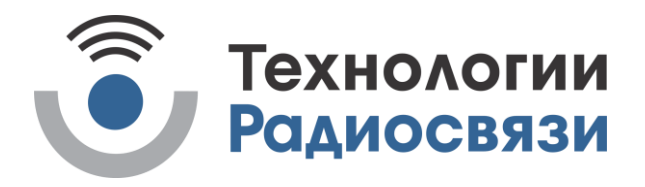

УТВЕРЖДЁН ТИШЖ.468331.110-01 РЭ - ЛУ

Антенна переносимая FlyAway

моторизованная 1,0 м Ku-диапазона

Руководство по эксплуатации

ТИШЖ.468331.110-01 РЭ

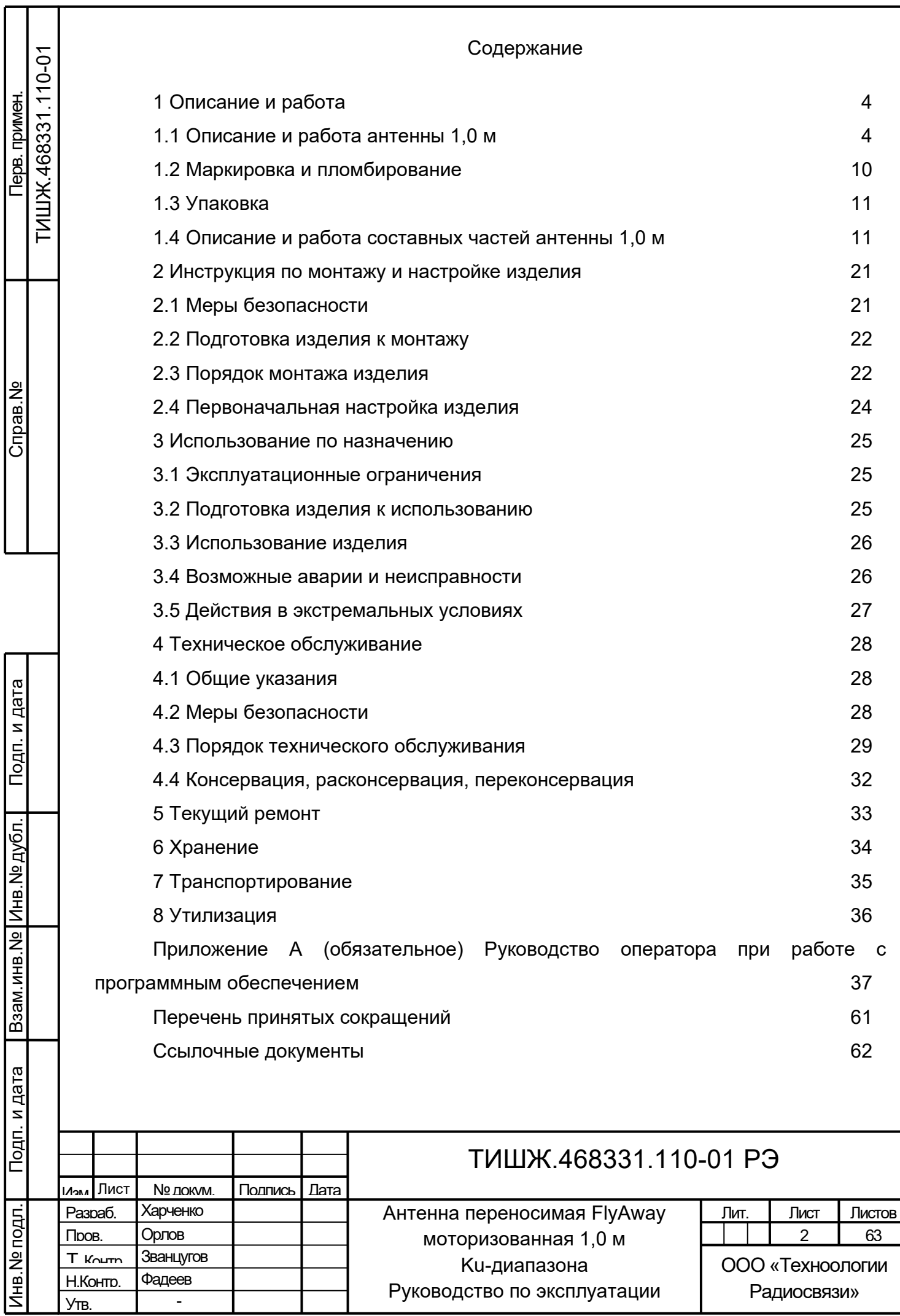

Настоящее руководство по эксплуатации (РЭ) предназначено для организации правильной и безопасной эксплуатации и оценки технического состояния антенны переносимой FlyAway моторизованной 1,0 м Ku-диапазона (далее по тексту – антенна 1,0 м) ТИШЖ.468331.110-01 производства ООО «Технологии Радиосвязи» .

РЭ описывает порядок хранения, монтажа, эксплуатации и технического обслуживания комплекса и содержит сведения о его конструкции, основных характеристиках, условиях работы, указания по соблюдению мер безопасности, а также основные правила, методы и приемы работы, необходимые для использования изделия по назначению.

Комплектность, ресурс, срок службы, учет работы и технического обслуживания комплекса отражаются в формуляре ТИШЖ.468331.110-01ФО [1].

Перед использованием изделия обслуживающий персонал должен изучить настоящее РЭ и остальную документацию на комплекс согласно ведомости эксплуатационной документации [3], сдать зачет по электробезопасности с квалификацией не ниже группы III (напряжение до 1000 В) согласно Правилам техники безопасности (ПТБ). Проведение инструктажей по правилам техники безопасности должно оформляться в специальном журнале эксплуатирующего подразделения.

Строго соблюдайте требования техники безопасности. Помните, что неправильное обращение с изделием может вызвать не только повреждение материального имущества, но и тяжелые травмы и телесные повреждения персонала с серьезными последствиями в зависимости от конкретных условий и нарушений.

Невыполнение требований к условиям транспортирования, хранения, размещения, монтажа и эксплуатации оборудования изделия может привести к его повреждению и утрате гарантии на бесплатный ремонт.

Подп. и дата

Инв.№ дубл.

Подп. и дата дазам. инв.№

Тодп. и дата

Baam. MHB.No

К опасным воздействиям при работе комплекса относится СВЧ излучение, создаваемое СВЧ оборудованием, подключаемым к антенне 1,0 м и напряжение электропитания +24 В.

Перечни принятых сокращений и ссылочных документов приведены в конце РЭ. Номера ссылочных документов в тексте РЭ указаны в квадратных скобках.

Настоящее РЭ разработано в соответствии с требованиями ГОСТ 2.601-2006, ГОСТ 2.610-2006 и должно постоянно находиться с изделием.

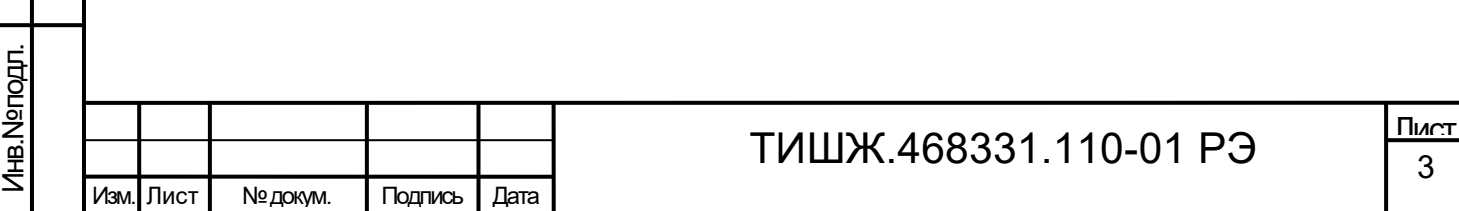

<span id="page-3-0"></span>1 Описание и работа

<span id="page-3-1"></span>1.1 Описание и работа антенны 1,0 м

1.1.1 Назначение

Антенна 1,0 м (изделие ТИШЖ.468331.110-01) производства ООО «Технологии Радиосвязи» является перебазируемым комплексом быстрого развертывания с автоматическим наведением и предназначена для обеспечения высокоскоростных каналов связи в Кu-диапазоне частот на остановках/стоянках.

Решаемые задачи:

− организация каналов видеоконференцсвязи;

− передача новостей с мест событий в реальном масштабе времени, в том числе, трансляция спортивных матчей;

− связь при катастрофах и чрезвычайных ситуациях;

− быстро-разворачиваемые станции для специальных применений - передвижные лаборатории (медицинские, исследовательские, геологоразведка и т.п.), передвижные ремонтные бригады и узлы связи.

1.1.2 Технические характеристики

Основные технические параметры антенны 1,0 м приведены в таблице [1.](#page-3-2)

Таблица 1– Основные технические параметры антенны 1,0 м

<span id="page-3-2"></span>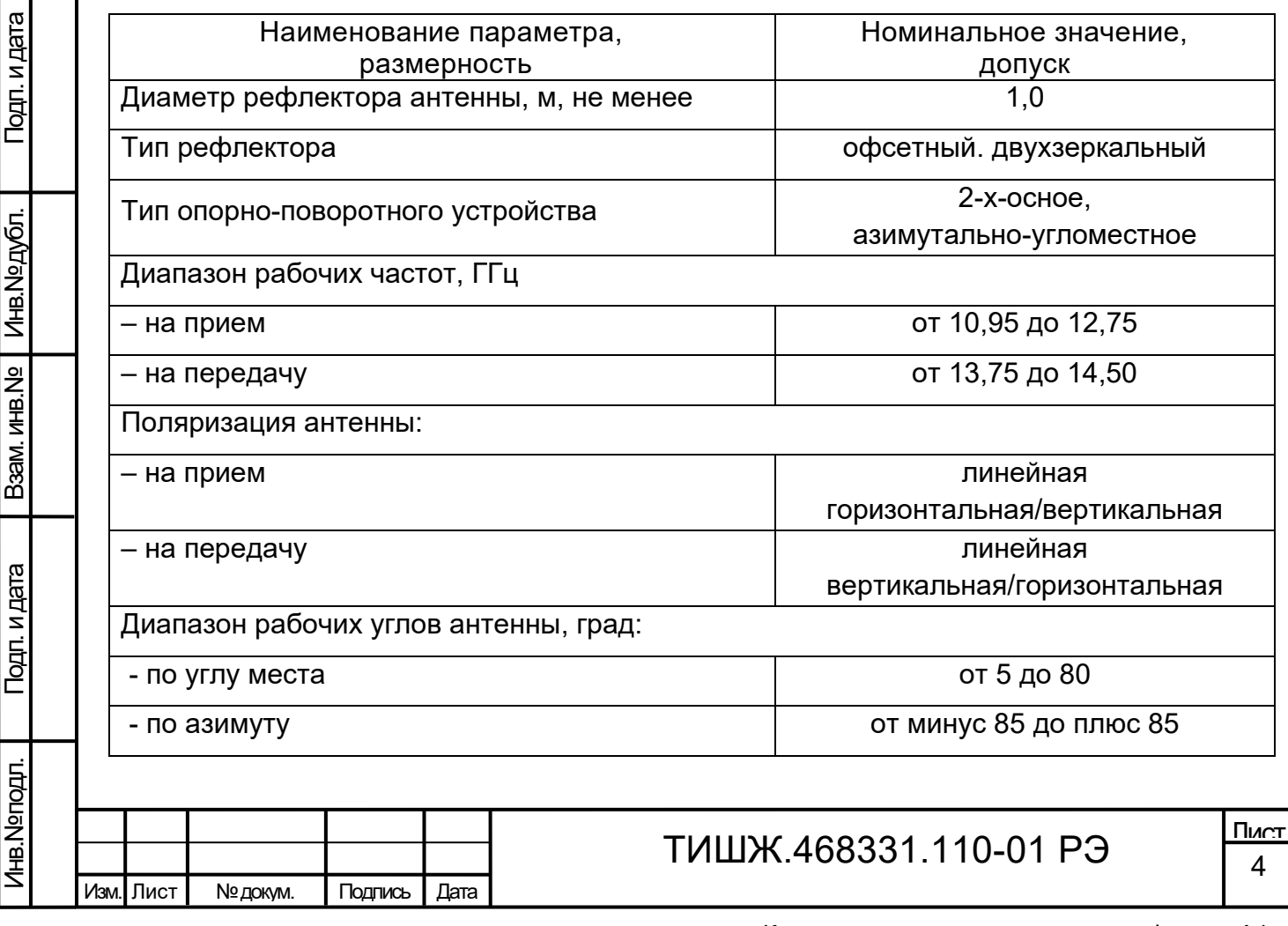

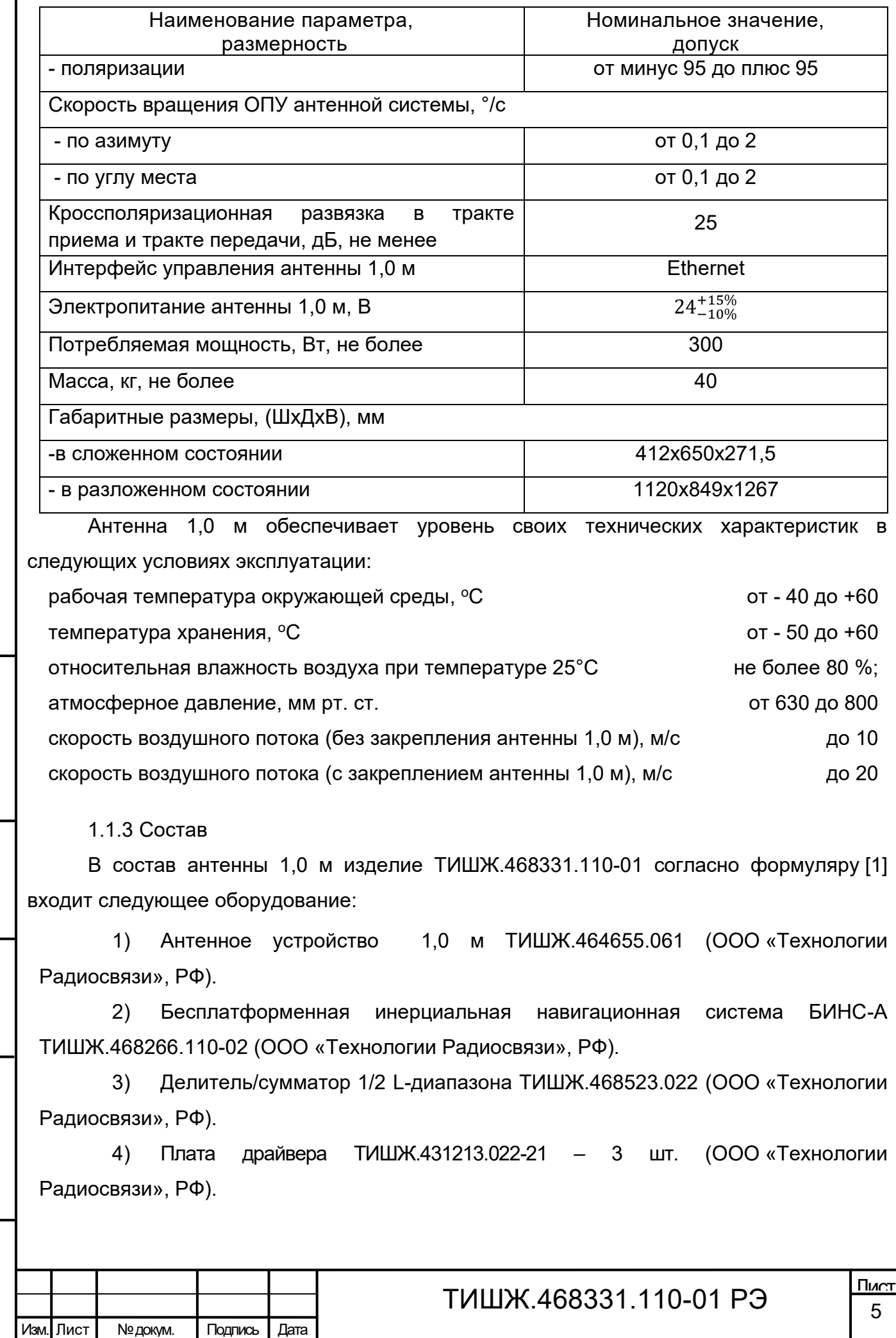

Подп. и дата

Г

Взам. инв. № | Инв. № дубл.

Подп. и дата дазам. инв.№

Подп. и дата

Инв. Nenoдл.

5) Плата управления ТИШЖ.431213.022-11 – 3 шт. (ООО «Технологии Радиосвязи», РФ).

6) Плата контроллера ТИШЖ.431213.010 – 1 шт. (ООО «Технологии Радиосвязи», РФ).

7) Плата ПСН SDR ТИШЖ.431213.009 – 1 шт. (ООО «Технологии Радиосвязи», РФ).

8) Комплекты кабелей.

9) LNB Ku-диапазона NJR2837SN («New Japan Radio Co.,Ltd.», Япония).

10) BUC Ku-диапазона NJT8302UN («New Japan Radio Co.,Ltd.», Япония).

11) Преобразователь интерфейсов RS-232/485 в Ethernet NРort 5150 («MOXA», Тайвань).

12) Кейс транспортировочный №1.

13) Кейс транспортировочный №2.

Габаритные размеры антенны в сложенном и разложенном состояниях представлены на рисунках [1](#page-5-0) и [2.](#page-6-0)

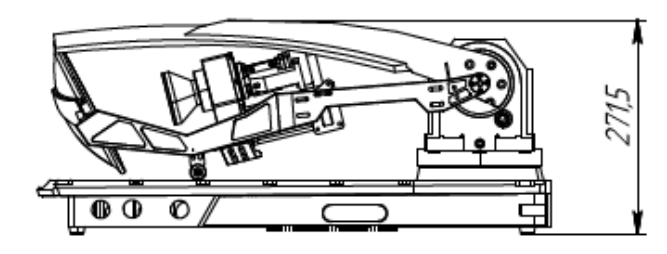

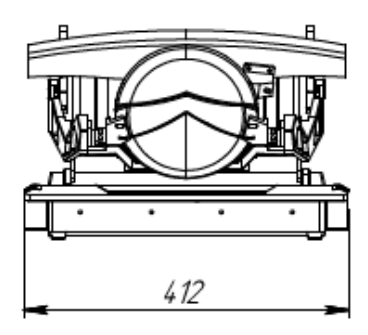

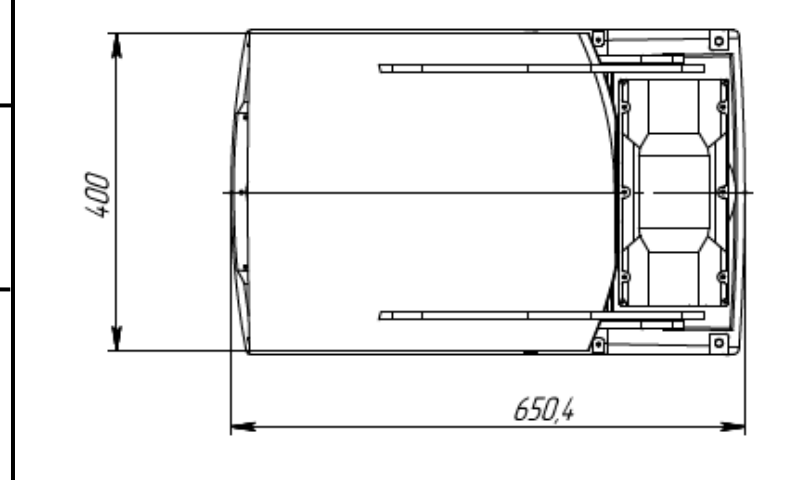

Подп. и дата

Инв.№ дубл

Подп. и дата дазам. инв.№

Подп. и дата

Baam. MHB.Nº

<span id="page-5-0"></span>Инв.№ подл.

Рисунок 1 – Габаритные чертежи антенны в сложенном состоянии

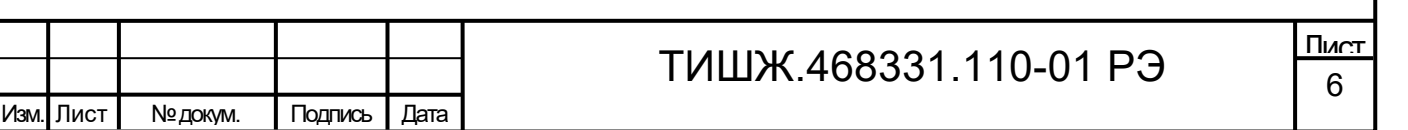

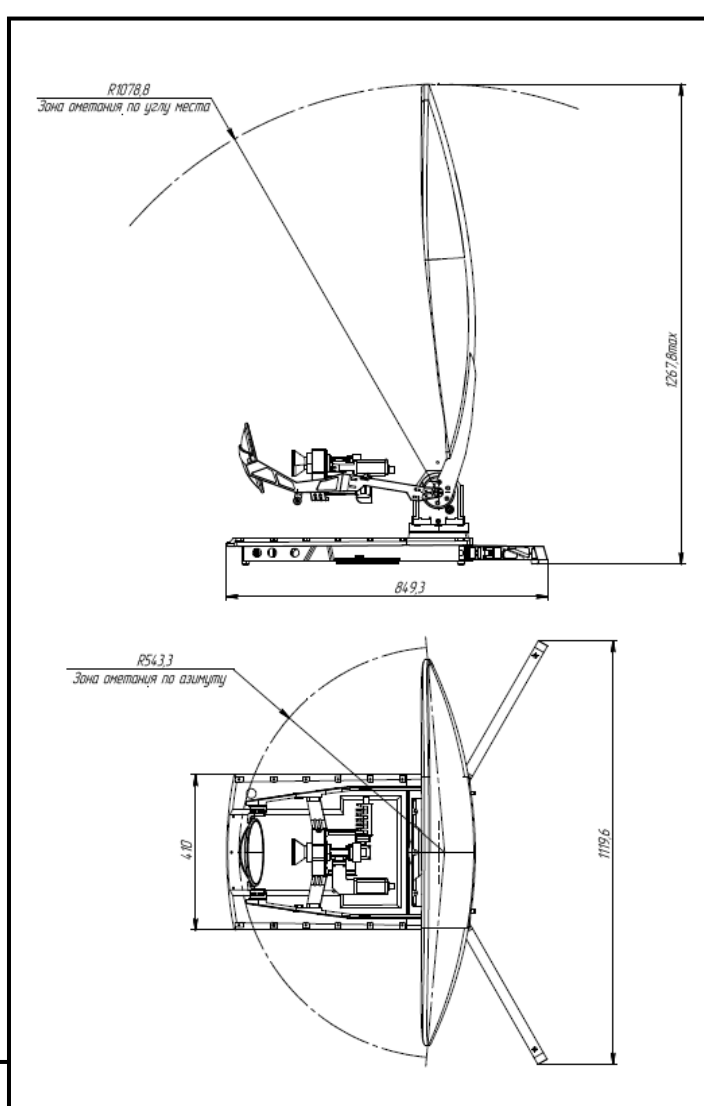

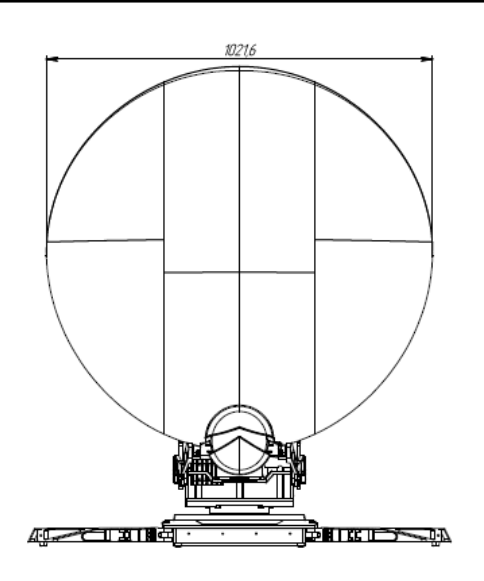

Рисунок 2 – Габаритные чертежи антенны в развернутом состоянии

#### 1.1.4 Устройство и работа

<span id="page-6-0"></span>Подп. и дата

Инв.№ дубл.

Подп. и дата дазам. инв.№

Подп. и дата

B<sub>3</sub>am. MHB.Nº

Состав оборудования антенны 1,0 м ТИШЖ.468331.110-01 по п. 1.1.3 и уровень его технических характеристик по п. 1.1.2 обеспечивают возможность организации дуплексного спутникового канала связи с топологией «точка – точка» с пропускной способностью до 2 Мбит/с и решения функциональных задач согласно п. 1.1.1.

Внешний вид антенны 1,0 м спереди и сзади представлен на рисунке [3](#page-7-0) а) и б).

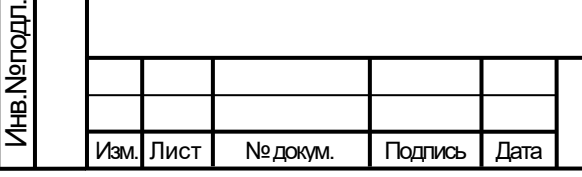

### ТИШЖ.468331.110-01 РЭ

7 Лист

<span id="page-7-0"></span>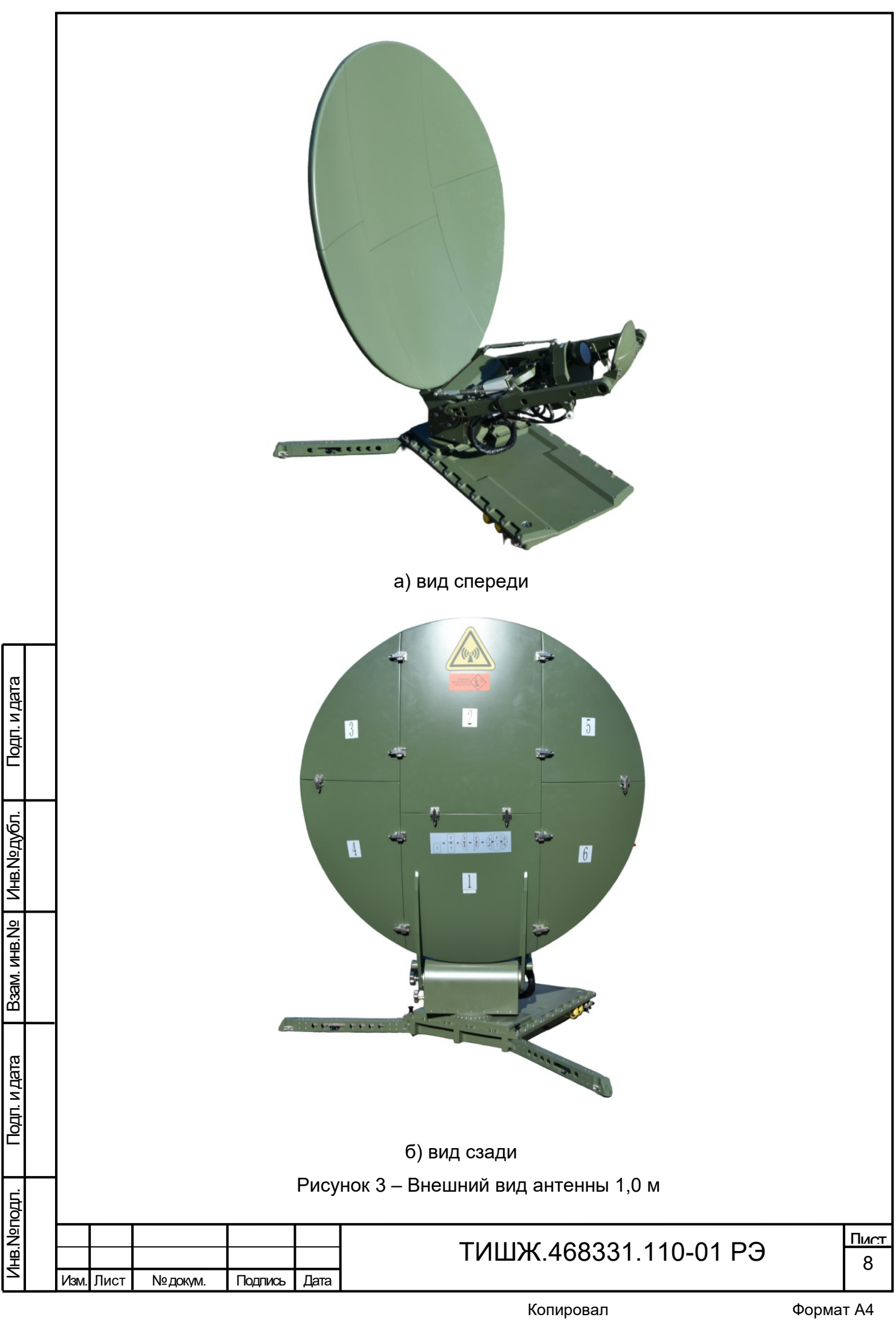

<span id="page-8-0"></span>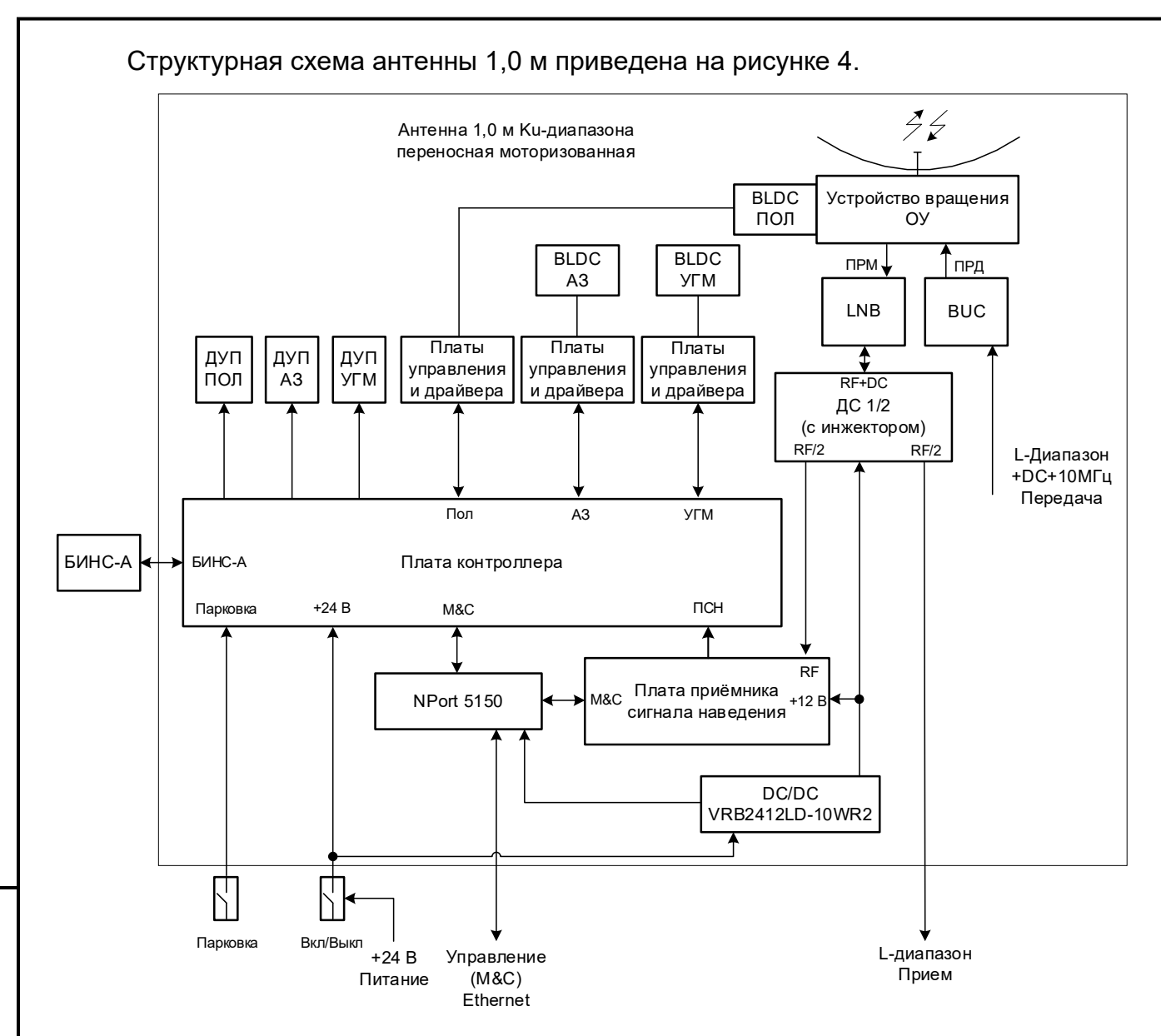

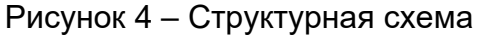

Радиочастотное оборудование и оборудование наведения (плата ПСН плата контроллера и платы драйверов) размещается в нише антенного устройства 1,0 м, за исключением средств управления с установленным CПО.

Антенна 1,0 м подключается к источнику питания +24 В.

Подп. и дата

Инв.№ дубл.

Подп. и дата дазам. инв.№

Подп. и дата

B<sub>3</sub>am. MHB.Nº

 $\overline{5}$ 

Управление антенны реализовано по интерфейсу Ethernet.

Информационный поток поступает на вход BUC, который переносит спектр сигнала ПЧ на рабочие частоты передачи антенны 1,0 м в Кu-диапазон (13,75-14,50) ГГц и усиливает его до требуемого уровня. С выхода BUC сигнал поступает на порт передачи облучателя АУ и излучается в направлении КА.

Питание, РЧ – сигнал и опора 10 МГц (при необходимости) подается по РЧ кабелю через соединитель «XS2» N – типа от оборудования эксплуатирующей организации.

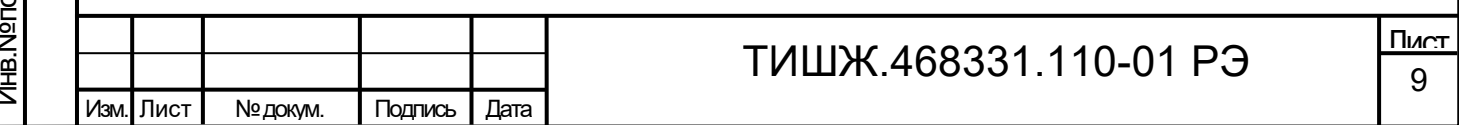

С приемного порта АУ принимаемый с КА сигнал в полосе частот приема (10,95 - 12,75) ГГц поступает на вход LNB, в котором он усиливается и преобразовывается в сигнал ПЧ L-диапазона.

Электропитание на LNB поступает через делитель/сумматор 1/2. Включение электропитания LNB осуществляется автоматически при включении АУ.

С выхода LNB сигнал ПЧ L-диапазона поступает на делитель/сумматор ДС 1/2, с одного из выходов которого сигнал поступает на плату ПСН, со второго выхода сигнал поступает на радиочастотный соединитель «XS1».

Управление наведением антенны в заданном направлении осуществляется при помощи СПО в режимах ручного наведения, программного наведения по целеуказаниям (ЦУ), автосопровождения по алгоритму экстремального регулирования и др.

Плата контроллера осуществляет управление антенной совместно с БИНС-А и платой ПСН на основе информации, поступающей по интерфейсам Ethernet, от внешнего аппаратно-программного средства управления.

В антенне 1,0 м реализован принцип наведения, который обеспечивает простой алгоритм наведения, не требующий профессиональной подготовки пользователя, при соблюдении условий, описанных в данном руководстве по эксплуатации. Устройство автоматического наведения антенны включает в себя опорно-поворотное устройство и бесплатформенную инерциальную навигационную систему БИНС-А.

1.2 Маркировка и пломбирование

<span id="page-9-0"></span>Подп. и дата

Инв.№ дубл.

Подп. и дата дазам. инв.№

Подп. и дата

B<sub>3</sub>am. MHB.Nº

Маркировка изделия в целом не предусмотрена.

На устройства и блоки составных частей изделия нанесена маркировка разъемов, индекс и заводской номер прибора в соответствии с ГОСТ 2.314-68 и разработанной КД. Маркировка устройств (блоков) и кабелей в течение всего срока службы изделия механически прочна, не стирается и не смываться жидкостями, используемыми при эксплуатации.

Пломбирование блоков и устройств составных частей изделия производства ООО «Технологии Радиосвязи» выполнено бумажными пломбами изготовителя, установленными сзади устройства на крепежный болт крышки. При необходимости допускается дополнительная защита и пломбирование всех составных частей изделия средствами пользователя - бумажными пломбами (этикетками) или пломбировочными чашками с невысыхающей мастикой.

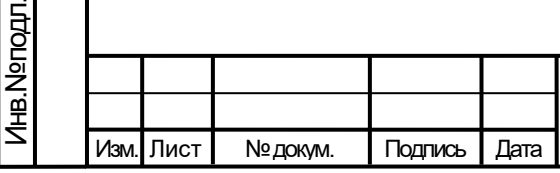

### ТИШЖ.468331.110-01 РЭ

#### 1.3 Упаковка

<span id="page-10-0"></span>Оборудование изделия упаковывается в два транспортировочных кейсахконтейнерах, приспособленных для ручной перевозки. Каждый транспортировочный кейс имеет упаковочный лист.

Внешний вид кейсов представлен на рисунке [5.](#page-10-2)

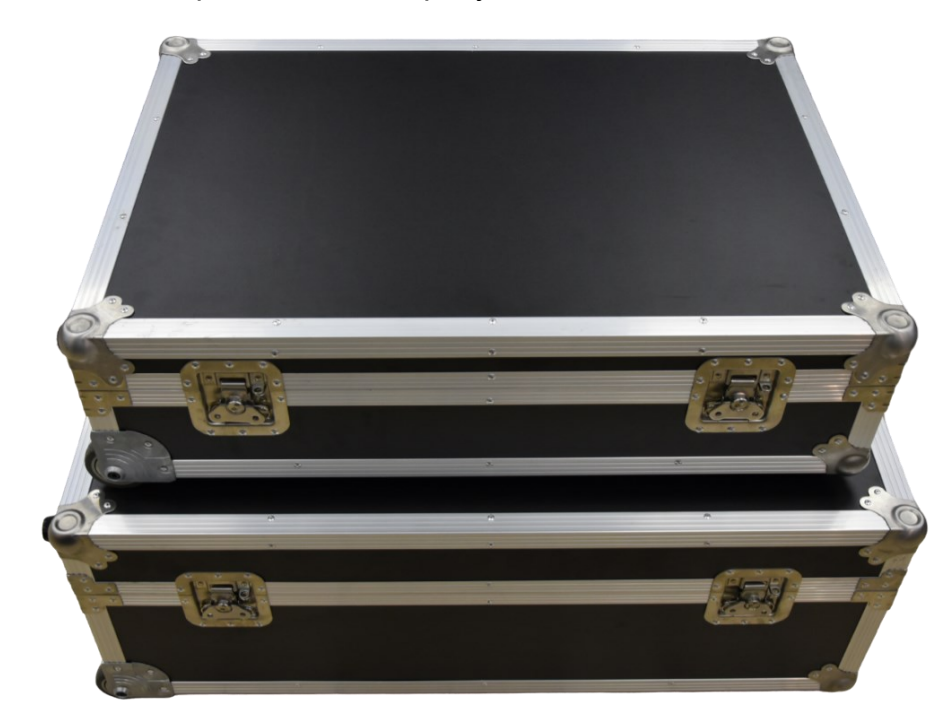

Рисунок 5 – Транспортировочные кейсы

Масса (с учетом составных частей изделия) и габаритные размеры каждого кейса приведены в таблице [2.](#page-10-3)

Таблица 2– Характеристики транспортировочных кейсов

<span id="page-10-3"></span>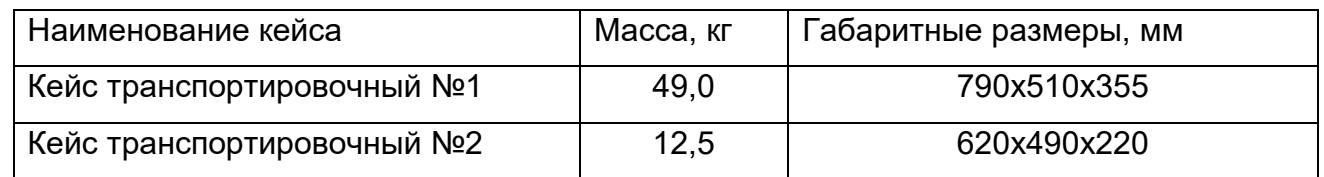

Предприятие-изготовитель гарантирует сохранность технических характеристик изделия при условии соблюдения правил упаковки, хранения и транспортировки, предусмотренных требованиями действующих стандартов и рекомендаций, изложенных в настоящем РЭ и ЭД на составные части изделия.

1.4 Описание и работа составных частей антенны 1,0 м

1.4.1 Антенное устройство 1,0 м

Антенное устройство 1,0 м (далее по тексту – АУ) ТИШЖ.464655.061 [4] производства ООО «Технологии Радиосвязи» создано на основе антенны FlyAway

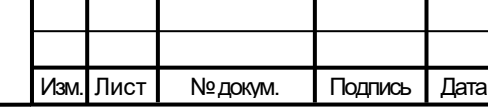

<span id="page-10-2"></span>Подп. и дата

Инв.№ дубл

Подп. и дата дазам. инв.№

<span id="page-10-1"></span>Подп. и дата

B<sub>3</sub>am. MHB.Nº

нв.№ подл.

### ТИШЖ.468331.110-01 РЭ

11 Лист Ku-диапазона, имеющей сборно-разборный рефлектор диаметром 1,0 м. Внешний вид АУ представлен на рисунке [6.](#page-11-0) Внешний вид облучателя представлен на рисунке [7.](#page-11-1)

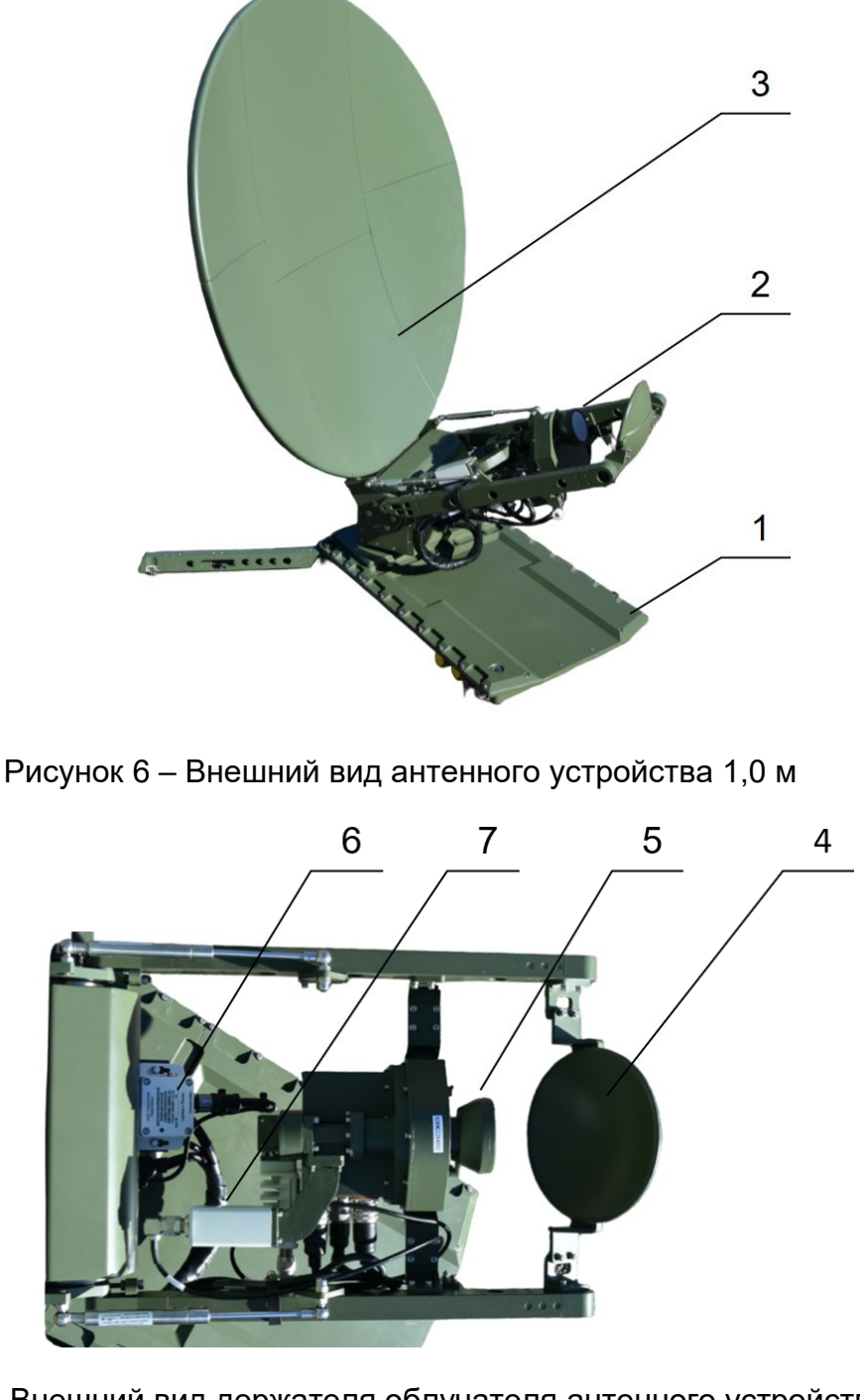

<span id="page-11-1"></span>Рисунок 7 – Внешний вид держателя облучателя антенного устройство 1,0 м АУ состоит из опорной платформы «1», на которой закреплено опорноповоротное устройство (ОПУ) с держателем облучателя «2», разборного рефлектора

Бесплатформенная навигационная система «6» БИНС-А смонтирована на поворотной части антенной системы. Последовательность действий при сборке рефлектора антенны отображена на основном сегменты рефлектора.

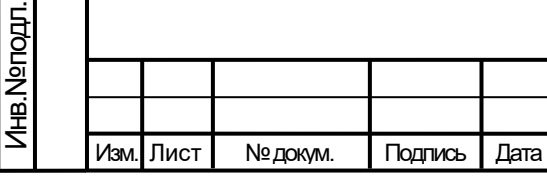

«3», контррефлектора «4» и облучателя «5».

<span id="page-11-0"></span>Подп. и дата

Инв.№ дубл

Подп. и дата дазам. инв.№

Подп. и дата

**B**sam. MHB.Nº

## ТИШЖ.468331.110-01 РЭ

Радиочастотное оборудование: BUC и LNB «7» - располагается непосредственно на держателе облучателя.

Для ручной подстройки положения антенного устройства или складывания/раскладывания обесточенного Изделия необходимо использовать ручкиворотки расположенные сбоку ОПУ (см. рисунок [8\)](#page-12-0).

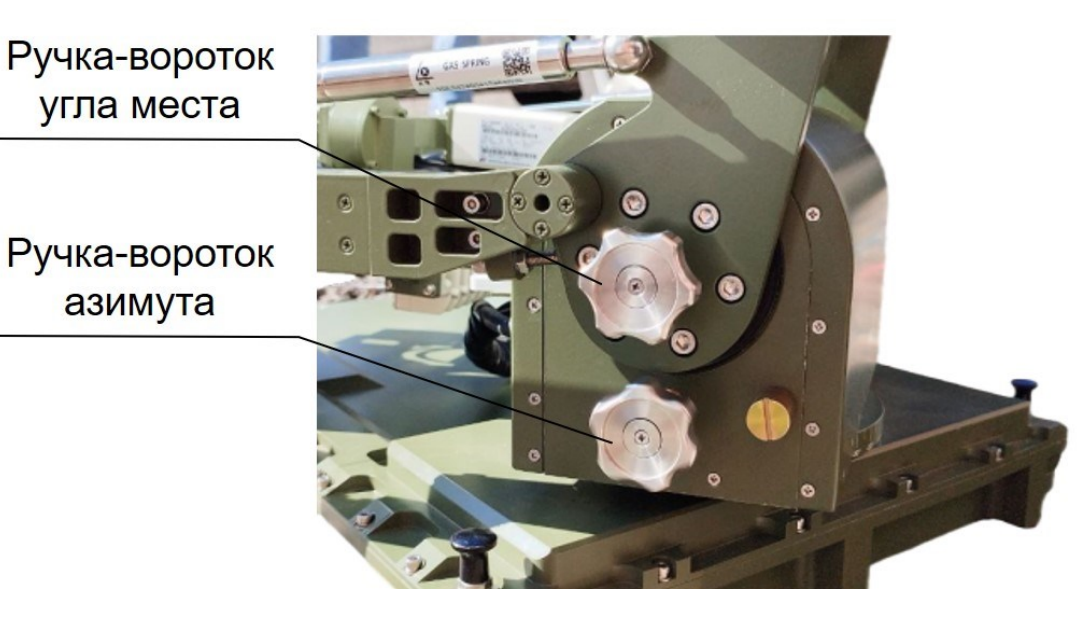

Рисунок 8 – Внешний вид ручек -воротков

<span id="page-12-0"></span>Платы и блоки управления АУ в целом смонтированы внутри герметичной опорной платформы.

Кнопки управления расположены с правой стороны АУ (см. рисунок [9\)](#page-12-1).

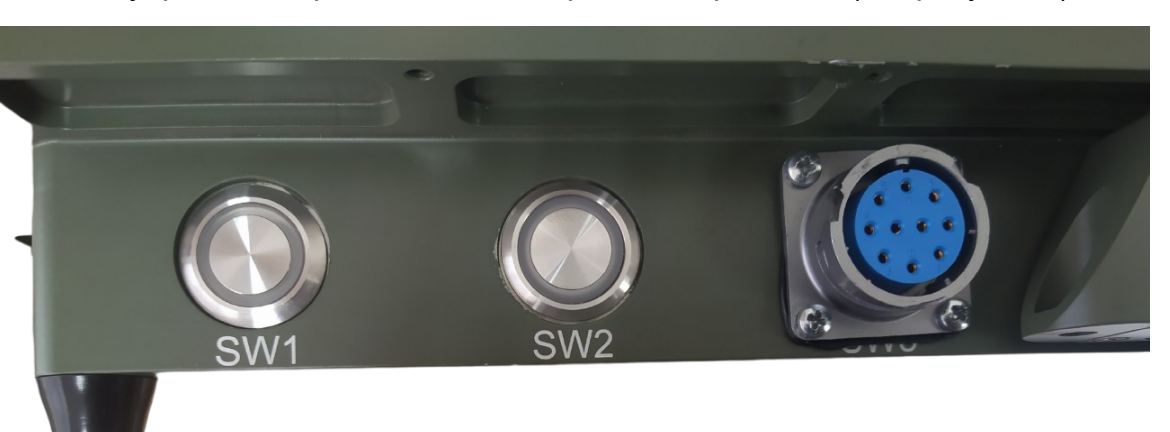

Рисунок 9 – Внешний вид АУ с правой стороны

Соединители и кнопки расположенные с правой стороны АУ представлены в таблице [3.](#page-13-0)

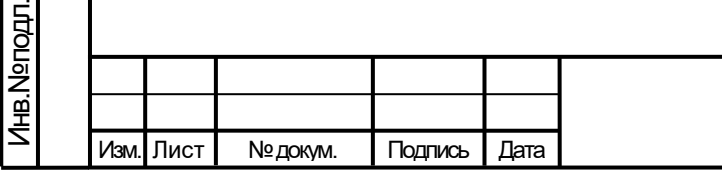

Подп. и дата

Инв.№ дубл

Подп. и дата дазам. инв.№

<span id="page-12-1"></span>Подп. и дата

**B**sam. MHB.Nº

## ТИШЖ.468331.110-01 РЭ

13 Лист

<span id="page-13-0"></span>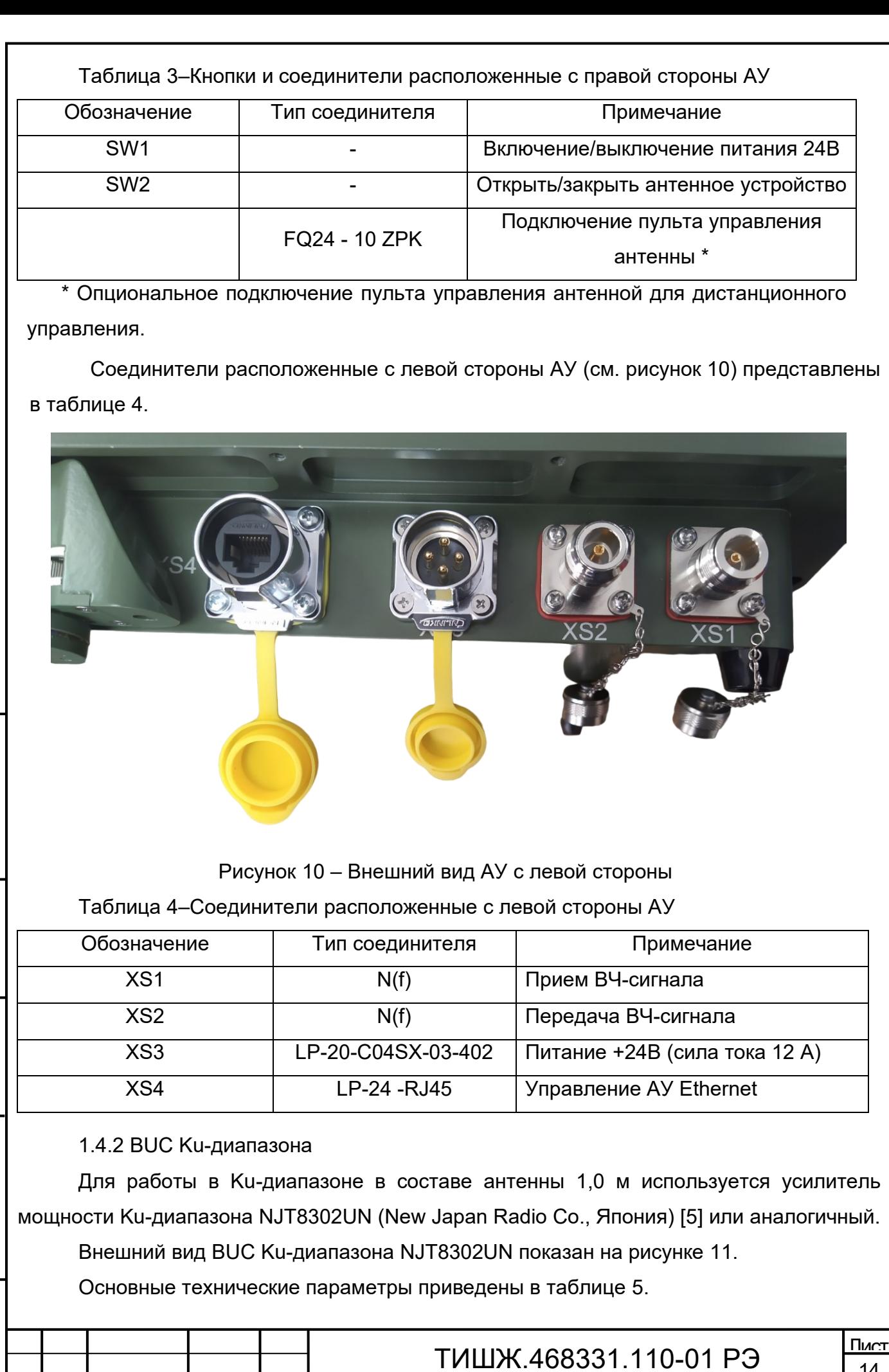

<span id="page-13-2"></span><span id="page-13-1"></span>Взам. инв. № | Инв. № дубл. Подп. и дата дазам. инв.№ Подп. и дата Инв.№ подл.

Подп. и дата

Изм. Лист № докум. Подпись Дата

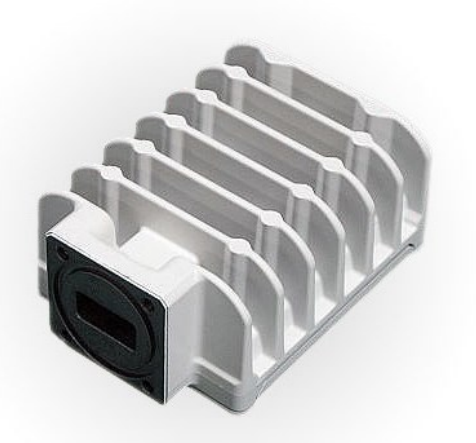

#### Рисунок 11 – BUC Ku-диапазона NJT8302UN

#### Таблица 5– Основные технические параметры BUC Ku-диапазона NJT8302UN

<span id="page-14-1"></span><span id="page-14-0"></span>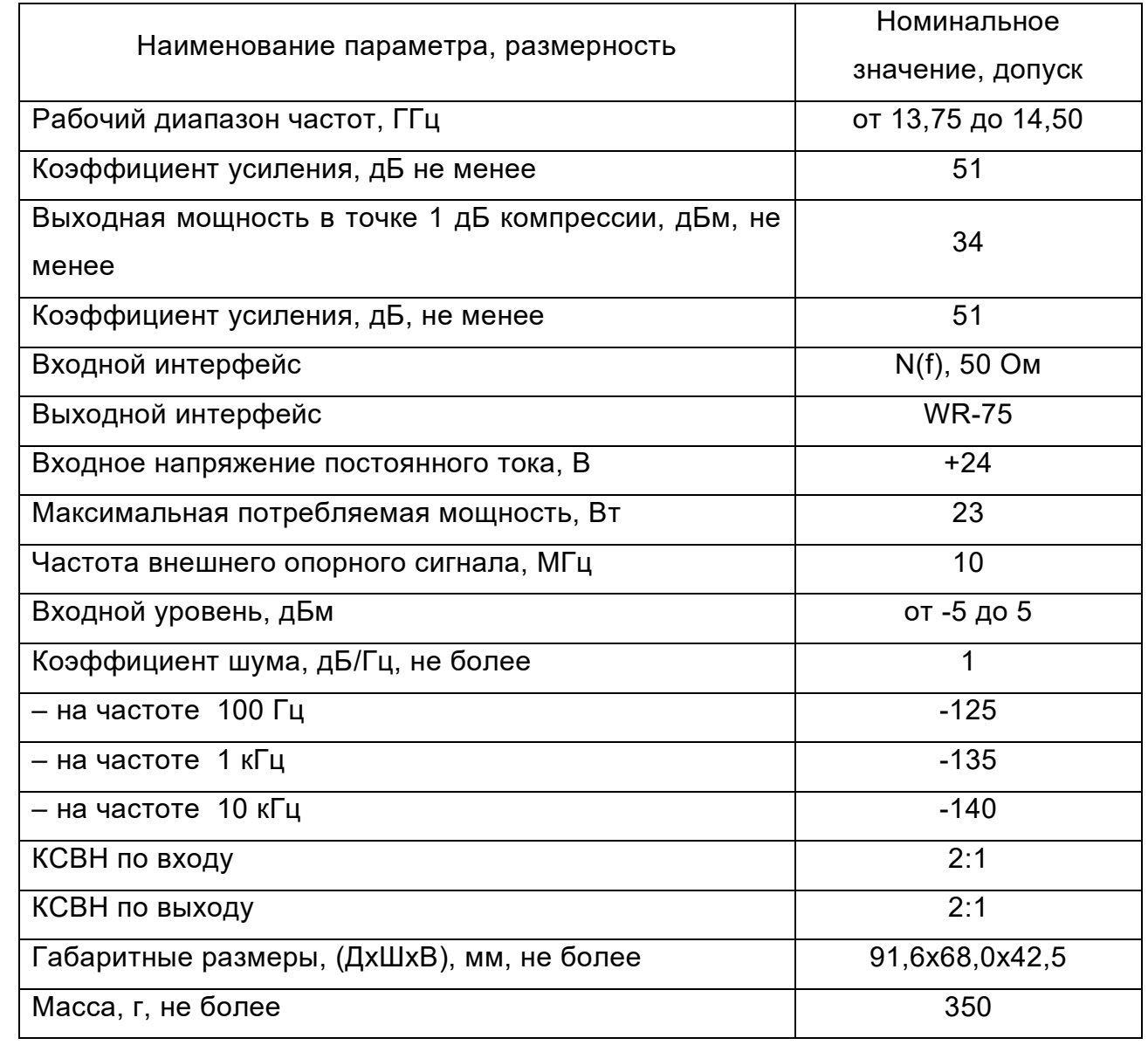

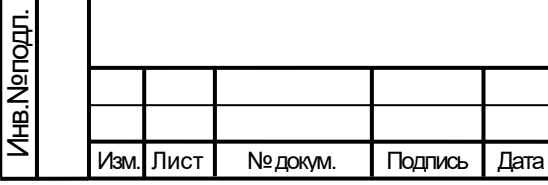

Подп. и дата

Взам. инв.№ | Инв.№дубл.

Подп. и дата дазам. инв.№

Подп. и дата

## ТИШЖ.468331.110-01 РЭ

15 Лист 1.4.3 LNB Ku-диапазона

Изм. Лист № докум. Подпись Дата

Подп. и дата

Инв.№ дубл.

Подп. и дата дазам. инв.№

Подп. и дата

B3am. MHB.Nº

Инв.№ подл.

Для работы в Ku-диапазоне в составе антенны 1,0 м используется малошумящее входное устройство Ku-диапазона LNB Ku-диапазона NJR2837SN (New Japan Radio Co., Япония) [6] или аналогичное.

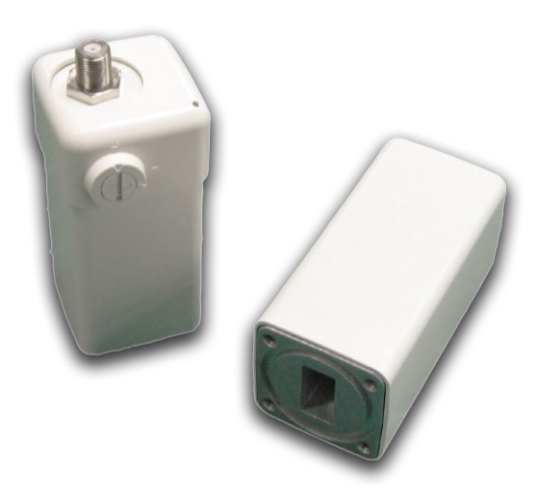

Рисунок 12 – LNB Ku-диапазона NJR2837SN

Основные технические параметры приведены в таблице [6.](#page-15-0)

Таблица 6– Основные технические параметры LNB Ku-диапазона NJR2837SN

<span id="page-15-0"></span>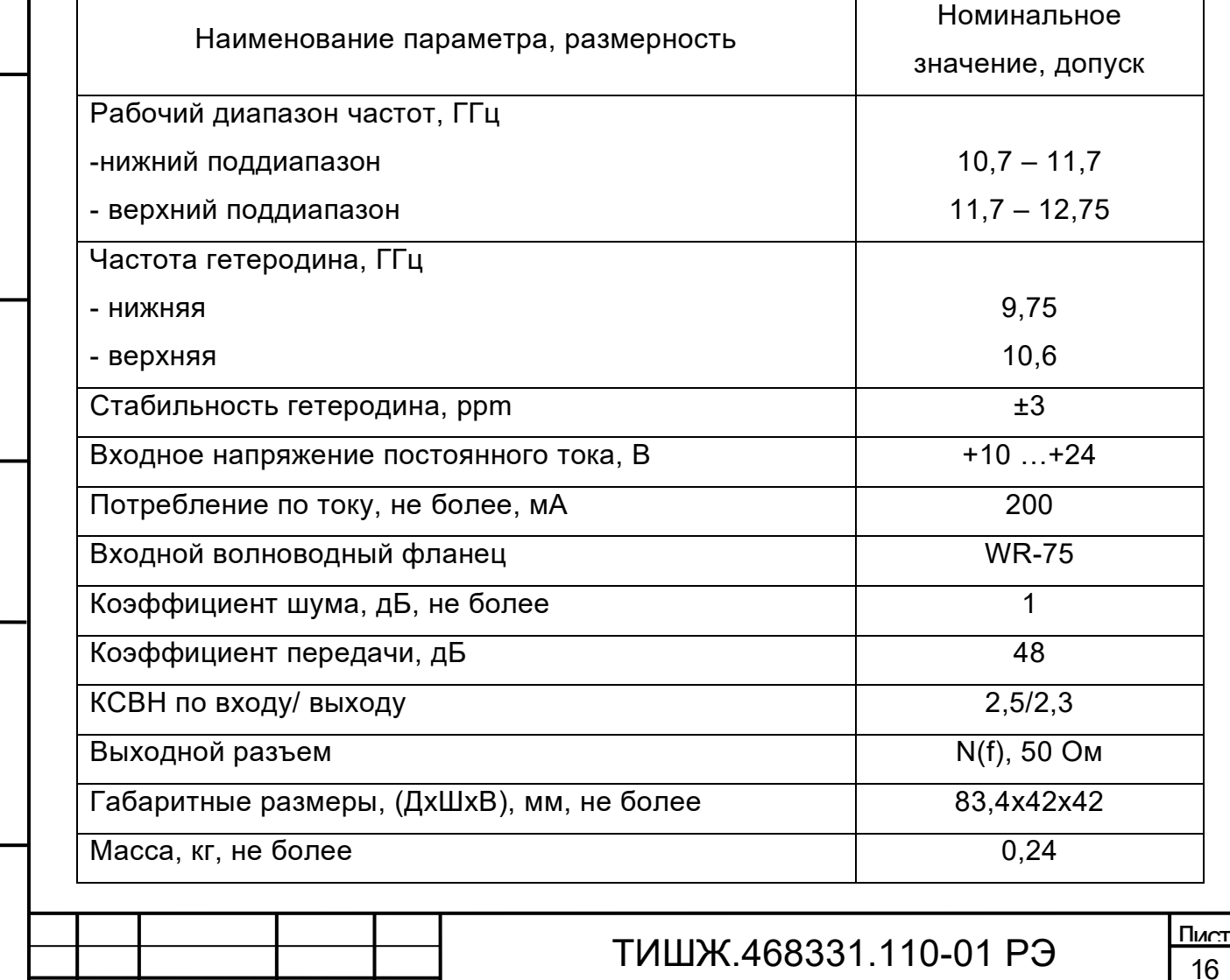

LNB устанавливается непосредственно на облучающее Ku-диапазона через стандартный волноводный интерфейс WR75.

#### 1.4.4 БИНС ТИШЖ.468266.110-02

Бесплатформенная инерциальная навигационная система (БИНС-А) ТИШЖ.468266.110-02, внешний вид которой представлен на рисунке [13](#page-16-0), обеспечивает получение и выдачу в систему наведения антенн (СНА) данных о местоположении объекта и углов ориентации (азимут, крен, тангаж).

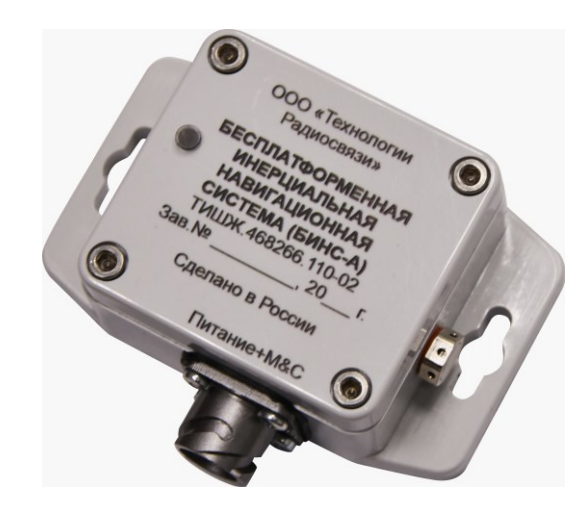

Рисунок 13 – Внешний вид БИНС-А ТИШЖ.468266.110-02

<span id="page-16-0"></span>БИНС-А ТИШЖ.468266.110-02 представляет собой комплексированное решение на основе навигационного приемника ГЛОНАСС/GPS на базе чипсета GlobalSat MT-5365B, термостатированного инерциального модуля на базе LSM9DS0, включающего 3 осевой гироскоп, 3-осевой акселерометр, 3-осевой магнитометр и вычислителя на основе микроконтроллера STM32F427 (на ядре Cortex M4).БИНС-А обеспечивает получение следующих параметров:

− широта, градусы;

Подп. и дата

Инв.№ дубл

Подп. и дата дазам. инв.№

Подп. и дата

B3aM. WHB.Nº

Инв.№ подл.

− долгота, градусы;

− путевая скорость, км/час;

− путевой курс, градусы;

− время UTC.

БИНС-А обеспечивает выдачу параметров:

− значения углов поворота по 3-м осям: X, Y, Z;

− значения ускорений по 3-м осям: X, Y, Z;

− значения магнитного поля Земли по 3-м осям: X, Y, Z;

− температура инерциального модуля;

− количество принимаемых навигационных спутников.

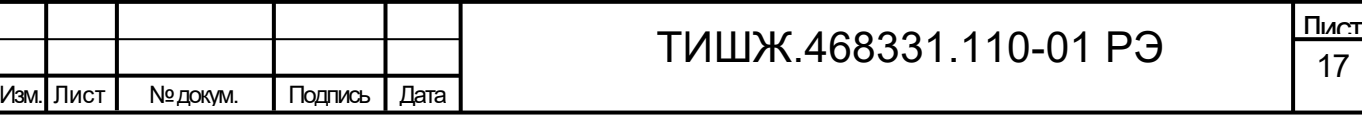

БИНС-А формирует следующие признаки о текущем состоянии:

- − общая авария (норма/отказ);
- − FLASH-память (норма/отказ);
- − состояние приемника GPS/GLONASS (норма/отказ);
- − температура (0 в допуске, 1 вне допуска);
- − признаки калибровки гироскопа, акселерометра, калибровки магнитометра;
- − признак валидности данных от приемника GLONASS/GPS.

Основные технические характеристики приведены в таблице [7.](#page-17-0) Более подробная информация о работе БИНС-А ТИШЖ.468266.110-02 приведена в руководстве по эксплуатации [7].

Таблица 7– Основные технические параметры БИНС-А

<span id="page-17-0"></span>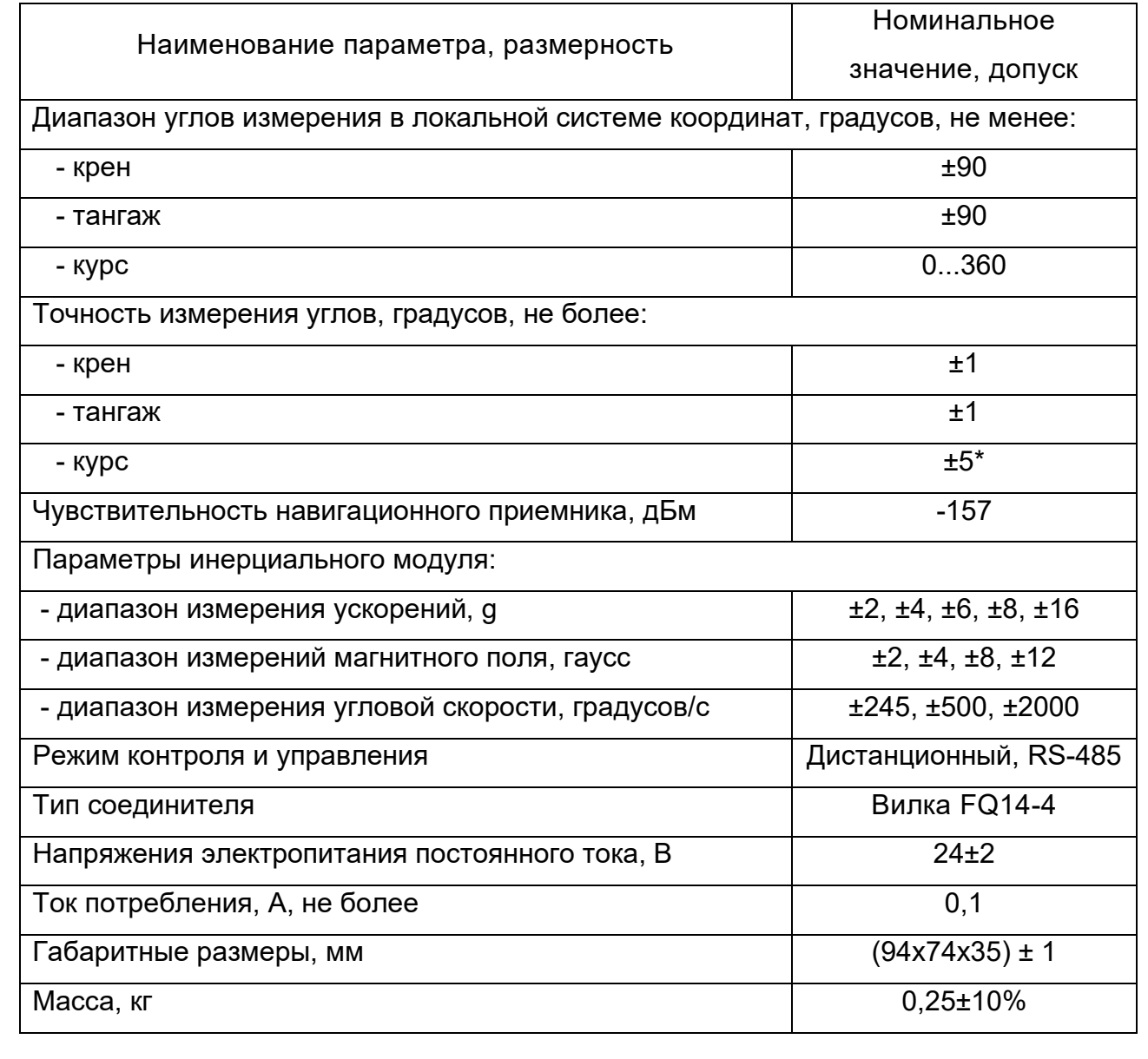

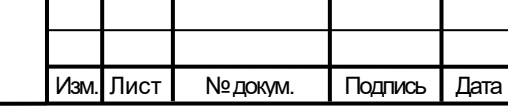

Подп. и дата

Инв.№ дубл.

Подп. и дата дазам. инв.№

Подп. и дата

B<sub>3</sub>am. MHB.Nº

Инв.№ подл.

## ТИШЖ.468331.110-01 РЭ

18 Лист 1.4.5 Преобразователь интерфейсов RS-232/485 в Ethernet

Для обеспечения дистанционного контроля и управления устройствами антенны 1,0 м, используется преобразователь интерфейсов RS-232/485 в Ethernet Nport 5150 [8] фирмы MOXA.

Преобразователь интерфейсов NРort 5150 сконструирован в виде блока для установки на дин-рейку. Внешний вид блока NРort 5150 представлен на рисунке [14.](#page-18-0)

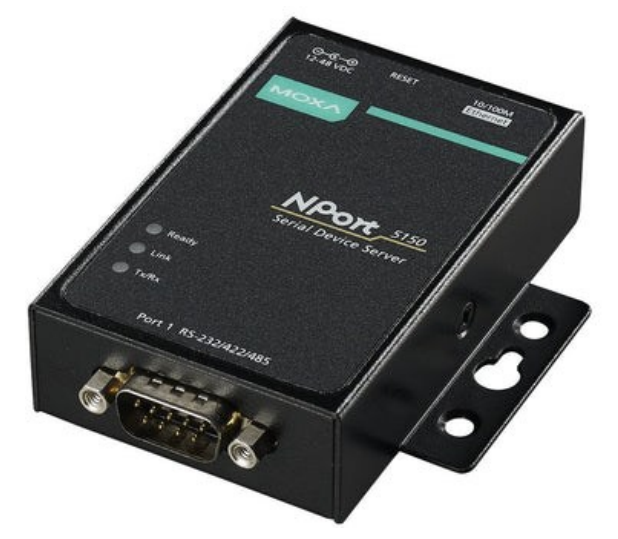

<span id="page-18-0"></span>Рисунок 14 – Преобразователь интерфейсов RS-232/485 в Ethernet NPort 5150 Основные технические данные преобразователя интерфейсов NPort 5150 приведены в таблице [8.](#page-18-1)

Таблица 8– Основные технические параметры преобразователя интерфейсов NPort 5150

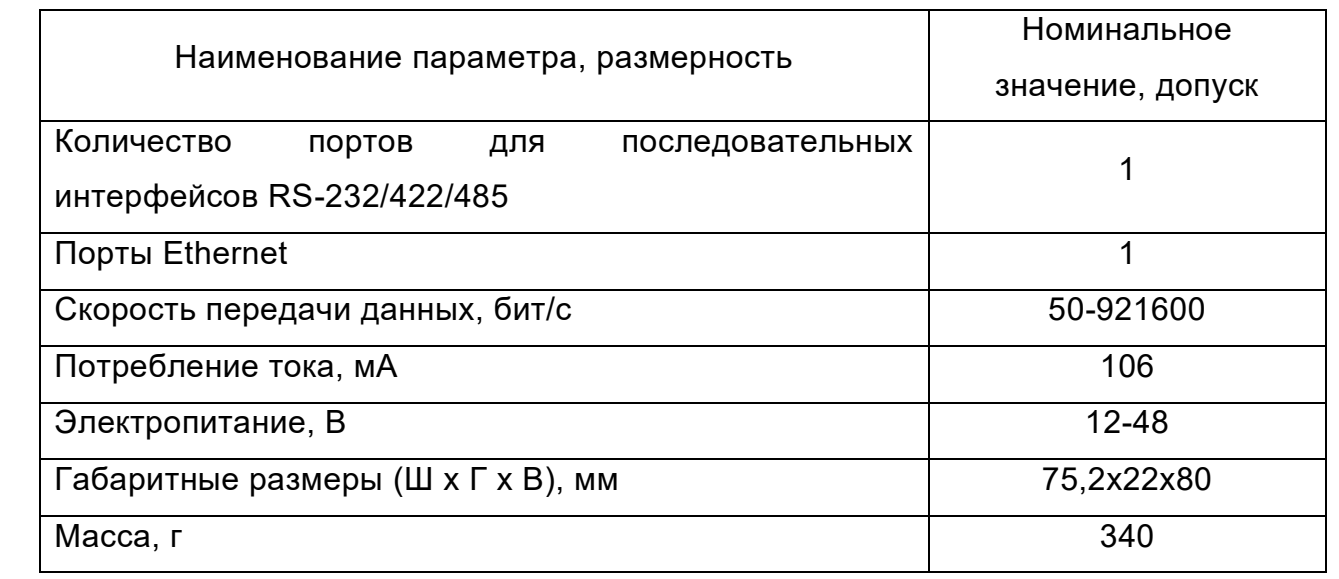

1.4.1 Делитель/сумматор ДС 1/2 L-диапазона

<span id="page-18-1"></span>Подп. и дата

Инв.№ дубл

Подп. и дата дазам. инв.№

Подп. и дата

Baam. MHB.No

Инв.№ подл.

Делитель/сумматор ДС 1/2 ТИШЖ.468523.022 (ООО «Технологии Радиосвязи) предназначен для деления/суммирования сигналов в приемных и передающих трактах

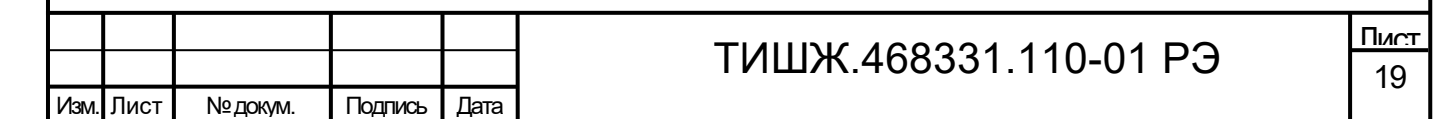

земных станций спутниковой связи и телевидения и в других системах и комплексах радиосвязи.

Делитель/сумматор ДС 1/2 ТИШЖ.468523.022 обеспечивает работу в расширенном L-диапазоне частот 700-2300 МГц.

Основные технические данные делителя/сумматора ДС 1/2 ТИШЖ.468523.022 приведены в таблице [9.](#page-19-0)

Таблица 9– Основные технические параметры ДС 1/2

<span id="page-19-0"></span>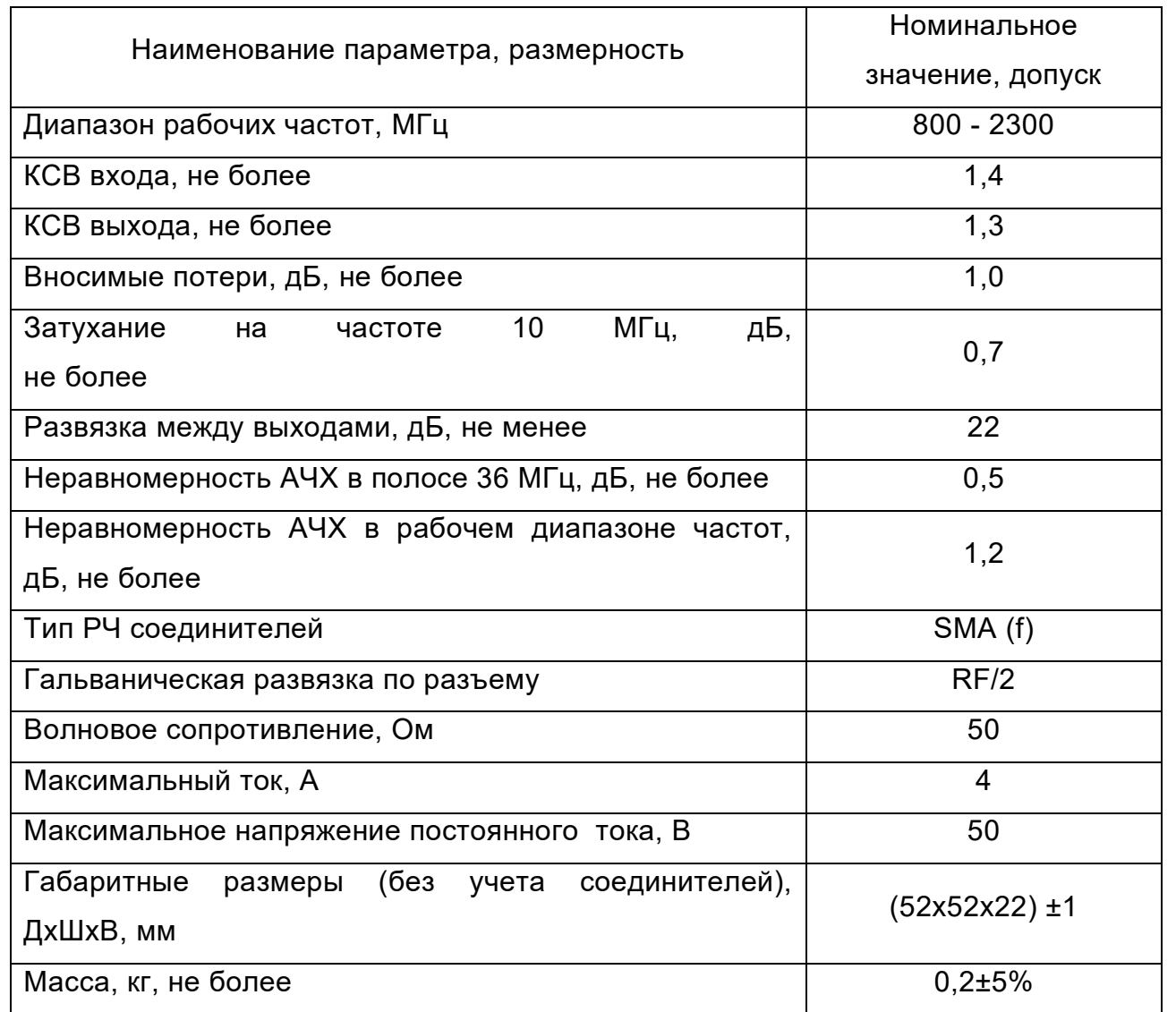

В составе данного изделия Д/С доработан и дополнительно выполняет функцию инжектора питания для устройства LNB.

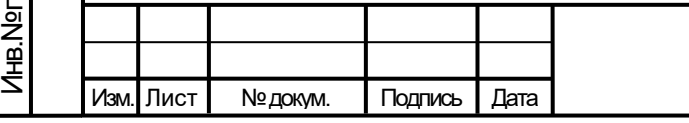

Подп. и дата

Инв.№ дубл.

Подп. и дата дазам. инв.№

Подп. и дата

B<sub>3</sub>am. MHB.Nº

 $\frac{d}{dt}$ 

### ТИШЖ.468331.110-01 РЭ

20 Лист 2 Инструкция по монтажу и настройке изделия

2.1 Меры безопасности

<span id="page-20-1"></span><span id="page-20-0"></span>2.1.1 При работе с изделием следует соблюдать общие правила обращения с электроаппаратурой, правила пожарной безопасности и инструкцию эксплуатирующей организации о мерах пожарной безопасности.

2.1.2 Монтаж антенного устройства 1,0 м должен производиться операторами, сдавшими зачет по электробезопасности и имеющими квалификационную группу не ниже III (напряжение до 1000 В).

2.1.3 Технический обслуживающий персонал при монтаже и в процессе эксплуатации изделия должен строго соблюдать меры безопасности, изложенные в настоящем РЭ и в РЭ на составные части изделия, в том числе:

− устранять повреждения, заменять элементы, узлы, приборы, предохранители и другие электрические элементы из состава оборудования изделия только после отключения соответствующих цепей электропитания, исключающих прямую или косвенную подачу напряжения на них;

устанавливать в аппаратуру вставки предохранителей, номинальные токи которых соответствуют величинам, указанным в ЭД на аппаратуру;

не допускать переключение силовых кабелей под напряжением;

после проведения осмотров и ремонта перед подачей напряжения на блоки изделия убедиться в том, что все работы закончены, и включение питающих напряжений не повлечет поражение людей электрическим током или повреждение аппаратуры;

− при нарушении изоляции или при касании токоведущих частей с корпусом аппаратуры изделия (появления потенциала на корпусах приборов) немедленно отключать соответствующую цепь, включать которую можно только после выявления причин и устранения неисправностей.

2.1.4 Средствами защиты обслуживающего персонала являются предохранительные приспособления и инструменты с изолированными рукоятками, временные и постоянные ограждения, спецодежда, электрическая и механическая блокировки. Все средства защиты должны подвергаться систематической проверке. Все металлические каркасы и блоки аппаратуры должны быть соединены с контуром заземления объекта, выполненным в соответствии с ГОСТ 464.

2.1.5 Элементы контура заземления и молниезащиты должны подвергаться систематическим испытаниям с оформлением соответствующих протоколов и иметь отметку о сроках проведения очередной проверки.

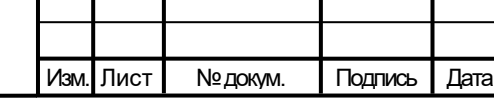

Подп. и дата

Инв.№ дубл.

Подп. и дата дазам. инв.№

Подп. и дата

B3aM. MHB.Nº

Инв.№ подл.

## ТИШЖ.468331.110-01 РЭ

2.1.6 Обслуживающему персоналу запрещается:

− применять нештатные и неисправные приборы, не имеющие формуляров и отметок об их своевременной проверке;

− устранять повреждения, осуществлять замену блоков и предохранителей, а также отключать и подключать разъемы или перемещать кабели при включенном электропитании;

− касаться штырей разъемов незащищенными руками и одеждой, не приняв меры по защите от статического электричества, прислонять разъемы к поверхностям, опасным в отношении накопления статического электричества.

2.2 Подготовка изделия к монтажу

<span id="page-21-0"></span>2.2.1 Для обеспечения надёжного наведения антенны на КА необходимо, чтобы антенна была размещена на участке местности, открытом в направлении ориентации антенны в заданных диапазонах рабочих углов. Над антенной не должны проходить линии электропередачи, в рабочем диапазоне частот в направлениях на КА должны отсутствовать помехи от радиорелейных станций и других наземных радиотехнических устройств.

2.2.2 Выбрать место для размещения антенны, удовлетворяющее следующим условиям:

− участок местности должен быть открытым в направлении ориентации антенны на КА в заданных диапазонах рабочих углов;

− угол закрытия радиотрассы должен быть как минимум на 7° меньше минимального рабочего угла места видимости на КА;

− сектор обзора по азимуту антенны должен обеспечивать работу изделия в полном диапазоне рабочих углов по азимуту;

− над антенной не должны проходить линии электропередачи;

− в диапазоне рабочих частот изделия в направлениях на предназначенные для работы КА должны отсутствовать помехи от радиорелейных станций и других наземных радиотехнических средств.

2.3 Порядок монтажа изделия

Подп. и дата

Инв.№ дубл.

Подп. и дата дазам. инв.№

Подп. и дата

Baam. MHB.Nº

Инв.№ подл.

<span id="page-21-1"></span>2.3.1 Монтаж антенны 1,0 м легко выполняется двумя операторами в следующей последовательности:

1) Выбрать относительно ровную площадку для развертывания изделия и разместить на ней транспортировочные кейсы №1 и №2.

2) Открыть транспортировочные кейсы антенного устройства, показанные на рисунке [5](#page-10-2), и извлечь из них оборудование.

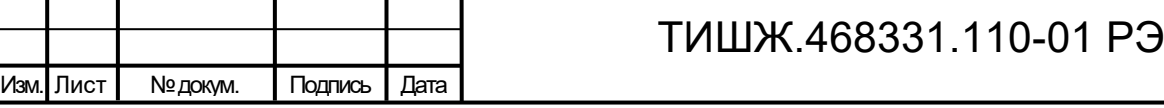

3) Установить вращающуюся площадку антенны, сориентировав её по компасу в примерном направлении на юг.

4) Развернуть и закрепить опоры площадки (см. рисунок [15\)](#page-22-0). Закрепление опоры происходит путем защелкивания подпружиненного стопорного штифта. При необходимости закрепить антенну 1,0 м.

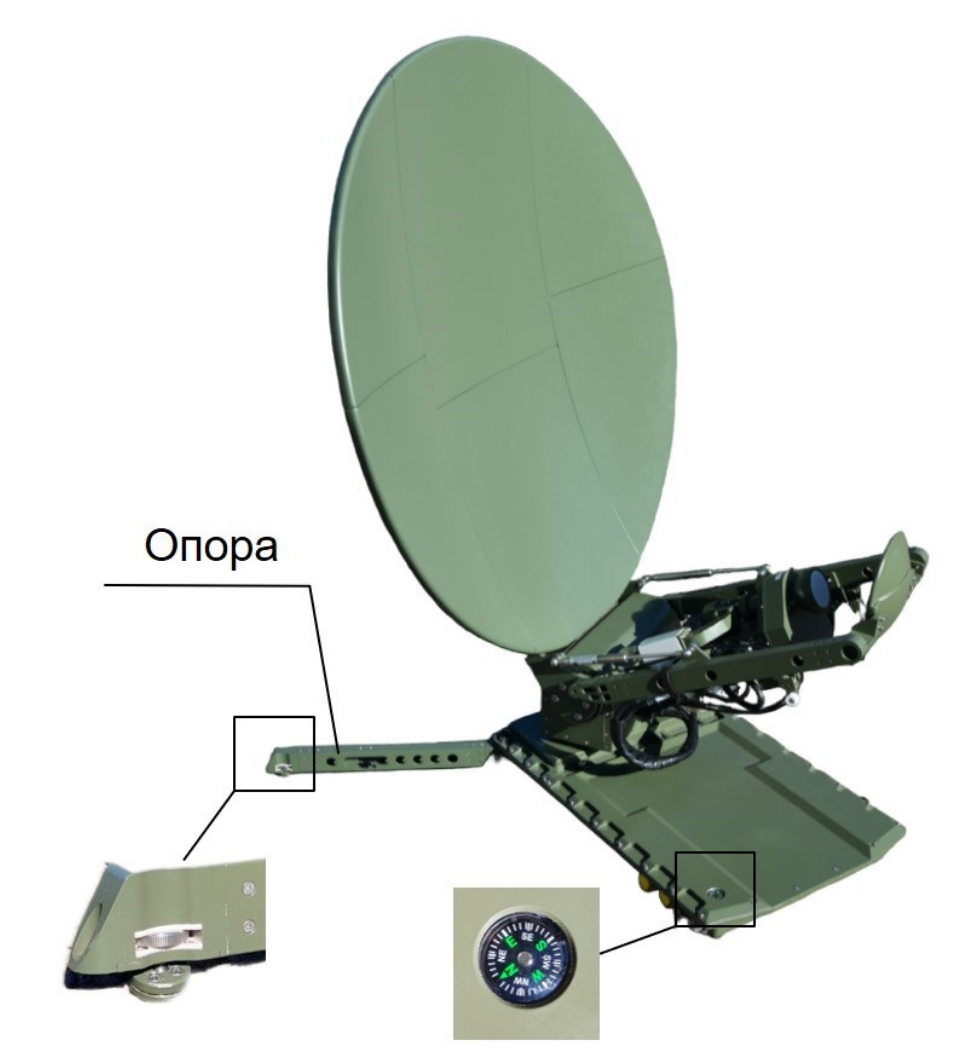

Рисунок 15 – Внешний вид элементов участвующих в процессе монтажа (компас, уровень, опоры площадки)

5) Подключить кабель электропитания к соединителю АУ «XS3» (см. рисунок [10](#page-13-1) и таблицу [4\)](#page-13-2).

6) Подключить ВЧ-кабели и кабель обмена согласно схеме электрической соединений [2].

7) Подать напряжение электропитания +24 В на антенну 1,0 м и включить его, нажатием кнопки «SW1» (см. рисунок [9](#page-12-1) и таблицу [3\)](#page-13-0).

8) Раскрыть антенну из транспортного положения нажав на кнопку «SW2» (см. рисунок [9](#page-12-1) и таблицу [3\)](#page-13-0). Дождаться полного раскрытия антенны из транспортного положения в рабочее

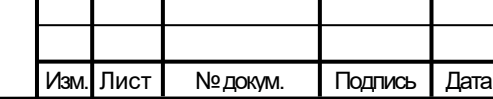

Подп. и дата

<span id="page-22-0"></span>Инв.№ дубл

Подп. и дата дазам. инв.№

Подп. и дата

**B**sam. MHB.Nº

Инв.№ подл.

9) Установить сегменты рефлектора. Порядок установки сегментов рефлектора указан на основном лепестке.

10) Регулировочными колесиками выровнять опоры в нулевое (среднее) положение. Нулевое положение контролировать по БИНС. Для корректной работы антенны 1,0 м уровень по тангажу и крену не должен превышать 10 градусов:

11) Подключить к АУ ноутбук или другое аппаратно-программное средство управления и анализатор спектра (в состав Изделия не входят).

**Внимание! Разъемы при подключении кабелей к аппаратуре должны быть затянуты вручную. Во избежание повреждения разъемов запрещается использование инструментов для их затяжки!**

12) В случае отсутствия индикации о неисправностях оборудования считать монтаж изделия выполненным правильно, а само изделие готовым к эксплуатации.

2.3.2 Демонтаж изделия должен выполняться в обратной (по отношению к монтажу) последовательности.

1) Отключить от АУ аппаратно-программное средство управления.

2) Отсоединить сегменты рефлектора и упаковать их в кейс транспортировочный №2.

### **Внимание! Запрещается выполнять закрытие антенны с собранным рефлектором, это действие приведет к разрушению АУ!**

3) Нажав на кнопку «SW2» (см. рисунок [9](#page-12-1) и таблицу [3\)](#page-13-0) закрыть антенну 1,0 м. Проконтролировать складывание антенны в транспортное положение.

4) Выключить электропитание нажатием на кнопку «SW1» (см. рисунок [9](#page-12-1) и таблицу [3\)](#page-13-0).

5) Отсоединить кабели: электропитания, Ethernet и радиочастотные кабели. Заглушить разъемы защитными колпачками.

6) Упаковать АУ в кейс транспортировочный №1.

2.4 Первоначальная настройка изделия

Подп. и дата

Инв.№ дубл.

<span id="page-23-0"></span>Подп. и дата дазам. инв.№

Подп. и дата

Baam. MHB.No

Инв.№ подл.

При установке антенны 1,0 м в новой позиции для корректной работы при первичном произвести настройку изделия. Под настройкой изделия понимают выполнение подрежимов калибровки, юстировки и наведение (см. п.4.2.4 приложение А). Настройку можно выполнить при помощи специального программного обеспечения. Подробное описание установки и работы с технологическим программным обеспечением приведено в приложении А.

24

3 Использование по назначению

3.1 Эксплуатационные ограничения

<span id="page-24-1"></span><span id="page-24-0"></span>3.1.1 Обслуживающий персонал должен иметь образование не ниже среднетехнического и опыт работы по эксплуатации и обслуживанию радиоэлектронного, компьютерного и сетевого оборудования. При необходимости обслуживающее подразделение может разработать специальные средства для подготовки обслуживающего персонала к самостоятельной работе.

3.1.2 К самостоятельной работе с аппаратурой изделия допускаются лица не моложе 18 лет, изучившие и сдавшие экзамены по технике безопасности, прошедшие медицинский осмотр, инструктаж по технике безопасности при работе с аппаратурой группы III по электробезопасности согласно Правилам техники безопасности (ПТБ), обученные безопасным методам работы, изучившие ЭД согласно ведомости эксплуатационных документов [3], прошедшие обучение и сдавшие зачет по правилам эксплуатации и технического обслуживания аппаратуры изделия и допущенные к самостоятельной работе установленным порядком.

3.1.3 Запрещается при включенной аппаратуре изделия производить подключение внешних устройств и ремонтные работы.

3.1.4 Изделие должно эксплуатироваться в условиях, указанных в п. 1.1.2 настоящего РЭ.

3.2 Подготовка изделия к использованию

3.2.1 Меры безопасности при подготовке изделия к использованию

3.2.1.1 Электропитание изделия осуществляется от сети постоянного тока с напряжением питания 24 В, являющимся опасным для здоровья, поэтому при подготовке изделия к работе обслуживающий технический персонал должен строго соблюдать правила безопасности, изложенные в п. 2.1 настоящего РЭ и в ЭД на составные части изделия [4-8].

3.2.2 Объем и последовательность внешнего осмотра изделия

3.2.2.1 После прибытия к месту предстоящей работы и разгрузки изделия провести внешний осмотр и комплектность транспортировочных контейнеров.

3.2.2.2 Открыть контейнеры и провести внешний осмотр расположенного в них оборудования на его целостность и отсутствие повреждений.

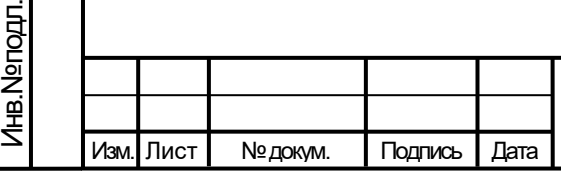

<span id="page-24-2"></span>Подп. и дата

Инв.№ дубл.

Подп. и дата дазам. инв.№

Подп. и дата

B<sub>3</sub>am. MHB.Nº

## ТИШЖ.468331.110-01 РЭ

3.2.3 Подготовка изделия к работе

3.2.3.1 Алгоритмы функционирования определяются вводимыми с АРМ режимами работы и программными настройками антенны 1,0 м.

3.2.3.2 Во всех режимах работы сначала проводится первоначальное включение изделия и проверка готовности к работе.

3.2.3.3 Проверка готовности изделия к работе производится в следующем объеме и порядке:

− контроль наличия доступа ко всем контролируемым блокам по интерфейсу Ethernet;

− контроль наличия/отсутствия сигналов аварии с управляемых блоков антенны 1,0 м.

3.3 Использование изделия

Подп. и дата

Инв.№ дубл.

<span id="page-25-1"></span>Подп. и дата дазам. инв.№

Подп. и дата

Baam. MHB.No

<span id="page-25-0"></span>3.3.1 При использовании изделия, электропитание которого осуществляется от источника постоянного тока с напряжением питания +24 В, являющимся опасным для жизни, обслуживающий технический обслуживающий персонал должен строго соблюдать правила безопасности, изложенные в п. 2.1 настоящего РЭ и в ЭД на составные части изделия.

3.3.2 Использование изделия заключается в применении антенны 1,0 м в интересах решения возложенных на него задач согласно назначению (см. п. 1.1.1) и поддержании готовности оборудования к наведению антенны на КА в любом из предусмотренных режимов.

3.3.3 В процессе использования антенны 1,0 м необходимо проводить:

- постоянный контроль состояния оборудования и проверку его работоспособности;

- своевременное техническое обслуживание (ТО) в соответствии с разделом 4 настоящего РЭ;

3.4 Возможные аварии и неисправности

3.4.1 Неисправности изделия могут быть механические (повреждение корпуса и внутренних узлов, элементов) и электрические (выход из строя радиоэлементов).

3.4.2 Для обнаружения механических повреждений необходимо произвести визуальный осмотр составных частей изделия и соединителей.

3.4.3 Информация о состоянии функциональных блоков изделия, в том числе и об авариях и неисправностях, поступает по интерфейсу Ethernet в ПК. Подробное описание сообщений приведено в таблицах А2 и А3 приложения А.

3.4.4 При возникновении любой неисправности устройства, блока для её локализации следует убедиться в наличии подводимых напряжений питания, исправности кабелей и сетевых предохранителей.

3.4.5 Вышедший из строя блок (устройство) из состава изделия ремонту на месте эксплуатации не подлежит и должен быть заменен на исправный из состава ЗИП (при наличии). Неисправный блок после проведения предварительного определения дефекта согласно их ЭД, указанной в ссылочных документах в конце настоящего РЭ, должен направляться предприятию-изготовителю или поставщику в таре предприятияизготовителя вместе с сопроводительными документами (в соответствии с договором на поставку изделия).

3.5 Действия в экстремальных условиях

Подп. и дата

Инв.№ дубл.

Подп. и дата дазам. инв.№

Подп. и дата

B<sub>3</sub>am. MHB.Nº

Инв.№ подл.

<span id="page-26-0"></span>3.5.1 При возникновении пожара и в других экстремальных условиях необходимо отключить оборудование изделия от сети электропитания и в дальнейшем руководствоваться инструкцией о порядке действий обслуживающего персонала, действующей в эксплуатирующей организации.

3.5.2 Для тушения горящих элементов оборудования применять углекислотные огнетушители по ГОСТ 12.4.009-83, асбестовые покрывала или другие средства, применяемые на объекте эксплуатации изделия.

3.5.3 Категорически запрещается использовать для тушения химические пенные огнетушители, воду и песок.

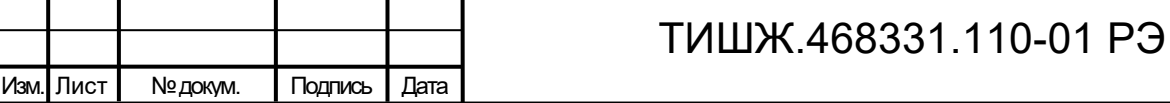

4 Техническое обслуживание

<span id="page-27-1"></span>4.1 Общие указания

<span id="page-27-0"></span>4.1.1 Техническое обслуживание (ТО) изделия проводится с целью обеспечения его бесперебойной и надежной работы в течение всего срока эксплуатации.

4.1.2 Основными задачами, решаемыми в ходе проведения ТО, являются:

- исключение условий и дефектов, потенциально опасных для нормального функционирования изделия в целом и его составных частей;

- выявление элементов (узлов, блоков), находящихся на грани отказа, и заблаговременная их замена;

- проверка технического состояния элементов и узлов, блоков, работа которых при функционировании изделия непосредственно не проверяется.

4.1.3 ТО осуществляется обслуживающим персоналом изделия. При необходимости, к проведению ТО отдельных технически сложных устройств изделия может привлекаться опытный инженерно – технический персонал эксплуатирующей организации или представители предприятия-изготовителя изделия (по согласованию).

4.1.4 Лица, ответственные за эксплуатацию изделия, составляют график проведения работ по проведению ТО на основании рекомендаций настоящего раздела.

4.1.5 Все работы при проведении ТО должны производиться в полном объеме с учетом методик, приведенных в ЭД на составные части изделия.

4.1.6 Операции ТО, связанные с нарушением пломб аппаратуры, находящейся на гарантии, проводятся только по истечении гарантийных сроков.

4.1.7 При проведении ТО необходимо использовать инструмент и материалы, указанные в разделе «Запасные части, инструмент принадлежности и материалы» формуляра [1]. Стандартный инструмент поставляется в случаях, предусмотренных договором.

4.1.8 Все неисправности и недостатки, выявленные при проведении ТО, должны быть немедленно устранены.

4.1.9 Результаты выполнения ТО, выявленные неисправности, а также все операции, произведенные по ремонту отдельных элементов аппаратуры и устранению неисправностей, заносятся в соответствующие разделы формуляра на изделие [1], с указанием наработки изделия на момент проведения ТО.

4.2 Меры безопасности

4.2.1 При проведении ТО изделия следует соблюдать общие правила обращения с электроаппаратурой и строго соблюдать меры безопасности, изложенные в п. 2.1

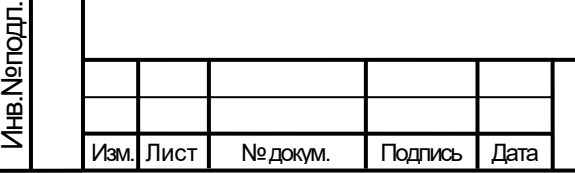

Подп. и дата

Инв.№ дубл.

Подп. и дата дазам. инв.№

<span id="page-27-2"></span>Подп. и дата

Baam. MHB.No

## ТИШЖ.468331.110-01 РЭ

настоящего руководства и в ЭД на составные части изделия, основными из которых являются:

а) перед разборкой устройства для проведения ТО убедиться в отключении его от сети электропитания;

б) все операции, связанные с установкой переносных приборов и измерениями, должны исключать касание токоведущих частей открытыми участками тела;

в) запрещается:

− заменять съемные элементы в устройстве, находящемся под напряжением;

− пользоваться неисправными инструментом и средствами измерений;

− включать в сеть электропитания устройства, на которых сняты защитный корпус или защитные крышки.

4.2.2 Для обеспечения пожарной безопасности при проведении ТО необходимо выполнять правила пожарной безопасности и инструкцию эксплуатирующей организации о мерах пожарной безопасности.

4.3 Порядок технического обслуживания

<span id="page-28-0"></span>4.3.1 Порядок технического обслуживания изделия должен соответствовать периодичности, порядку и правилам проведения ТО объекта согласно графику проведения ТО эксплуатирующей организации.

4.3.2 Для изделия, находящегося в эксплуатации, предусматривается выполнение следующих видов ТО:

− ежедневное техническое обслуживание (ЕТО);

− ежемесячное техническое обслуживание – ТО-1;

− сезонное (полугодовое) техническое обслуживание (при необходимости с учетом технического состояния, интенсивности использования и графика регламентных работ объекта в целом);

− годовое техническое обслуживание – ТО-2.

4.3.3 Состав работ на проведение каждого вида ТО учитывает работы, предусмотренные для отдельных составных частей изделия, которые приведены в их эксплуатационной документации [4-8].

4.3.4 Все операции ТО начинаются с визуального осмотра оборудования с целью выявления коррозии металлических частей, трещин, разрывов оболочек кабелей, загрязнившихся контактов разъемов, расслабленных соединений. Внимательность к этим возможным дефектам может значительно сократить простои изделия.

4.3.5 Ежедневное ТО необходимо проводить при сдаче смены дежурными операторами. Полугодовое и годовое техническое обслуживание рекомендуется

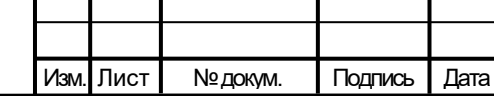

Подп. и дата

Инв.№ дубл.

Подп. и дата дазам. инв.№

Подп. и дата

Baam. MHB.No

Инв.№ подл.

## ТИШЖ.468331.110-01 РЭ

проводить при смене сезона (зима-лето и лето-зима). Полугодовое ТО рекомендуется совмещать с ежемесячным ТО, а годовое ТО – с полугодовым.

4.3.6 ЕТО, проводимое на работающем изделии, предусматривает:

− внешний осмотр устройств, блоков и кабельных соединений;

− устранение пыли с аппаратуры сухой бязью.

4.3.7 При проведении внешнего осмотра аппаратуры необходимо проверить и обратить внимание на:

− отсутствие повреждений или трещин на деталях крепления и блоках аппаратуры и нарушение покрытий;

− правильность подключения соединительных кабелей и заземления аппаратуры в соответствии с эксплуатационной документацией;

− отсутствие нарушений изоляции соединительных кабелей, особенно в местах подключения к сети электропитания и ввода в аппаратуру.

Ориентировочные трудозатраты на проведение ЕТО изделия ориентировочно составляют 0,25 чел.\*час.

4.3.8 ТО-1 проводят один раз в месяц независимо от интенсивности использования изделия в следующем объеме и последовательности:

− выполнение работ в объеме ЕТО;

− проверку работоспособности изделия во всех режимах работы.

Результаты проведения ТО-1 записывают в аппаратный журнал проведения ТО изделия в целом.

Ориентировочные трудозатраты на проведение ТО-1 изделия в целом составляют 2,0 чел.\*час.

4.3.9 Проведение полугодового ТО (при его необходимости согласно графику проведения ТО изделия) и годового ТО (ТО-2) необходимо выполнять в следующем объеме и последовательности:

− выполнение работ в объеме ежемесячного ТО-1;

− проверка комплектности изделия согласно формуляру [1];

− проверка внешним осмотром и устранение повреждений защитных покрытий и элементов крепления устройств и блоков изделия;

− проверка надежности сочленения разъемов, заземления оборудования, присоединения питающих проводов, целостность изоляции токоведущих частей оборудования;

− детальный осмотр, очистка и промывка оборудования, разъемов и лицевых панелей аппаратуры;

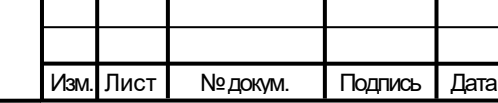

Подп. и дата

Инв.№ дубл.

Подп. и дата дазам. инв.№

Подп. и дата

Baam. MHB.No

Инв.№ подл.

## ТИШЖ.468331.110-01 РЭ

30 Лист − включение и контроль работоспособности изделия;

− проверка наличия и состояния эксплуатационной документации;

− проверка правильности ведения формуляра изделия.

При очистке и промывке оборудования необходимо:

− удалить чистой ветошью пыль со всей аппаратуры снаружи;

− очистить контакты внешних разъемов блоков и соединительных кабелей.

При проверке разъемов необходимо особое внимание обратить на состояние герметизации и плотность затяжки всех разъемов с резьбовым соединением, на целостность, отсутствие механических повреждений. При необходимости подтянуть гайки разъемов.

Результаты проведения ТО-2 (полугодовое, годовое) записывают в аппаратный журнал проведения ТО изделия в целом.

Ориентировочные трудозатраты на проведение полугодового (годового) ТО-2 составляют 2 чел.\*4 часа.

4.3.10 Нормы времени на проведение каждого вида ТО подлежат уточнению в процессе эксплуатации изделия.

4.3.11 Для проведения регламентных и ремонтных работ на изделии необходимо применять стандартные средства измерений, а также инструмент и приспособления из состава комплекта ЗИП.

4.3.12 Рекомендуемые нормы расхода материалов на проведение ТО, исходя из расчёта на один год эксплуатации, приведены в таблице [10.](#page-30-0)

Таблица 10–Рекомендуемые нормы расхода материалов на проведение ТО

<span id="page-30-0"></span>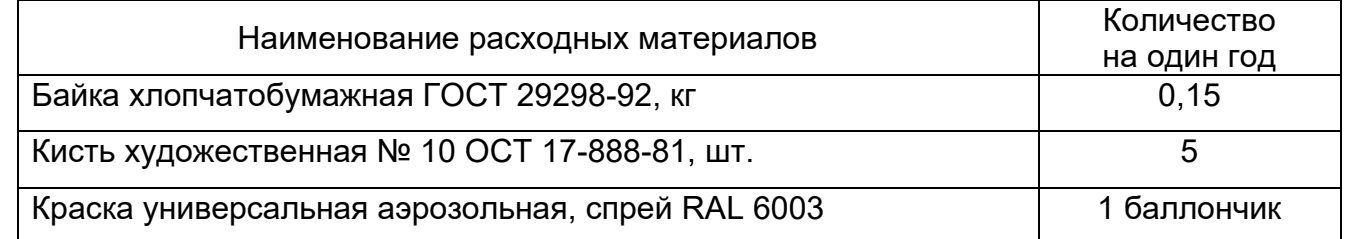

Приведенные в таблице [10](#page-30-0) рекомендуемые нормы расхода материалов на проведение ТО изделия являются ориентировочными и должны быть уточнены эксплуатирующей организацией в процессе эксплуатации изделия.

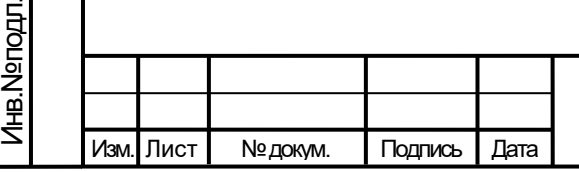

Подп. и дата

Инв.№ дубл.

Подп. и дата дазам. инв.№

Подп. и дата

Baam. MHB.No

## ТИШЖ.468331.110-01 РЭ

31 Лист 4.4 Консервация, расконсервация, переконсервация

4.4.1 Консервация

<span id="page-31-0"></span>Если предполагается, что изделие, уже находившееся в эксплуатации, длительное время не будет находиться в работе, необходимо провести его консервацию.

Консервацию изделия проводить в следующей последовательности:

− демонтировать и очистить блоки и прочее оборудование изделия от пыли и грязи;

− очистить контакты соединителей;

− если изделие до консервации эксплуатировалось в условиях воздействия влаги, просушить его оборудование в нормальных условиях в течение не менее двух суток;

− на соединители блоков и кабелей надеть защитные крышки, предохраняющие поверхности от механических повреждений и попадания загрязнений во внутренние полости;

− произвести упаковку блоков изделия в соответствии с п. 1.3.

4.4.2 Консервация

Расконсервацию изделия проводить в следующей последовательности:

− вскрыть упаковочную тару и извлечь её содержимое;

− вскрыть полиэтиленовые чехлы;

− извлечь блоки и произвести их осмотр;

− извлечь эксплуатационную документацию и проверить её состояние. Сделать необходимые записи в формуляре изделия о расконсервации и проводимых работах.

4.4.3 Переконсервация.

Изм. Лист

Подп. и дата

Инв.№ дубл.

Подп. и дата дазам. инв.№

Подп. и дата

Baam. MHB.No

Инв.№ подл.

В случае обнаружения повреждений временной защиты при контрольных осмотрах в процессе хранения или по истечение установленного срока хранения, произвести переконсервацию изделия.

Переконсервацию изделия проводить в следующей последовательности:

− произвести расконсервацию в соответствии с указаниями п. 4.4.2 настоящего РЭ;

− произвести замену полиэтиленовых пакетов;

− произвести упаковку согласно п. 1.3 настоящего РЭ.

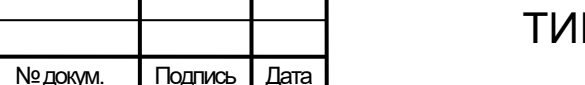

### ТИШЖ.468331.110-01 РЭ

5 Текущий ремонт

Подп. и дата

Инв.№ дубл.

Подп. и дата дазам. инв.№

Подп. и дата

B<sub>3</sub>am. MHB.Nº

Инв.№ подл.

<span id="page-32-0"></span>5.1 Антенна 1,0 м является контроле- и ремонтопригодным изделием. Проверка технического состояния аппаратуры, обнаружение отказов и повреждений основаны на контроле качества работы изделия посредством диагностических возможностей систем встроенного контроля оборудования.

5.2 Поиск неисправностей, отказов и повреждений, проведение ремонтных и восстановительных работ на оборудовании, а также проведение тестовых проверок может проводиться без прекращения функционирования изделия в целом с ноутбука по интерфейсу Ethernet.

5.3 При обнаружении неисправностей, вызванных отказом отдельных блоков или узлов, неисправный блок следует заменить аналогичным блоком из состава ЗИП. Неисправный блок (узел) подлежит ремонту либо исключается из эксплуатации и утилизируется.

5.4 Ремонт неисправных блоков, устройств изделия должен проводиться в специализированных центрах сервисного обслуживания фирм-поставщиков оборудования, бесплатно в течение гарантийного срока и по специальному договору в послегарантийный период эксплуатации.

5.5 При проведении ремонтных работ необходимо соблюдать меры безопасности, изложенные в настоящем РЭ.

5.6 После установки исправного блока, устройства (нового или прошедшего ремонт) взамен вышедшего из строя необходимо проверить работоспособность изделия в соответствии с настоящим РЭ и ЭД на составные части изделия [4-8].

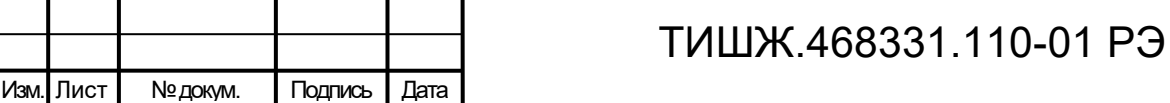

6 Хранение

Подп. и дата

<span id="page-33-0"></span>6.1 Оборудование изделия обеспечивает сохранность своих технических и эксплуатационных характеристик при хранении в штатной заводской упаковке на условиях и сроках, установленных его эксплуатационной документацией.

6.2 В помещении хранилища, где на длительном хранении находится аппаратура, должен быть сухой воздух, должна обеспечиваться вентиляция и в атмосфере помещения должны отсутствовать пыль, пары кислот, щелочей и других агрессивных веществ, вызывающих коррозию.

6.3 При длительном хранении изделия соединители блоков составных частей и кабелей должны быть закрыты технологическими крышками, предохраняющими поверхности от механических повреждений и попадания загрязнений во внутренние полости. Дополнительных мер по консервации изделия не требуется.

6.4 После длительного хранения оборудования изделия (не менее одного года в пределах срока сохраняемости изделия) рекомендуется провести его монтаж и контроль работоспособности согласно настоящего РЭ и эксплуатационной документации составных частей антенны 1,0 м [4-8].

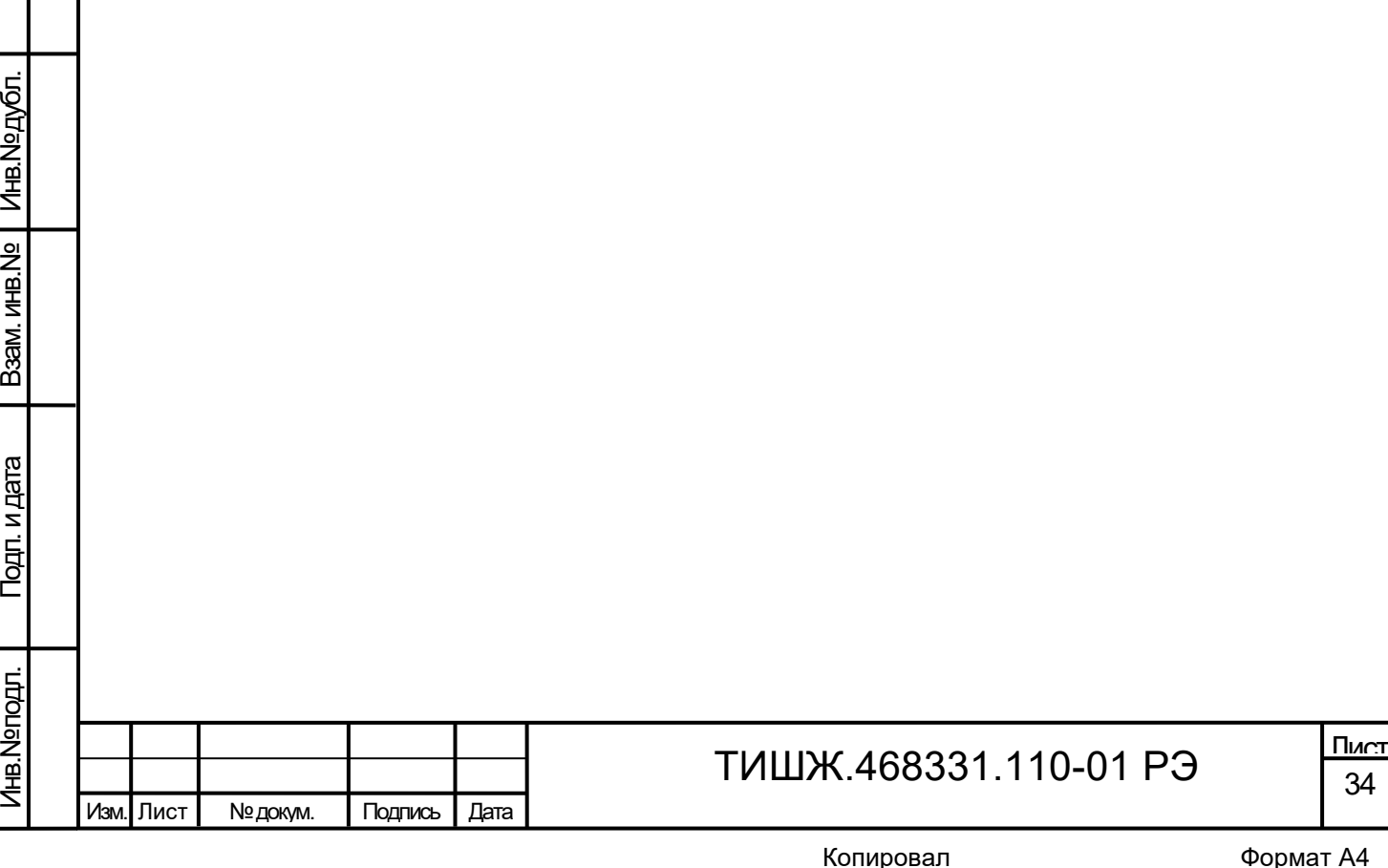

7 Транспортирование

Изм. Лист № докум. Подпись Дата

Подп. и дата

Инв. № дубл.

Подп. и дата дазам. инв.№

Подп. и дата

B<sub>3</sub>am. MHB.Nº

Инв.№ подл.

<span id="page-34-0"></span>7.1 Допускается транспортирование оборудования изделия в его транспортировочных контейнерах средствами железнодорожного, авиационного и автомобильного транспорта согласно правилам, установленным на данном виде транспорта.

7.2 Железнодорожным и воздушным транспортом изделие транспортируется в штатной упаковке без ограничения расстояния и со скоростями, допустимыми для данного вида транспорта.

7.3 Автомобильным транспортом изделие транспортируется в штатной упаковке по всем видам дорог на расстояние, не менее 5000 км, в том числе:

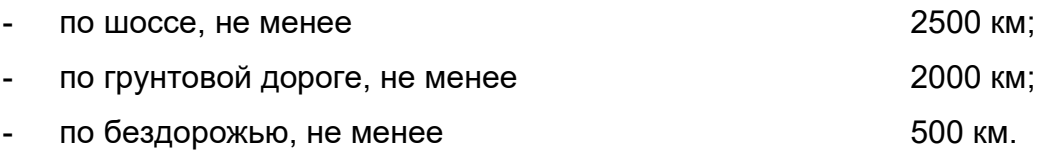

7.4 Размещение и крепление оборудования изделия должно осуществляться с учетом маркировки на транспортировочных контейнерах и обеспечивать их устойчивое положение и не допускать перемещение во время транспортирования.

7.5 При транспортировании должна быть обеспечена защита аппаратуры от непосредственного воздействия атмосферных осадков и прямого солнечного излучения, а также защита от ударов и механических повреждений.

7.6 Предприятие-изготовитель гарантирует сохранность технических и эксплуатационных характеристик изделия при соблюдении правил транспортировки хранения, предусмотренных требованиями действующих стандартов с учетом групп исполнения образцов и требованиями настоящего РЭ.

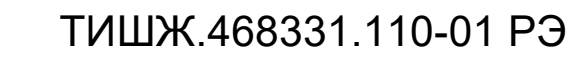

35 Лист 8 Утилизация

<span id="page-35-0"></span>Утилизация оборудования изделия осуществляется путем демонтажа и утилизации технических средств (оборудования).

Специальные требования к утилизации изделия не предъявляются.

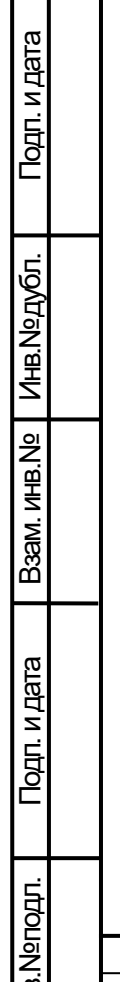

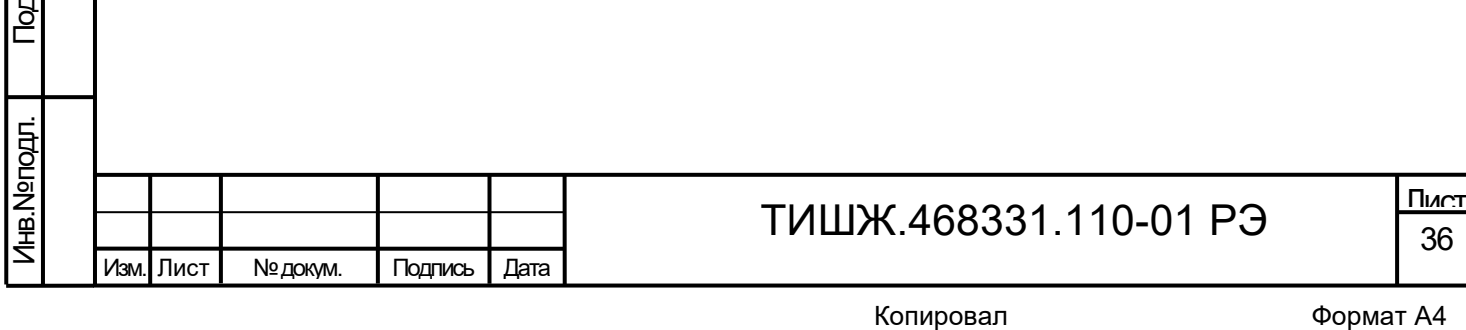

#### Приложение А

#### (обязательное)

#### Руководство оператора при работе с программным обеспечением

<span id="page-36-0"></span>Руководство оператора описывает работу с программой управления «AntennaControl» специального программного обеспечения (СПО). Руководство оператора содержит условия и правила запуска и остановки программы управления «AntennaControl», описание диалога с оператором, сообщения оператору и правила реагирования на сообщения об ошибках.

1 Назначение СПО

Подп. и дата

Инв.№ дубл.

Подп. и дата дазам. инв.№

Подп. и дата

Baam. MHB.No

Инв.№ подл.

Основным функциональным назначением СПО является автоматизация процессов контроля и управления системы наведения антенны 1,0 м и решение следующих функциональных задач:

− Наведение антенны на спутник на ГСО по его долготе подспутниковой точки;

− Наведение на спутник на ВЭО из данных двухстрочного набора элементов орбиты;

− Наведение антенны на спутник по заданным азимуту и углу места;

− Включение режима автоматического сопровождения спутника по максимуму сигнала на заданной для данного спутника частоте;

− Ручное управление приводами антенны по азимуту и углу места;

− Контроль состояния комплекса с различной степенью детализации и его отказов, а именно:

• отображение состояний норма/авария и в сети/не в сети для блоков управления антенны 1,0 м;

• отображение основных параметров блока управления антенной (текущие углы азимута, угла места и режима работы);

• отображение основных параметров блока ПСН (текущая частота, состояние захвата и уровень сигнала);

• отображение основных параметров БИНС (текущие координаты и ориентация антенны 1,0 м).

− Управление регистрами блоков антенны 1,0 м;

− Настройка параметров работы антенны 1,0 м.

Изм. Лист № докум. Подпись Дата

ТИШЖ.468331.110-01 РЭ

2 Установка СПО на ОС Astra Linux

Для установки программы «AntennaControl» на ПК под управлением ОС СН Astra Linux версии 1.6 64 разряда необходимо выполнить установку ряда программ

2.1 Установка основной программы

Для установки основной программы «AntennaControl» необходимо выполнить копирование всех файлов программы "AntennaControl" с поставляемого носителя на жесткий диск ПК (файлы программы «AntennaControl» расположены в директории antennacontrol, на поставляемом носителе).

2.2 Установка дополнительного программного обеспечения

Для корректной работы СПО необходимо установить драйвер преобразователя интерфейсов Moxa NPort. Установка производится путем сборки из исходных кодов драйвера(файлы исходных кодов драйвера расположены в директории moxa, на поставляемом носителе).

Порядок установки драйвера:

Подп. и дата

Инв.№ дубл.

Подп. и дата дазам. инв.№

Подп. и дата

Baam. MHB.No

Инв.№ подл.

2.2.1 Установить пакеты ОС Astra Linux:

Пакет заголовков ядра Astra Linux (команда для установки пакета из репозитория Astra Linux: *# sudo apt-get install linux-headers-\$(uname -r)*)

Установить пакет для сборки программ под Astra Linux (команда для установки пакета из репозитория Astra Linux: *# sudo apt-get install build-essential*)

2.2.2 Выполнить копирования файлов исходных кодов драйвера преобразователя интерфейсов с поставляемого носителя на жесткий диск ПК.

2.2.3 В директории исходных кодов драйвера преобразователя интерфейсов выполнить скрипт mxinstall (Установка драйвера производится в директорию /user/lib/npreal2).

2.2.4 В процессе установки драйвера отказаться от установки защищенного соединения;

2.2.5 Установить сетевое соединение ПК с преобразователем интерфейсов (IP адрес преобразователя по умолчанию: 192.168.127.254);

2.2.6 Войти под учетной записью суперпользователя;

2.2.7 Запустить c правами суперпользователя файл драйвера *user/lib/npreal2/driver/mxaddsvr* с параметрами <IP адрес преобразователя> <количество портов> (например с адресом по умолчанию: ./*mxaddsvr 192.168.127.254 2*);

2.2.8 В результате выполнения произойти создание виртуальных последовательных портов, с именами ttyr00, ttyr01, …, через которые осуществляется

доступ к физическим портам преобразователя. Проверить их создание в директории /dev.

2.3 Настройка ОС

Для корректной работы СПО необходимо добавить учетную запись пользователя, осуществляющего работу с СПО в группу OC dialout.

(команда adduser <Имя пользователя> dialout, например *# sudo adduser user dialout).*

2.4 Первый запуск и настройка программы

2.4.1 Запустить исполняемый файл программы AntennaControl, убедиться, что графический интерфейс программы отображается. Закрыть программу.

2.4.2 В конфигурационном файле AntennaControl *(~/.config/radiocomm/antennacontrol.conf*) установить настройки последовательных портов устройств и порт выдачи телеметрии.

2.4.3 Запустить AntennaControl. Соединение с блоками произошло успешно, если на верхней панели основного окна СПО статус блоков отличен от «Нет соединения».

3 Запуск СПО

Для запуска CПО необходимо:

1. Удостовериться, ПК подключен к антенне 1,0 м;

2. Проверить надежность соединения кабелей;

3. Включить питание антенны 1,0 м в целом;

4. Подождать завершения процессов загрузки программного обеспечения устройств и самотестирования;

5. Привести оборудование антенны 1,0 м в исходное рабочее состояние в соответствии с их инструкциями по эксплуатации;

6. Включить ПК;

Подп. и дата

Инв.№ дубл.

Подп. и дата дазам. инв.№

Подп. и дата

Baam. MHB.No

7. Запустить программу «AntennaControl».

После запуска CПО автоматически выполняется соединение управляемыми устройствами антенны 1,0 м, запрос и отображение телеметрии устройств. Необходимо проверить результат запроса телеметрии, на статусной панели основного окна в состоянии всех блоков должно отображаться "Норма". При наличии аварий, на статусной панели основного окна в состоянии аварийного блока отображается "Авария", в этом случае необходимо проверить кабель соединения, правильность задания в СПО адреса устройства, настройки параметров связи.

После проведенных проверок СПО готово к работе и может управлять устройствами, прошедшими тест с положительными результатами. Каждое устройство

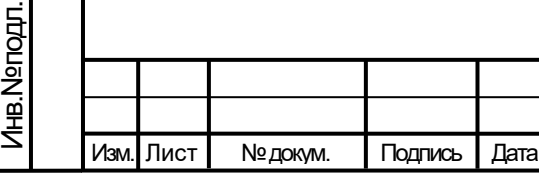

## ТИШЖ.468331.110-01 РЭ

считается успешно прошедшим тест, если с ним устанавливается связь, с него считывается и отображается информация о его исправном состоянии.

#### 4 Выполнение СПО

Графический интерфейс CПО состоит из ряда окон, реализующих управление и контроль различных подсистем. Сообщения пользователю выдаются посредством изменения состояния графических элементов и диалоговых окон.

СПО содержит функционал по управлению антенны 1,0 м с различной степенью автоматизации наведения. Логика работы СПО разделяется на режимы работы с антенным постом, представляющими собой поддержку удаленного управления функционалом блоков антенны 1,0 м и алгоритм наведения на КА (режим «Поиск»), который представляет собой последовательность расчетов и включения режимов блоков и записи их настроек.

4.1 Основное окно

После запуска СПО "AntennaControl" появляется основное окно программы управления (рисунок А1).

Основное окно содержит элементы управления антенной, отображения телеметрии, ввода данных КА и запуска алгоритма наведения антенны.

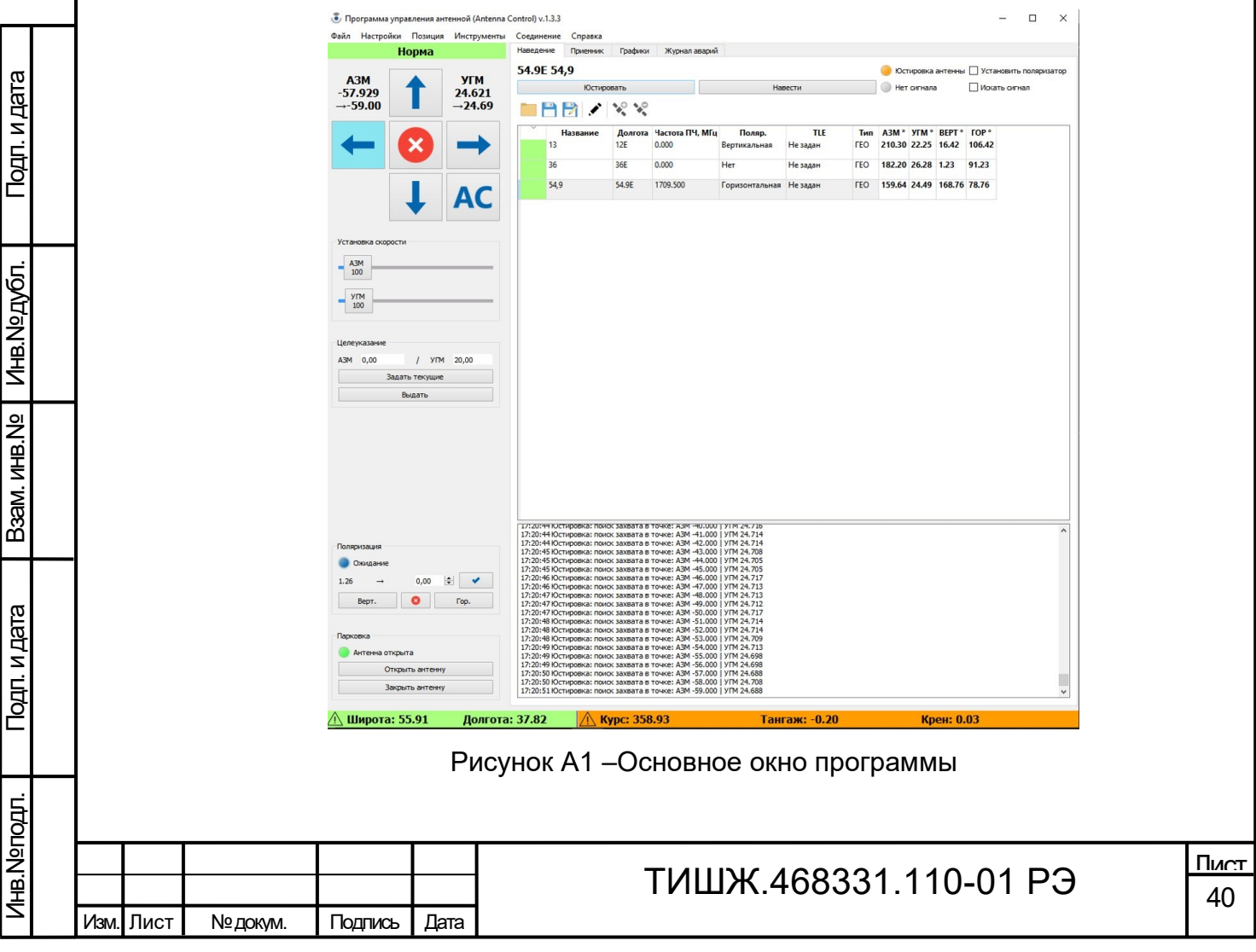

Основное окно состоит из:

− главного меню окна, служащего для установки параметров и доступа к остальным окнам СПО.

− нижней панели состояния.

− левой панели, на которой сгруппированы элементы ручного управления и контроля телеметрии антенны.

− панели вкладок, для контроля и управления различными блоками и частями алгоритмов СПО.

4.1.1 Главное меню окна

Главное меню основного окна (см. рисунок А2) служит для доступа к остальным окнам программы и выполнения системных функций программы.

Файл Настройки Позиция Инструменты Соединение Справка

Рисунок А2 – Главное меню основного окна

Структура главного меню

Файл

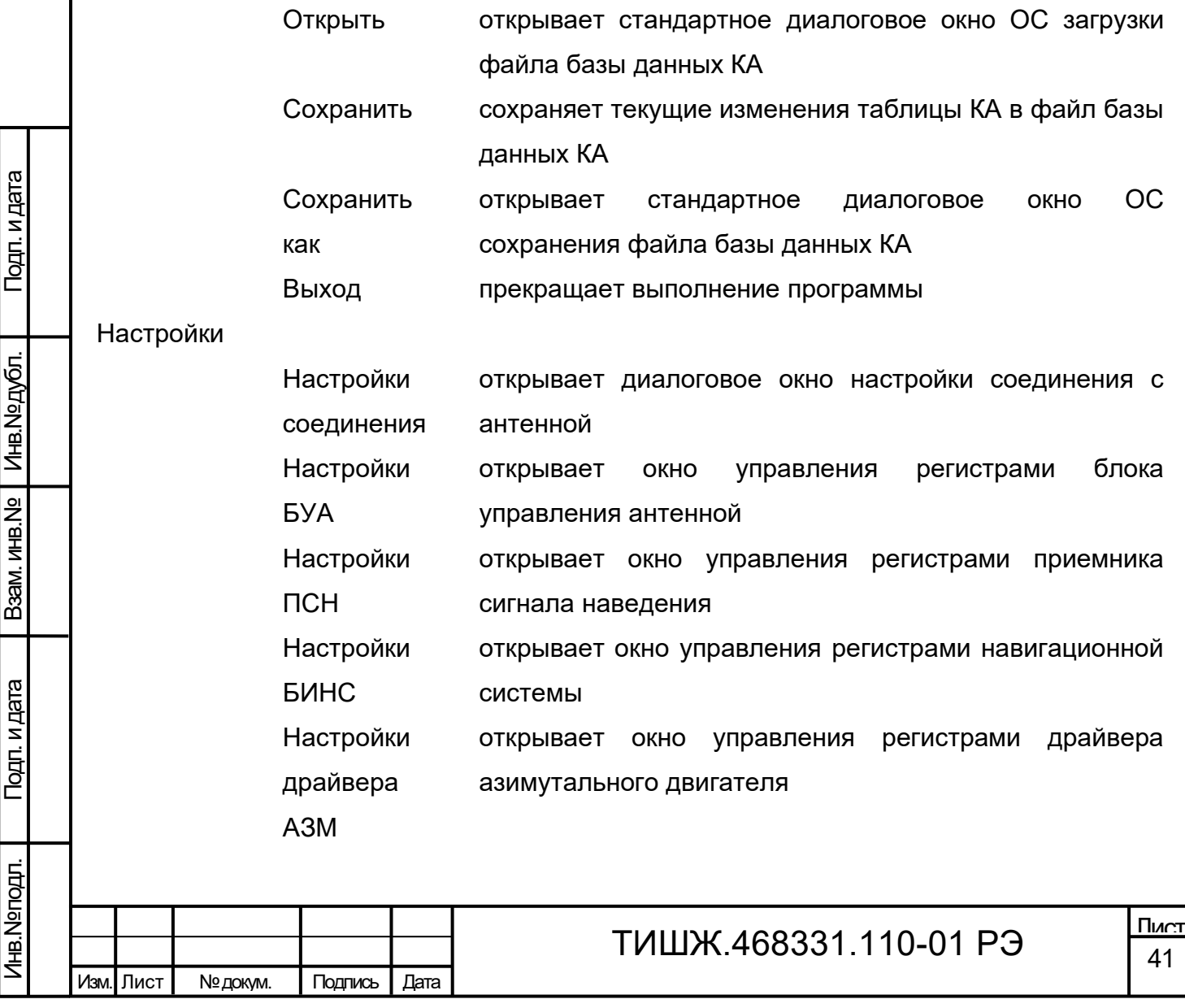

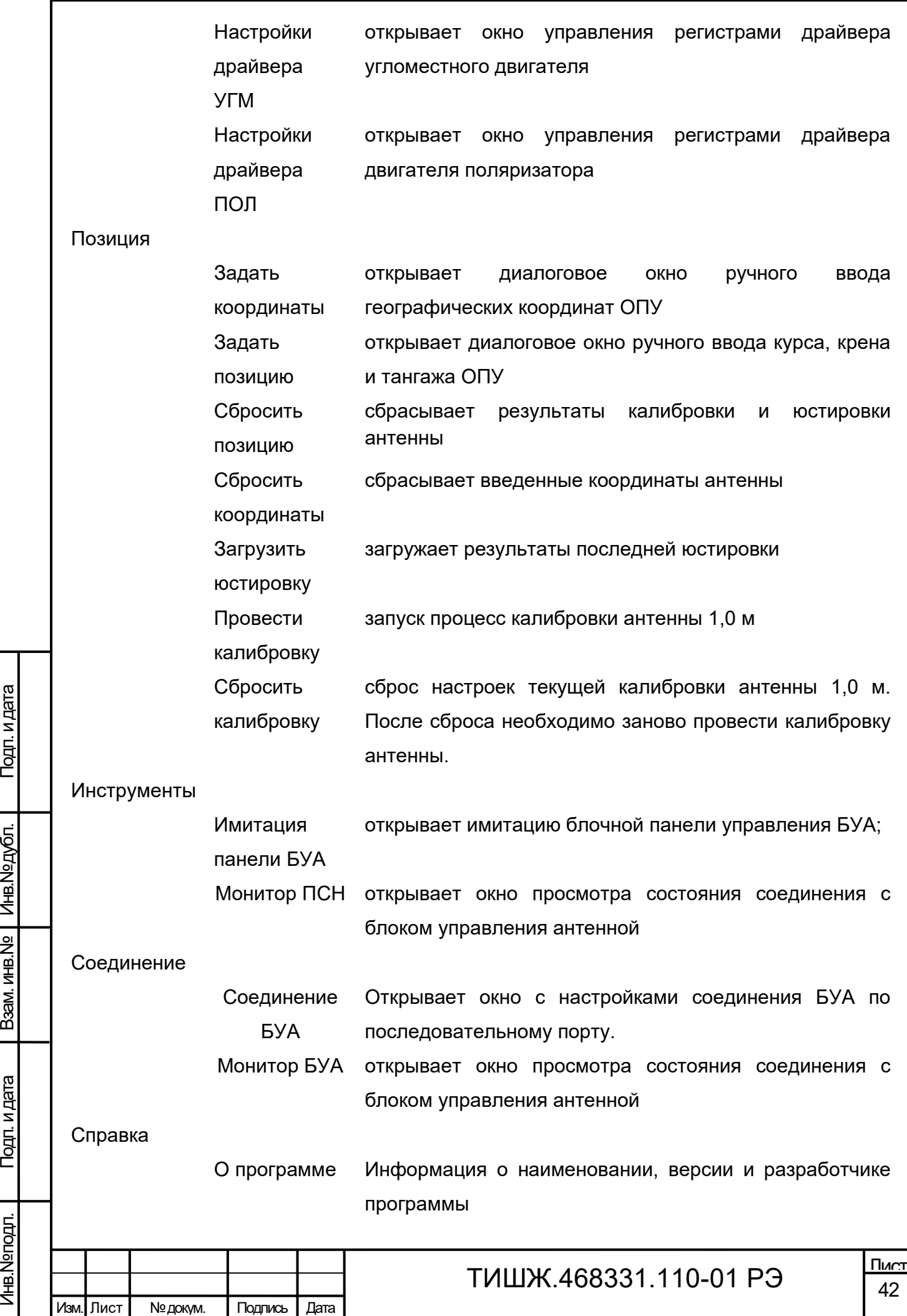

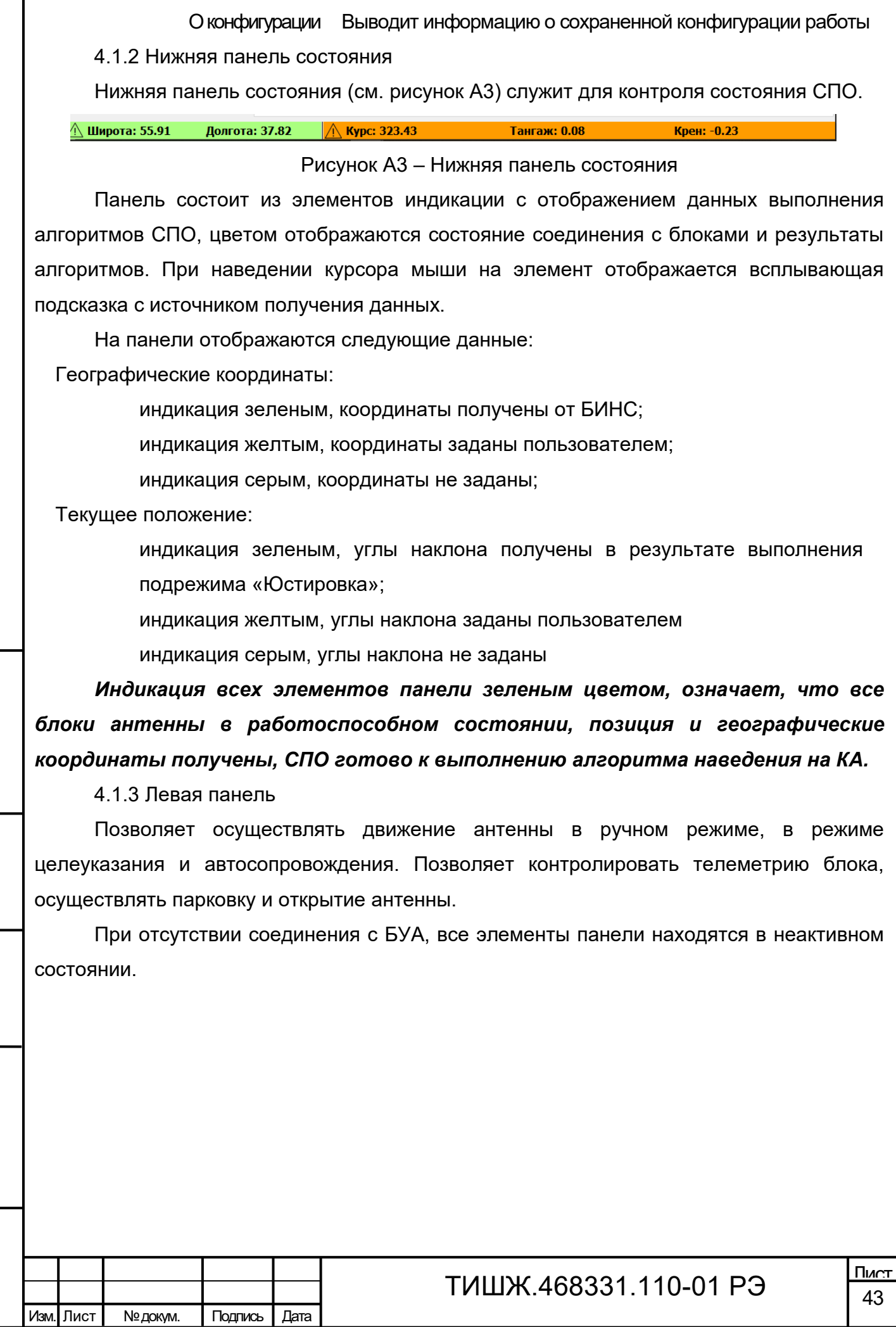

Подп. и дата

I

Взам. инв. № | Инв. № дубл.

Подп. и дата дазам. инв.№

Подп. и дата

Инв. Nеподл.

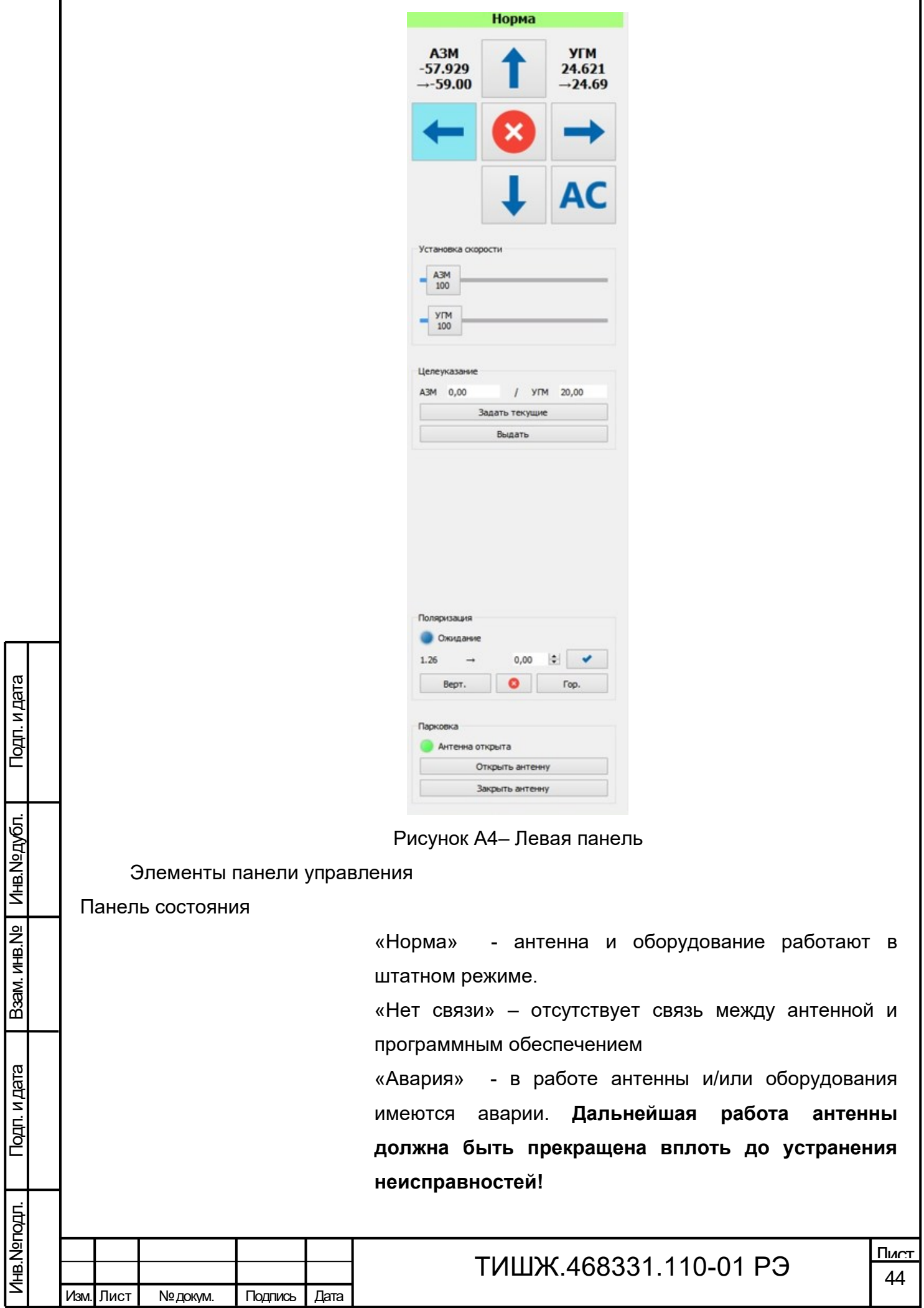

Г

٦

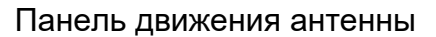

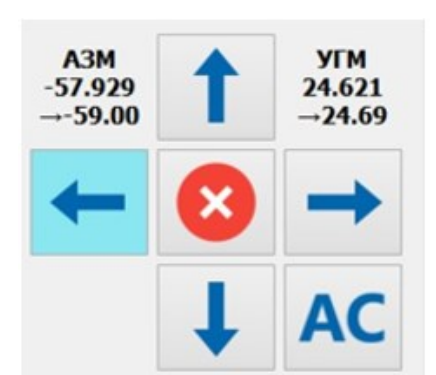

Подп. и дата

Инв.№ дубл.

Подп. и дата дазам. инв.№

Подп. и дата

B<sub>3</sub>am. MHB.Nº

Инв.№ подл.

Панель движения антенны предназначена для управления и контроля движения антенны, контроля показаний датчиков углового положения по азимуту и углу места.

Слева и справа вверху панели выводятся показания датчиков углового положения. Показания азимутального датчика выводятся слева, и подписаны «АЗМ», угломестного справа и подписаны «УГМ».

Показания датчиков выводятся до 2ого знака после запятой на панели и до 4ого знака после запятой во всплывающей подсказке, при наведении курсора мыши.

**Показания датчиков углового положения отображают углы поворота зеркала антенны относительно платформы ОПУ**.

 $\boldsymbol{\Omega}$ Кнопка остановки приводов.

> Выдает в БУА команду на остановку движения, а также останавливает работу режимов «Целеуказание» и «Автосопровождение» и переводит БУА в режим «Ручной»

- Кнопки движения.
- Выдают в БУА команду на начало движения по

азимуту и/или углу места с заданной скоростью.

Состояние движения антенны индицируется  $\uparrow$ цветом кнопки движения

> – Серый – нет движения в соответствующем направлении;

> – Жёлтый – движение происходит в ручном режиме;

> – Синий – движение происходит в автоматическом режиме (режимах «Целеуказание» и «Автосопровождение»).

> – Красный + отрисовка буквы «П»- сработка программного концевого выключателя.

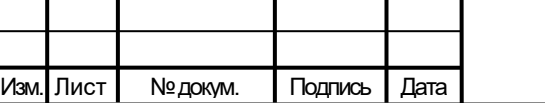

### ТИШЖ.468331.110-01 РЭ

– Красный + отрисовка буквы «А»- сработка аппаратного концевого выключателя.

Кнопка режима «Автосопровождение».

**AC** 

Выдает команду в БУА на включение режима «Автосопровождение». После подтверждения от БУА о переходе в режим «Автосопровождение» кнопка индицируется желтым цветом.

#### Панель установки скорости

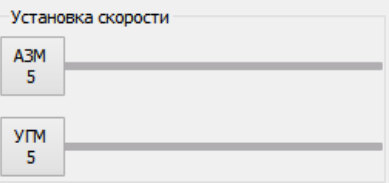

Панель установки скорости служит для контроля текущей скорости движения антенны и установки скорости движения приводов в ручном режиме управления антенной.

Выдача команды на запись скорости движения по соответствующей оси осуществляется установкой ползунка или записью значения в поле ввода соответствующей оси. «АЗМ» – скорость движения по азимутальной (горизонтальной) оси, «УГМ» – скорость движения по угломестной (вертикальной) оси.

При выдаче команды движения кнопками движения антенны в ручном режиме управления, движение осуществляется со скоростью, установленной на панели.При движении антенны в режимах «Целеуказание» или «Автосопровождение» на панели отображаются изменения скорости движения, согласно алгоритму выполнения режимов.

Панель целеуказания

듺

 $\prime$ Выдать ÷

 $|0,00|$ 

Целеуказание

 $|0,00$ 

Подп. и дата

Инв.№ дубл.

Подп. и дата дазам. инв.№

Подп. и дата

B3aM. MHB.Nº

Инв.№ подл.

Изм. Лист № докум. Подпись Дата

Предназначена для включения и управления режимом «Целеуказания».

Вверху панели расположены два поля ввода, предназначенные для установки азимута и угла места точки, в которую будет происходить целеуказание. Первое поле соответствует азимутальным координатам точки, второе угломестным (назначение поля отображается в вплывающей подсказке, при

### ТИШЖ.468331.110-01 РЭ

наведении на поле курсора мыши).

По нажатию кнопки «Выдать» в БУА выдается команда на переход в режим «Целеуказание» в точку, с заданными в поля ввода координатами.

Контроль за исполнением режима осуществляется при помощи панели движения. При движении в режиме целеуказания кнопки панели движения, соответствующие направлению движения, индицируются **синим** цветом. При этом на панели скорости отображается изменение скорости в соответствии с алгоритмом режима «Целеуказание». По завершению выполнения целеуказания все кнопки панели движения индицируются серым цветом. Контроль результата выполнения режима осуществляется по показаниям датчиков углового положения (при успешном выполнении показания датчиков соответствуют значениям в полях вода панели целеуказания, с заданной точностью).

#### Панель поляризации

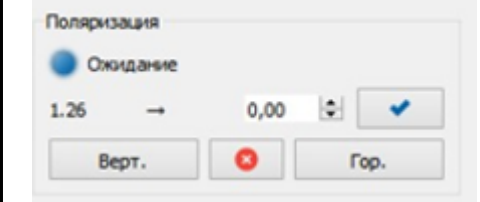

Панель управления углом поворота поляризации с возможностью смены горизонтальная/вертикальная.

#### Панель парковки

Подп. и дата

Инв.№ дубл.

Подп. и дата дазам. инв.№

Подп. и дата

**B**sam. MHB.Nº

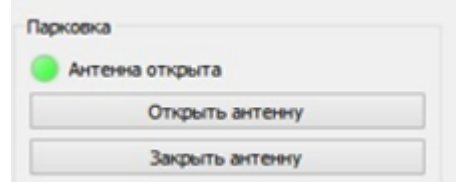

Панель парковки позволяет удаленно открыть и закрыть антенну.

#### 4.1.4 Панель вкладок

Панель вкладок позволяет открывать окна, содержащие данные о состоянии антенны 1,0 м в текущий момент времени. Внешний вид панели вкладок представлен на рисунке А5.

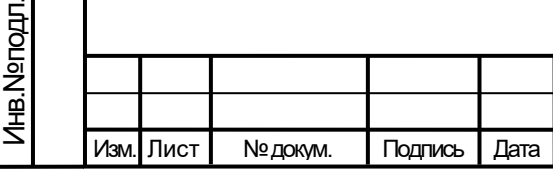

### ТИШЖ.468331.110-01 РЭ

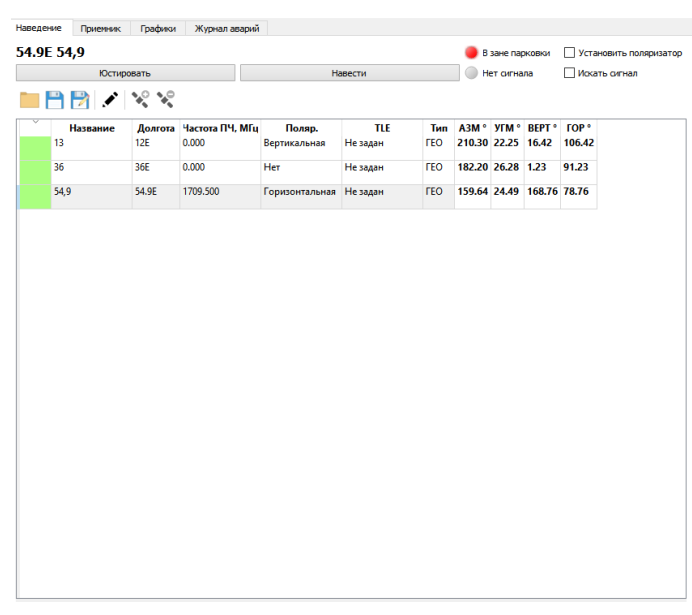

Рисунок А5– Панель вкладок

4.1.4.1 Вкладка «Наведение»

Вкладка наведения предназначена для выбора КА для алгоритма наведения, включения алгоритма наведения и контроля выполнения алгоритма наведения. Так же позволяет редактировать данные таблицы КА и выбирать тип расчета углов наведения на КА.

Выбор КА для наведения осуществляется из таблицы КА в центральной части вкладки. Запуск алгоритмов осуществляется кнопками в верхней части вкладки. Контроль исполнения алгоритма наведения осуществляется посредством сообщений в нижнем поле вывода.

Кнопки вкладки «Наведение»

Подп. и дата

Взам. инв. № | Инв. № дубл.

Подп. и дата дазам. инв.№

Подг. и дата

Инв. Ne подл.

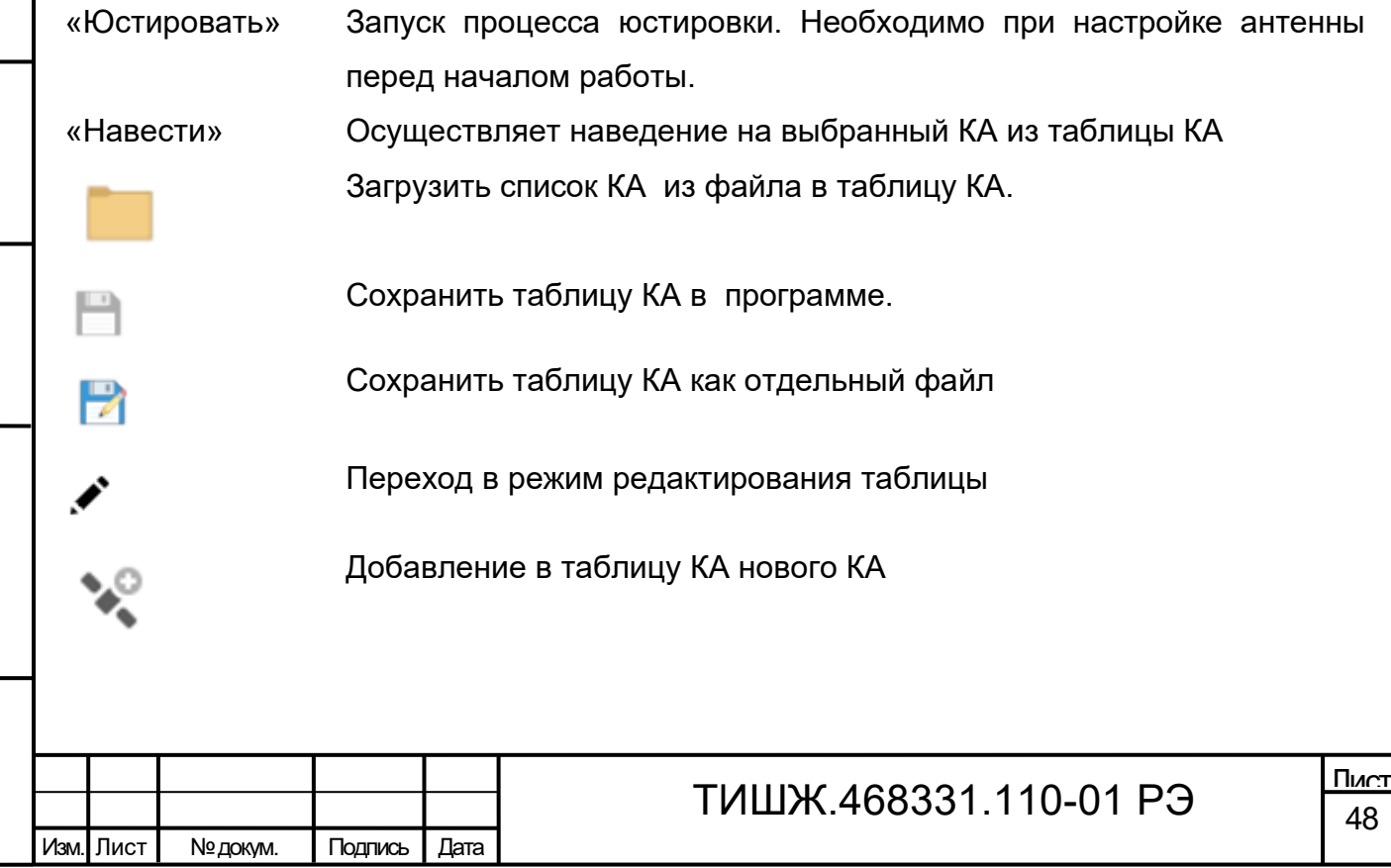

Таблица КА содержит данные космических аппаратов и позволяет выбрать КА для алгоритма наведения. Алгоритм наводнения запускается для текущего выбранного КА в таблице, текущий выбранный КА отображается подсвеченной строкой (темно-синим цветом).

Таблица КА загружается из последнего открытого файла базы данных КА при запуске программы. Загрузка и сохранение изменений таблицы осуществляется через меню «Файл» основного окна программы (п. 4.1.1). При старте программы таблица находится в режиме выбора КА, при этом при выделении поля таблицы выделяется вся строка, для редактирования ячеек таблицы нужно перевести ее в режим редактирования, кнопкой , расположенной на панели сверху. В режиме редактирования при выделении доступно поле ввода данных в соответствующую ячейку. Выйти из режима редактирования можно повторным нажатием кнопки .

Сортировка по столбцу производится нажатием на заголовок соответствующего столбца, повторное нажатие сортирует таблицу в обратном порядке. Структура полей таблицы КА приведена в таблицу А1.

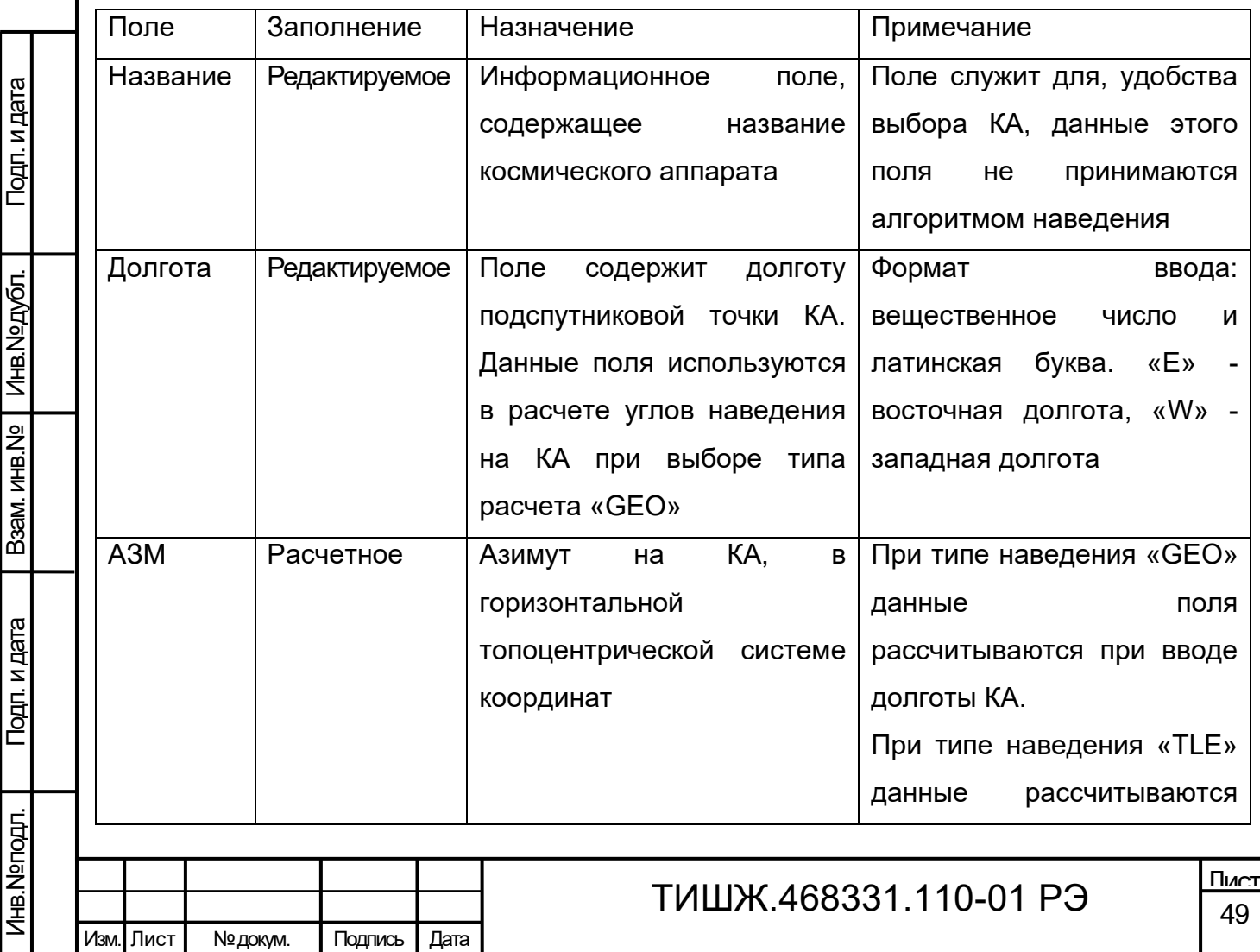

Таблица А1 – Структура полей таблицы КА

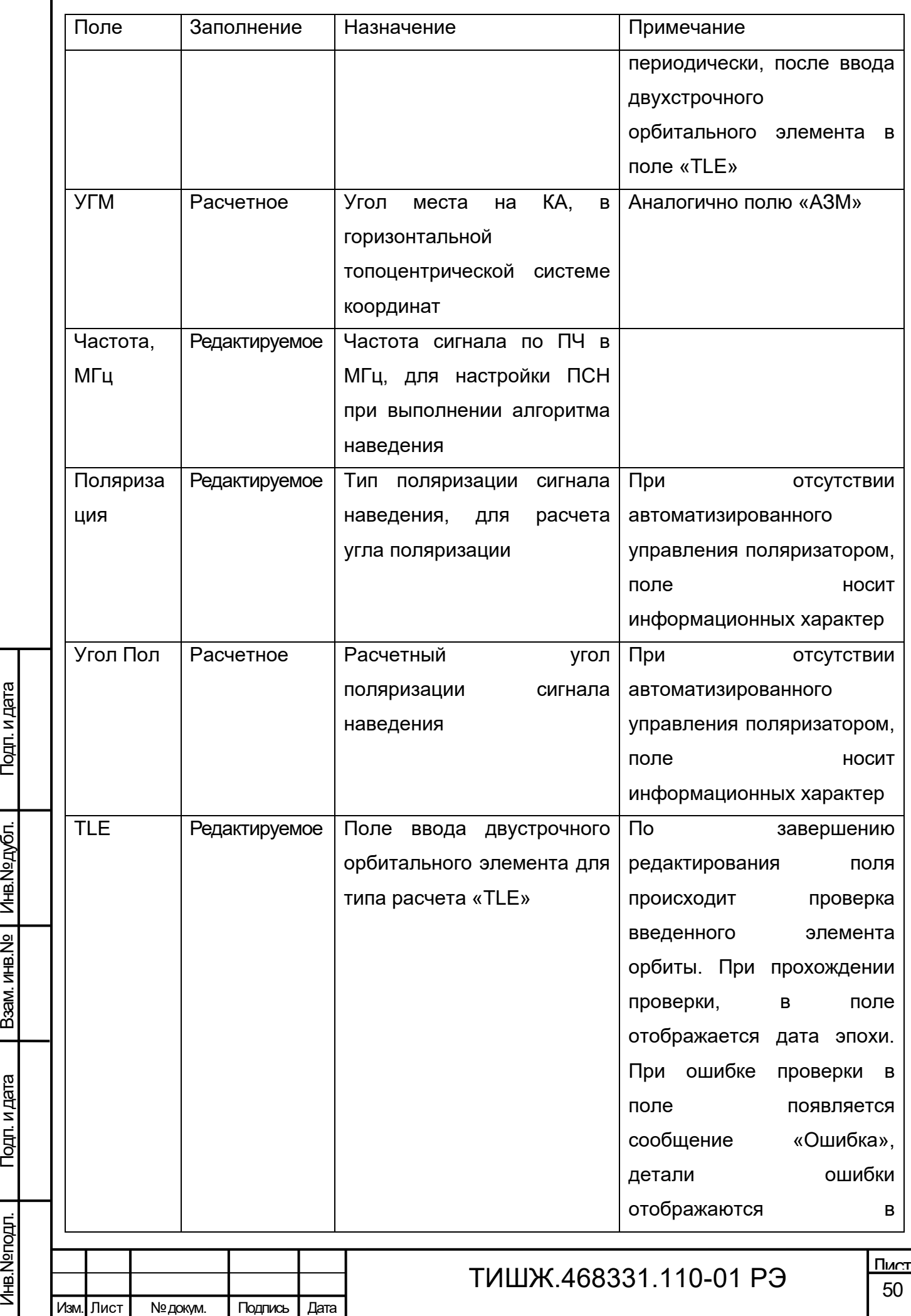

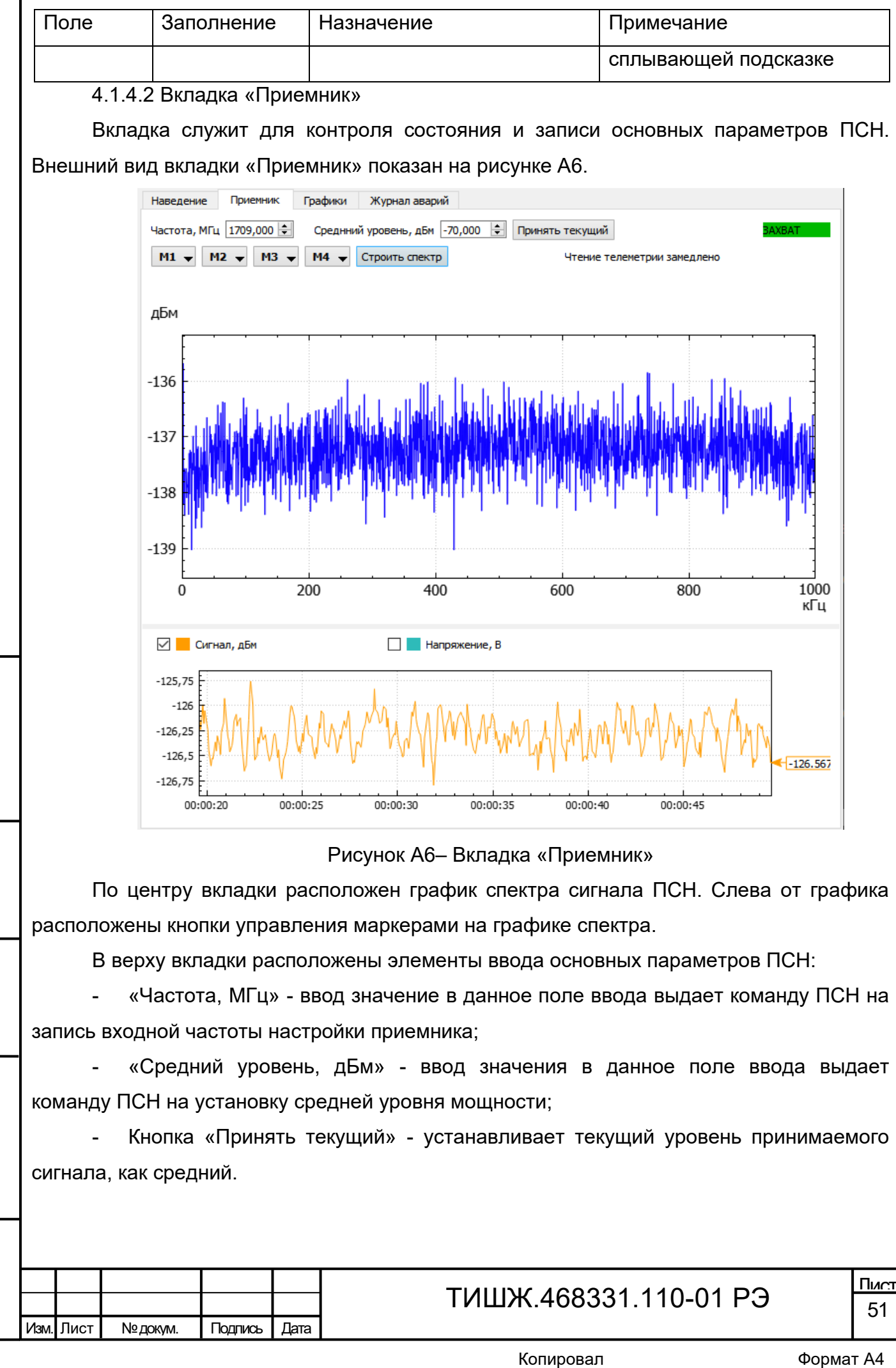

Подп. и дата

Инв.№ дубл

Подп. и дата дазам. инв.№

Подп. и дата

B3aM. MHB.Nº

Инв.№ подл.

В правом верхнем углу отображается панель состояния ПСН захвата по сигналу, возможные состояния:

"Захват" (индикация зеленым)– приемник находится в состоянии захвата по сигналу.

- "Нет захвата" (индикация серым) – нет захвата по сигналу.

4.1.4.3 Вкладка «Графики»

Вкладка «Графики» (см. рисунок А7) служит для визуального отображения работающих систем. На один график имеется возможность вывести до 20 отображаемых позиций.

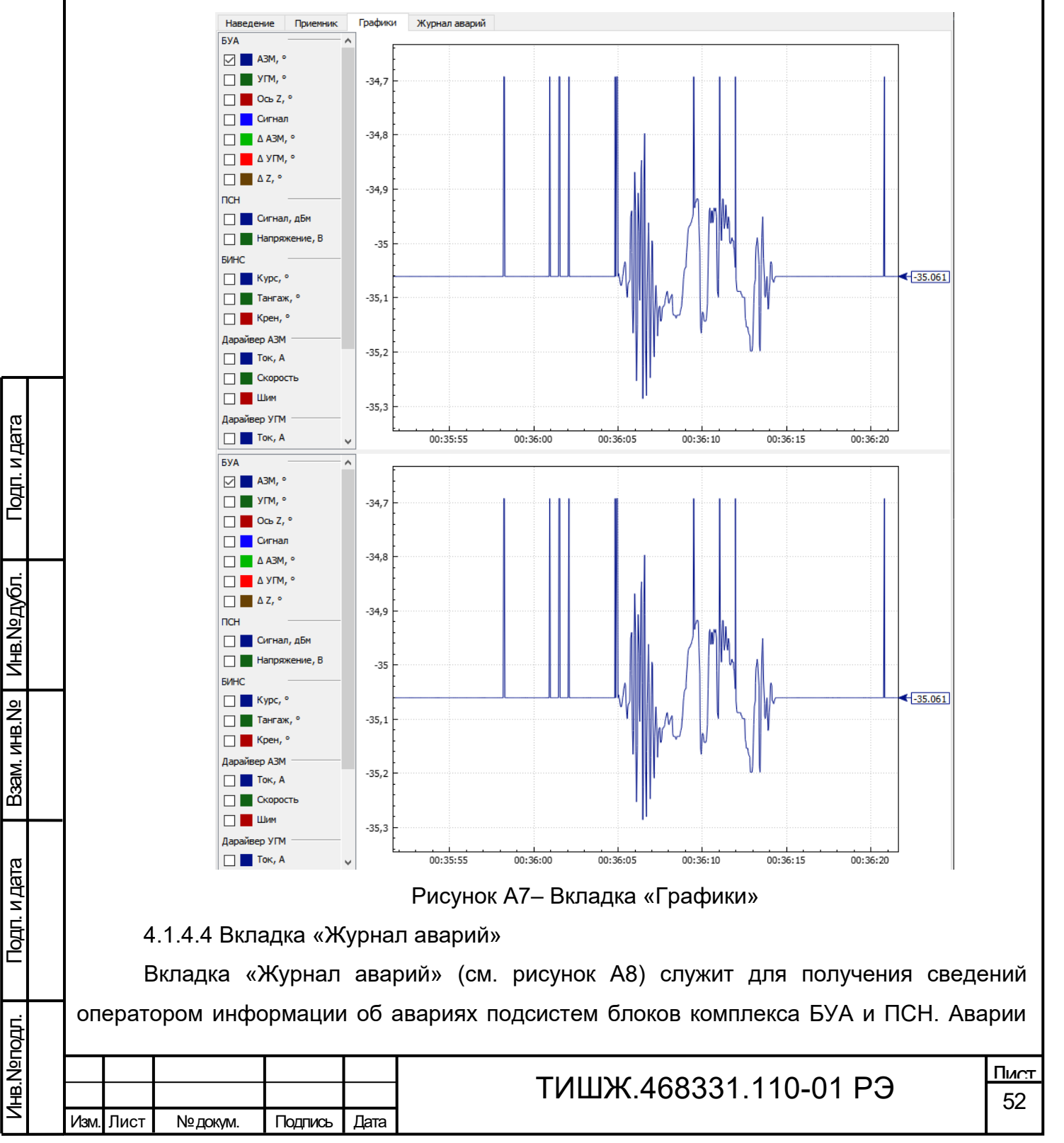

## разделены на два столбца, слева отображено состояние подсистем БУА, справа отображено состояние подсистем ПСН.

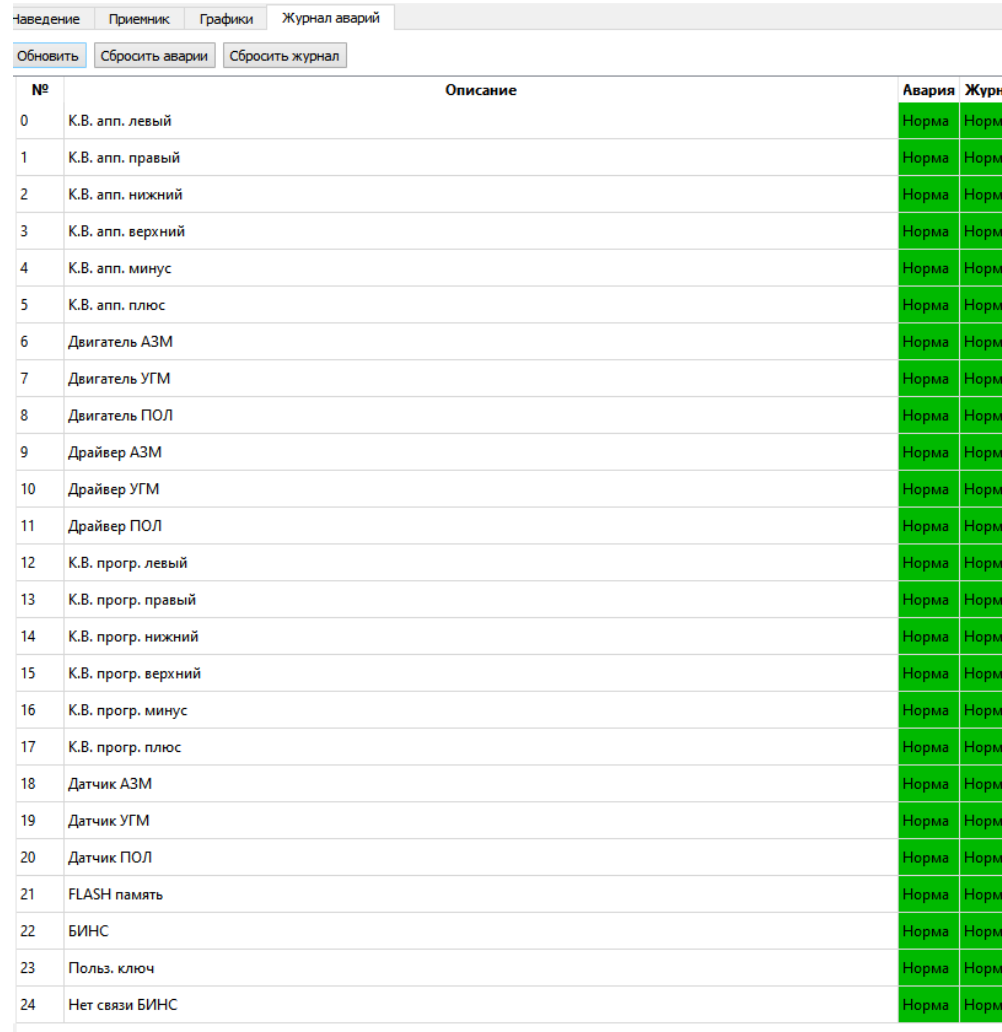

#### Рисунок А8– Вкладка «Журнал аварий»

При передаче блоком аварийного состояния, элемент с соответствующим описанием аварии индицируется красным цветом, с текстом «Авария».

Кнопка «Сбросить аварии» выдает команду в блок на сброс текущих аварий БУА.

Возможные состояния элементов аварий:

«Авария» (индикация красным) – блок передал состояние аварии соответствующей подсистемы;

«Норма» (индикация серым) – соответствующая подсистема блока функционирует нормально;

«Нет соединения» - телеметрия о состоянии подсистемы отсутствует.

4.2 Режимы

Подп. и дата

Инв.№ дубл.

Подп. и дата дазам. инв.№

Подп. и дата

B<sub>3</sub>am. MHB.Nº

Инв.№ подл.

4.2.1 Режим «Ручной»

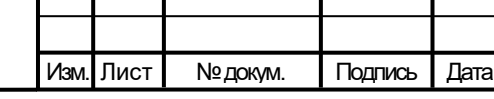

## ТИШЖ.468331.110-01 РЭ

53 Лист

Режим «Ручной» предоставляет оператору возможность управления блоками антенны с помощью элементов управления СПО. Режим предполагает наименьшую степень автоматизации наведения антенны. В режиме «Ручной» в автоматическом режиме происходит только считывание и отображение телеметрии блоков антенны 1,0 м. Данный режим доступен при установленном подключении БУА. В случае аварий БУА, доступ к режиму ограничен.

При включении питания, по умолчанию СПО находится в режиме управления «Ручной».

Перевод СПО в режим «Ручной» из других режимов работы осуществляется кнопкой остановки приводов с панели движения антенны (п. 4.1.3). При переводе СПО в данный режим, останавливается выполнение алгоритма наведения на КА с сообщением «Остановлено пользователем».

Наведение на КА в ручном режиме предполагает перевод антенны в точку на КА оператором СПО с помощью кнопок движения в левой панели окна (п.4.1.3) с контролем уровня сигнала по графику спектра приемника сигнала наведения (п 4.1.4.2).

В режиме ручной доступно управление положением антенны кнопками движения (п. 4.1.3), перевод СПО в другие режимы и включение алгоритма наведения на КА.

При движении антенны в режиме «Ручной» движение выполняется с постоянной скоростью, заданной оператором с панели скорости в левой панели окна (п 4.1.3). Антенна продолжает движение до остановки оператором иди до достижения концевого выключателя.

4.2.2 Режим «Целеуказание»

Подп. и дата

Инв.№ дубл.

Подп. и дата дазам. инв.№

Подп. и дата

Baam. MHB.No

Инв.№ подл.

Режим работы «Целеуказание» предполагает автоматический перевод антенны в точку, заданную оператором. После включения данного режима антенна приводится в движение по обоим осям с остановкой в заданной точке. Скорость движения в режиме «Целеуказание» выбирается автоматически.

Режим «Целеуказание» работает при выполненных условиях:

- установлено подключение БУА;

отсутствие аварий БУА;

- антенна не в парковочном положении (показания угломестного ДУП, больше угла открытия антенны);

Включение режима осуществляется при помощи панели целеуказания (4.1.3) в левой панели основного окна.

При включении режима «Целеуказание» антенна начинает движение в заданную оператором точку, с автоматическим регулированием скорости движения.

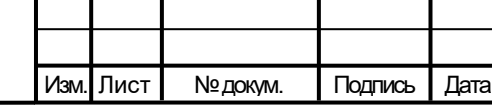

## ТИШЖ.468331.110-01 РЭ

В режиме «Целеуказания» в качестве координат точки используется локальная система координат антенны (оси связаны с положением ОПУ антенны, углы поворота соответствуют показаниям датчиков углового положения).

Контроль за исполнением режима осуществляется по показаниям датчиков углового положения на панели движения в левой панели основного окна (п. 4.1.3). Целеуказание считается выполненным успешно, если антенна пришла в заданную точку, плавно остановилась в ней, с указанной в настройках БУА точностью.

4.2.3 Режим «Автосопровождение»

Режим «Автосопровождение» предназначен для сопровождения КА антенной по сигналу наведения в режиме экстремального аппарата. Уровень сигнала контролируется по показаниям ПСН.

Режим «Автосопровождение» работает при выполнении следующих условий:

- установлено подключение БУА;

отсутствие аварий БУА;

- антенна не в парковочном положении (показания угломестного ДУП, больше угла открытия антенны);

Перед включением режима «Автосопровождение» необходимо выставить средний уровень сигнала ПСН, для конфигурации выдаваемого в БУА напряжения по линии 0- 10В. Установка среднего уровня производится с вкладки «Приемник», основного окна (п.4.1.4.2). Включение режима «Автосопровождение» производится кнопкой «АС» с панели движения (п. 4.1.3).

При работе в режиме «Автосопровождение» происходит постоянная подстройка антенны по сигналу наведения ПСН. Контроль уровня сигнала осуществляется БУА по данным ПСН.

После включения режима происходит запуск цикла подстройки по сигналу (прокачка антенны последовательно по азимутальной и угломестной оси). После прокачки и поиска максимума сигнала, антенна остается в режиме «Автосопровождение», и по истечению системного таймера начинает следующий цикл прокачки.

Остановка режима «Автосопровождение» производится переводом антенны в другой режим работы. Контроль за исполнением осуществляется с помощью панели движения антенны (п.4.1.3), и графика уровня сигнала ПСН (п 4.1.4.2 и 4.1.4.3). При включенном режиме кнопка «АС» подсвечена желтым цветом.

4.2.4 Алгоритм наведение на КА

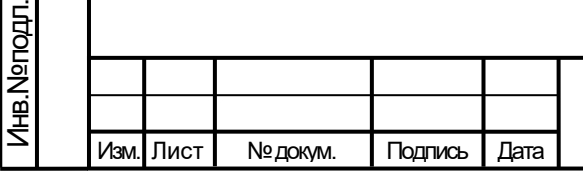

Подп. и дата

Инв.№ дубл.

Подп. и дата дазам. инв.№

Подп. и дата

Baam. MHB.No

### ТИШЖ.468331.110-01 РЭ

55 Лист

Алгоритм наведения на КА разделен на три подрежима: «Калибровка», «Юстировка» и «Наведение» и служит для первоначальной настройки антенны в новой позиции.

Включение каждого подрежима осуществляется раздельно, кнопками из основного окна программы.

4.2.4.1 Подрежим «Калибровка»

Подрежим «Калибровка» предназначен для калибровки встроенного инклинометра и привязки его опорно-поворотному устройству на опорной платформе АУ.

Порядок выполнения:

1. Последовательно перевести антенну в точки -90°, 0°, 90° по азимутальной оси;

2. Чтение показаний БИНС в этих точках;

3. Рассчитать поправки показаний БИНС.

4. Внесение уставок в программное обеспечение.

4.2.4.2 Подрежим «Юстировка»

Подрежим «Юстировка» предназначен для определения позиции антенны 1,0 м на местности. Юстировка антенны производится по сигналу КА в известной орбитальной позиции.

Для расчета позиции антенны 1,0 м и точки наведения на КА, принимаются данные о географических координатах антенны 1,0 м и углах наклона опорной платформы АУ относительно математического горизонта (крен, тангаж, курс).

Координаты и углы наклона могут приниматься программным обеспечением от БИНС или задаваться пользователем. К расчету принимаются координаты, введенные в систему на момент запуска подрежима.

По умолчанию СПО принимает координаты и углы наклона в автоматическом режиме от БИНС.

Контроль за текущими заданными координатами в СПО осуществляются посредством сообщений в основном окне программного обеспечения.

Расчет позиции КА производится исходя из данных, введенных в таблицу КА. В СПО расчет точки наведения на КА может производиться двумя способами:

Для идентификации КА, используется частота сигнала маяка КА. При старте алгоритма СПО конфигурирует ПСН на частоту, указанную в столбце «Частота» таблицы КА.

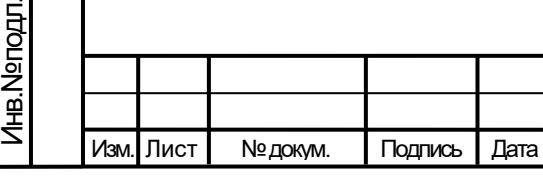

Подп. и дата

Инв.№ дубл.

Подп. и дата дазам. инв.№

Подп. и дата

Baam. MHB.No

## ТИШЖ.468331.110-01 РЭ

В качестве основного критерия наведения на КА, алгоритм принимает состояние захвата по сигналу наведения от ПСН. При получении состояния «Захват» считается, что КА найден.

- расчет из двустрочного набора орбитальных элементов.

- расчет по долготе подспутниковой точки.

Тип расчета из двустрочного набора орбитальных элементов возможно установить как для КА на ГСО, так и на ВЭО. Для установки этого типа расчета в столбце таблицы КА «Тип» необходимо установить значение «TLE». Для успешного расчета в столбце «TLE» должны быть заданы корректные строки элементов орбиты.

Тип расчета по долготе подспутниковой точки предусмотрен только для КА на ГСО. Для установки этого типа расчета в столбце таблицы КА «Тип» необходимо установить значение «ГЕО». Для успешного расчета в столбце «Долгота» должно быть задано корректное значение долготы подспутниковой точки.

После получения состояния «Захват» от ПСН, для предотвращения наведения на сигнал боковым лепестком ДН антенны, СПО начинает движение, по квадратной улитке вокруг точки, где был получен признак «Захват», контролируя уровень сигнала ПСН. После выполнения, выдает целеуказание в точку с максимальным уровнем сигнала ПСН, конфигурирует выходное напряжение ПСН и переходит в режим «Автосопровождение».

4.2.4.3 Подрежим «Наведение»

Подп. и дата

Инв.№ дубл.

Подп. и дата дазам. инв.№

Подп. и дата

B3aM. MHB.Nº

Инв.№ подл.

Подрежим «Наведение» предназначен для приведения антенны в точку на КА. Данные КА принимаются из таблицы КА. Расчет положения КА, из двухстрочных элементов орбиты (ГСО и ВЭО) или по подспутниковой точке. Тип расчет задается в таблице КА (см п. 4.1.4.1 ). Далее происходит переход в точку на КА.

Подрежим «Наведение» работает при удовлетворении следующих условий:

- установлено соединение с БУА;
- отсутствуют аварии БУА;
- получены результаты подрежима «Юстировка»;
- выбран КА с корректными навигационными в таблице КА.

5 Сообщения оператору

Сообщения оператору выводятся в виде диалоговых окон и в полях вывода окон СПО.

5.1 Сообщения в диалоговых окнах программы

# ТИШЖ.468331.110-01 РЭ

Сообщения в диалоговых окнах выводится при загрузке программы, до загрузки графического интерфейса, в случае возникновения ошибок загрузки модулей работы с блоками антенны 1,0 м.

В заголовке диалогового окна выводится название блока, при работе с которым произошла ошибка. В окне выводится сообщение об ошибке и комментарий из библиотеки ОС, при работе которой произошла ошибка.

Текст и описание сообщений, выводимых в диалоговых окнах программы представлены в таблице А2.

Таблица А2 – Сообщения в диалоговых окнах программы

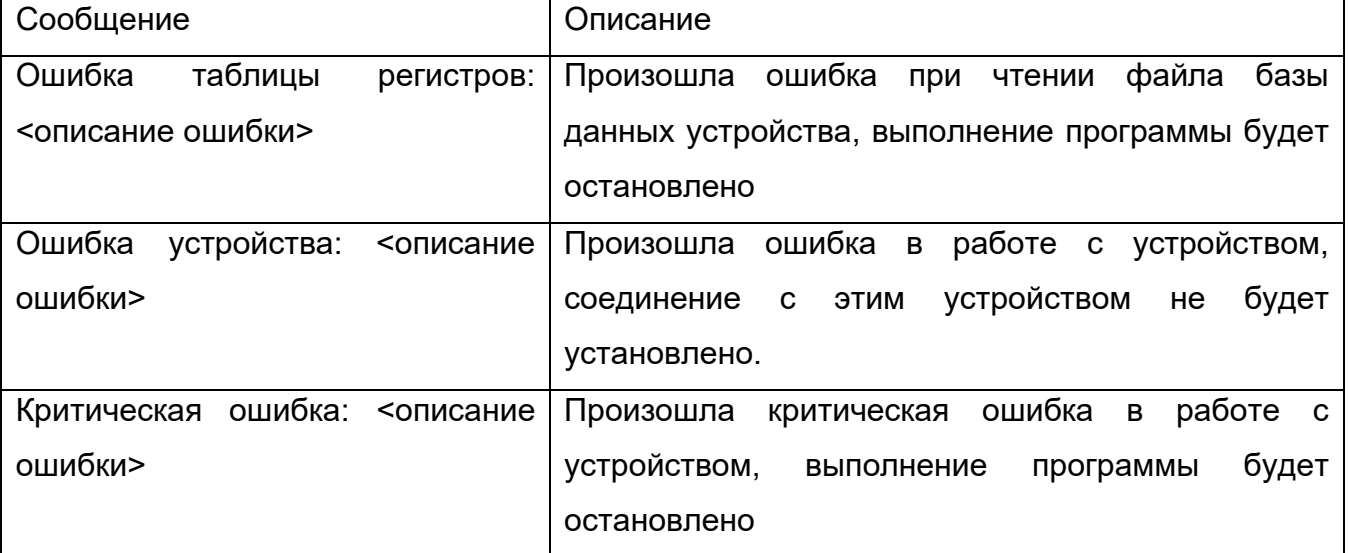

5.2 Сообщение оператору во вкладке «Лог»

Во вкладке «Лог» выводятся сообщения о состоянии выполнения алгоритма наведения антенны

Структура сообщения:

*{Время сообщения} {ОШИБКА! (если сообщение об ошибке алгоритма)} {Текст сообщения}*

Пример сообщения:

Подп. и дата

Инв.№ дубл.

B<sub>3</sub>am. MHB.Nº

*10:21:01 ОШИБКА! Нет соединения с БУА*

Текст и описание сообщений, выводимых в главном окне программы представлены в таблице А3.

Таблица А3 – Сообщения в главном окне программы

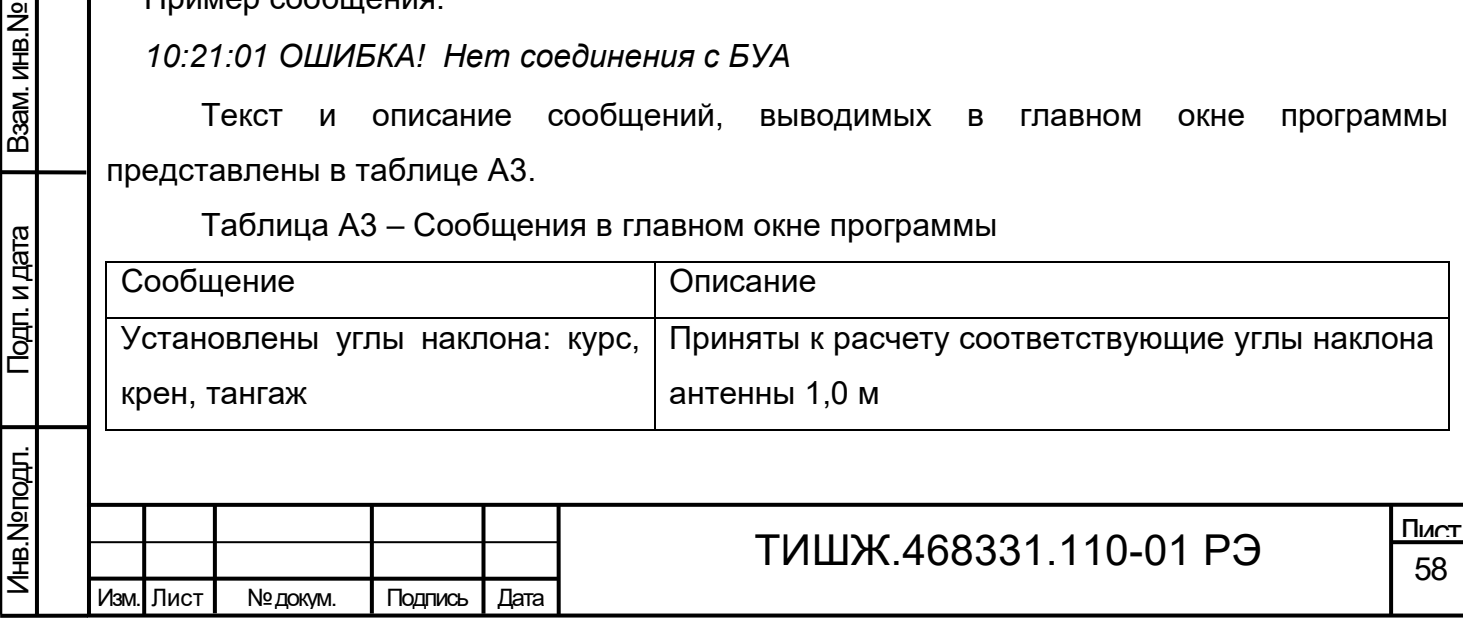

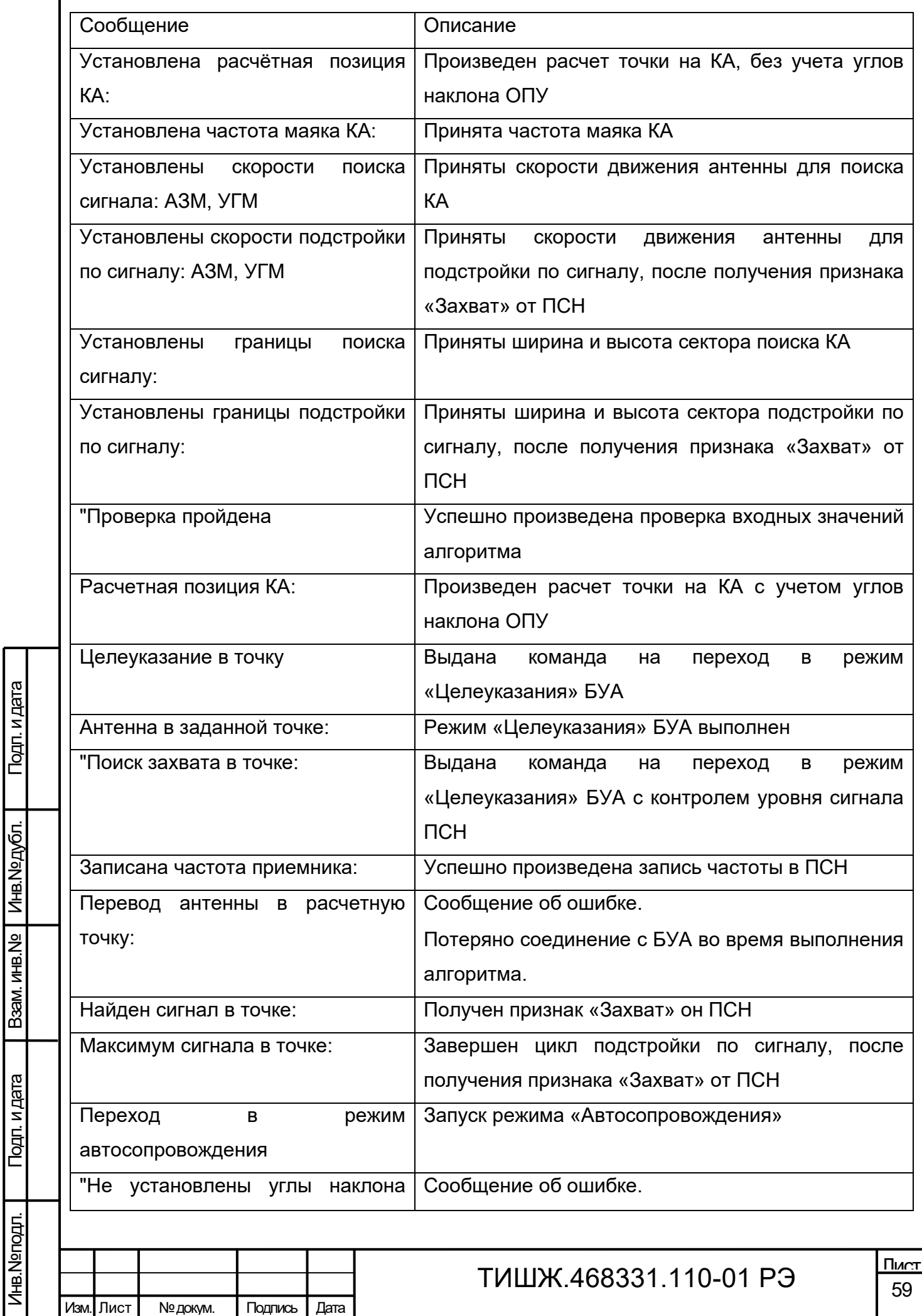

Подп. и дата

Подп. и дата

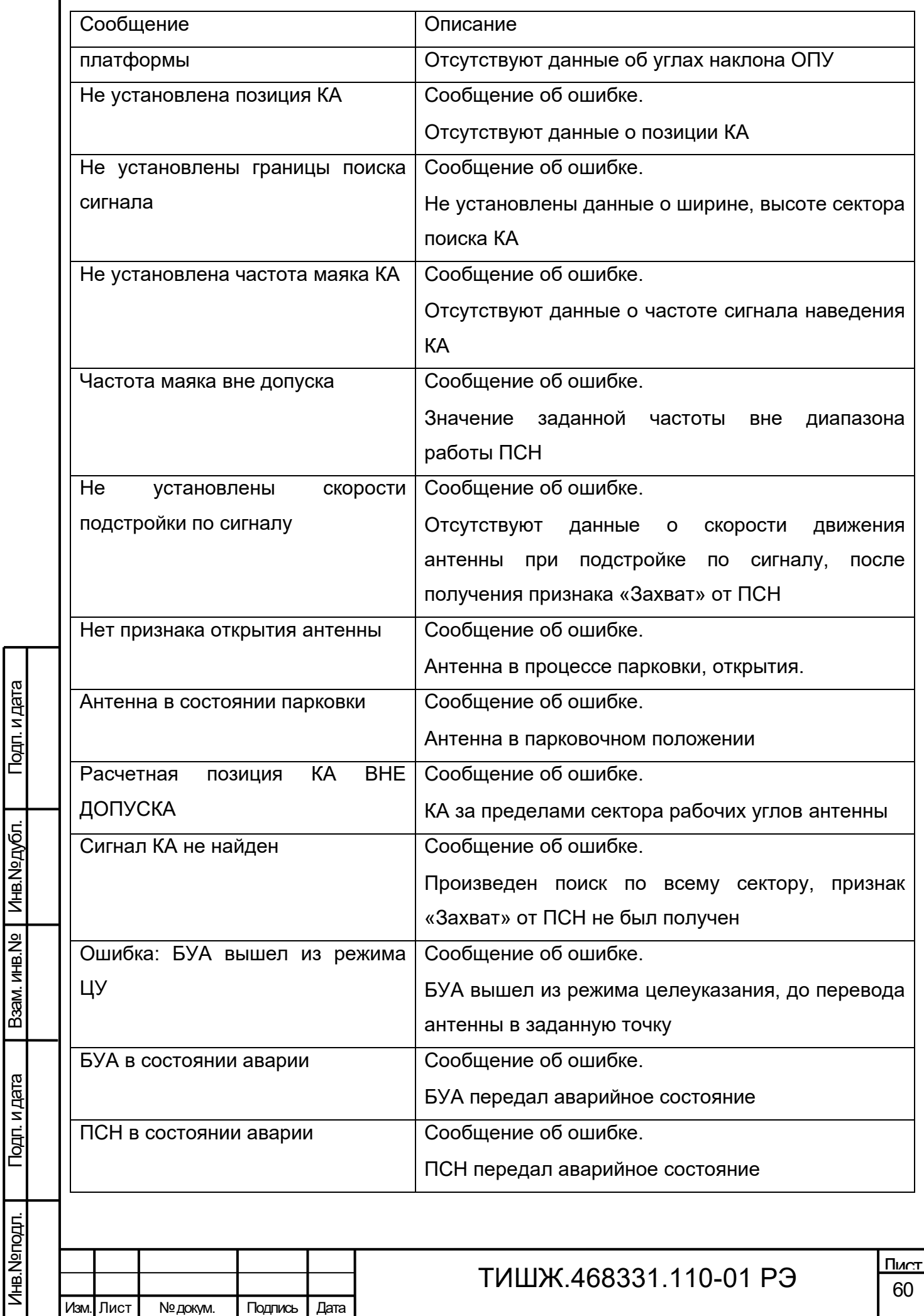

Подп. и дата

I

Взам. инв. № | Инв. № дубл.

Подп. и дата

<span id="page-60-0"></span>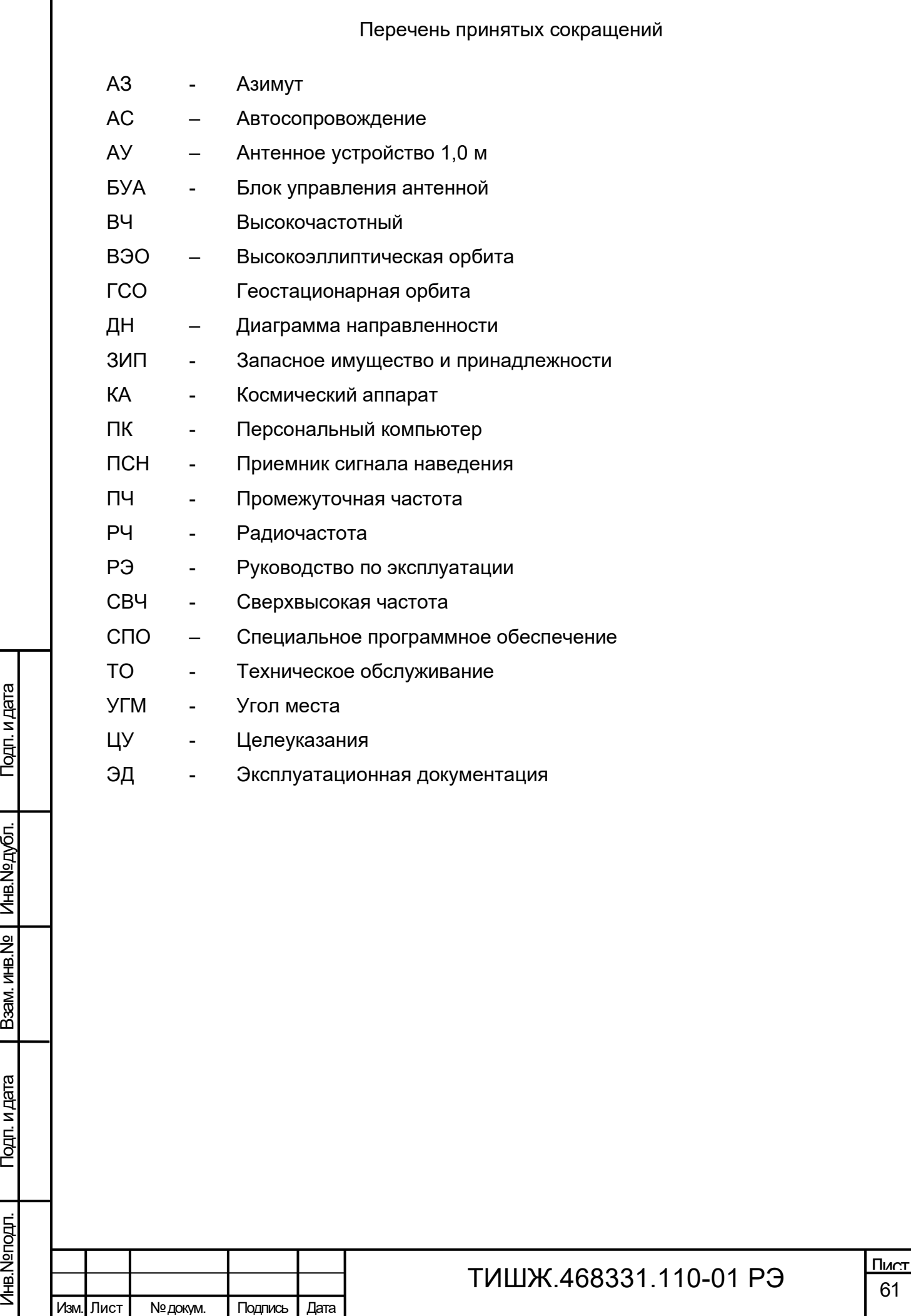

<span id="page-61-0"></span>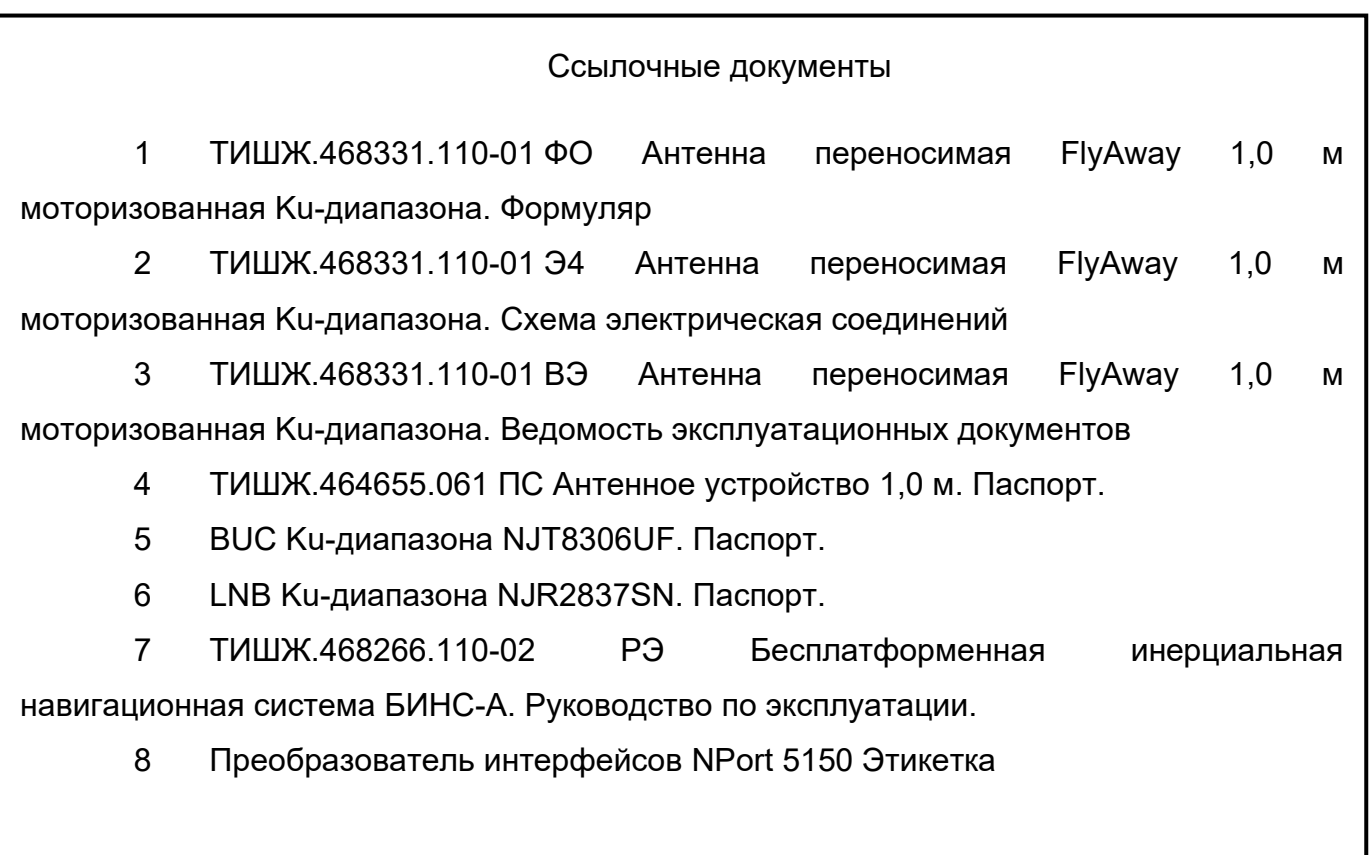

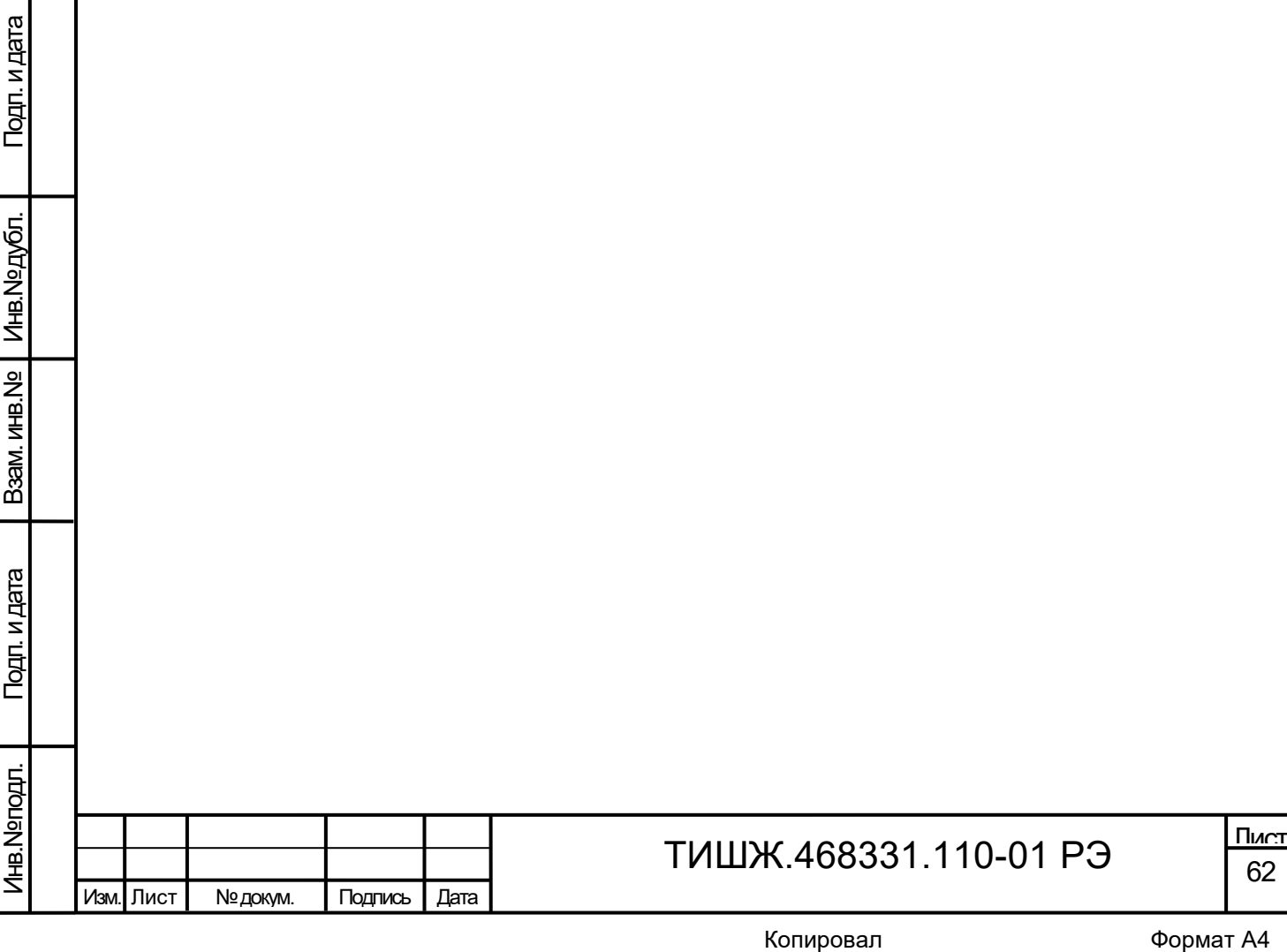

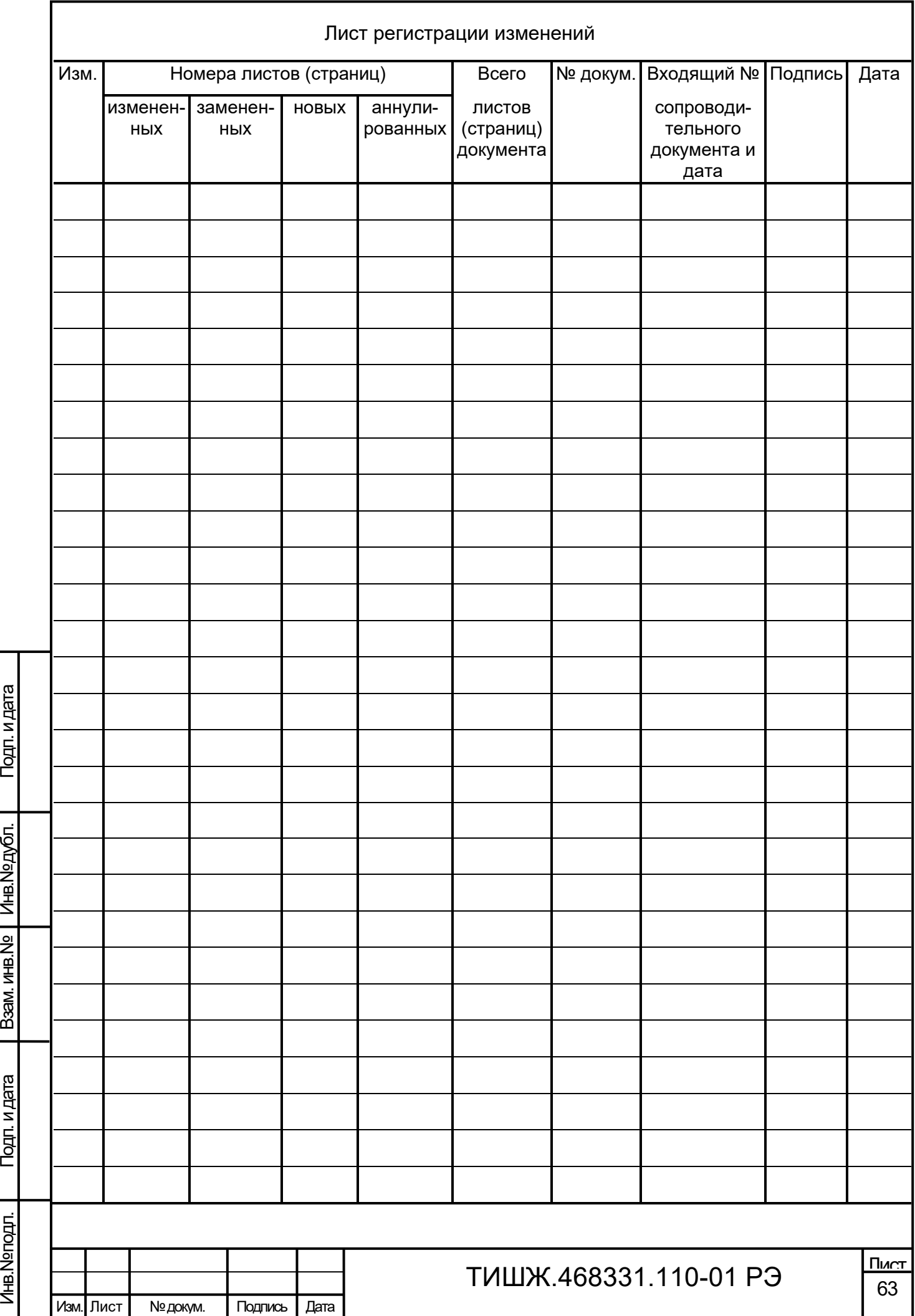